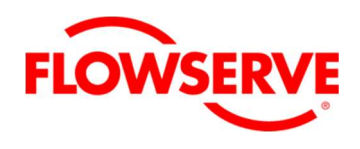

# logixR 520MD+ 和 510+ 数字阀门定位器

FCD LGENIM105-14-AQ-(09/15)

用户指南

安装 操作 维护

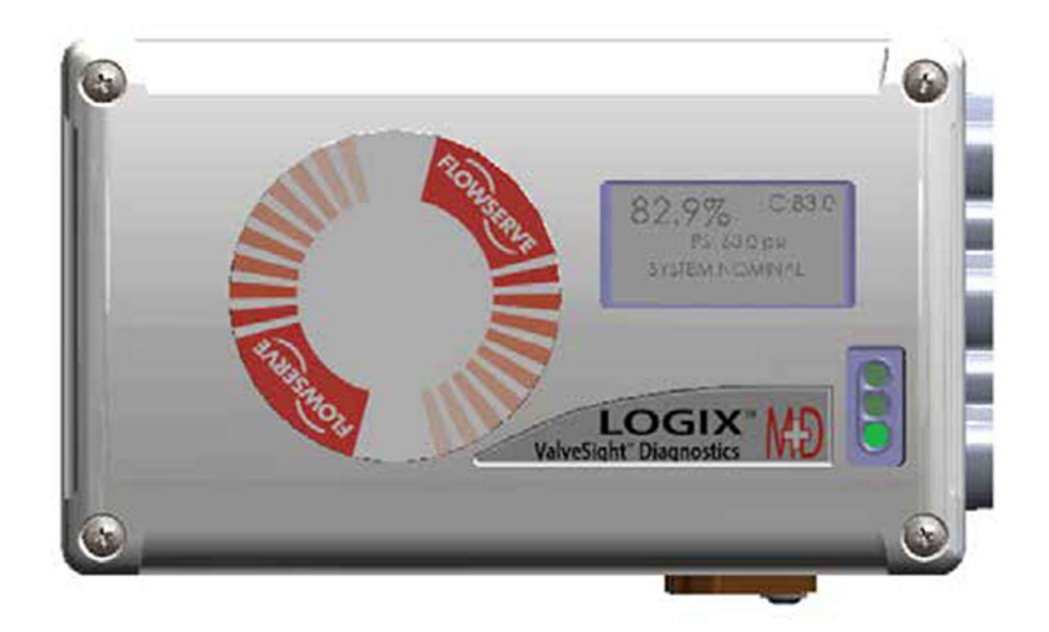

**Experience In Motion** 

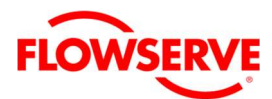

## 目录

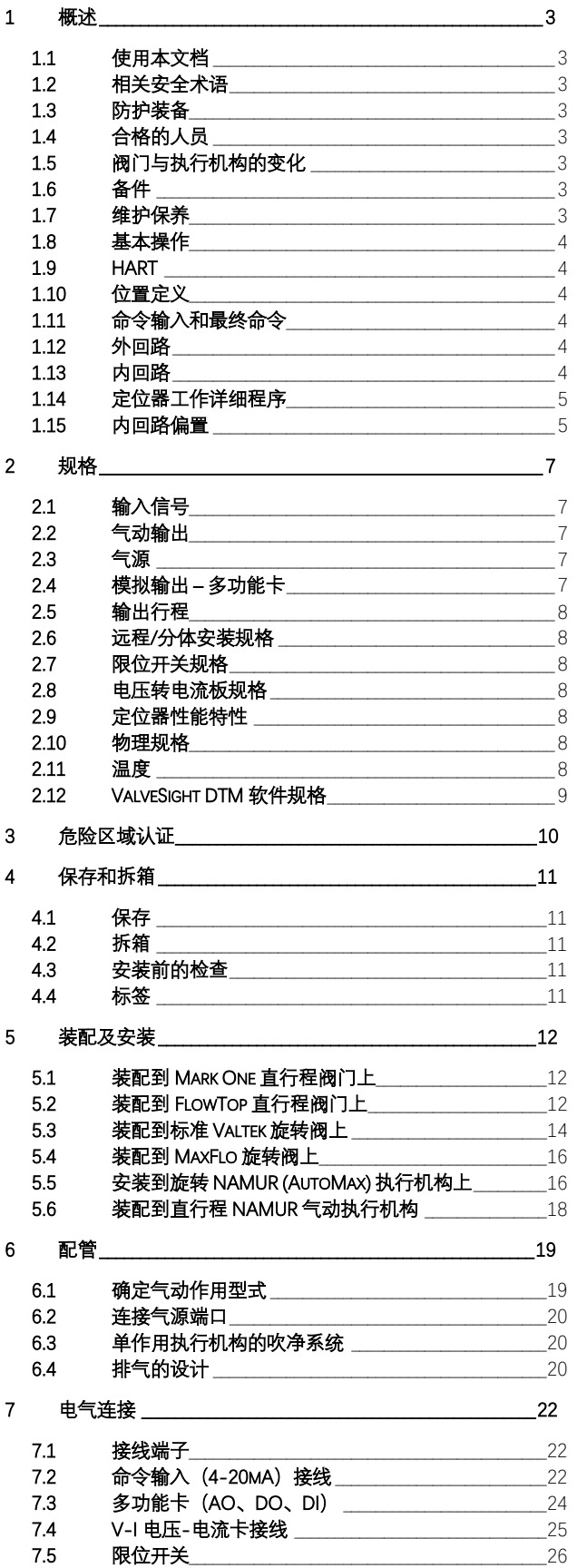

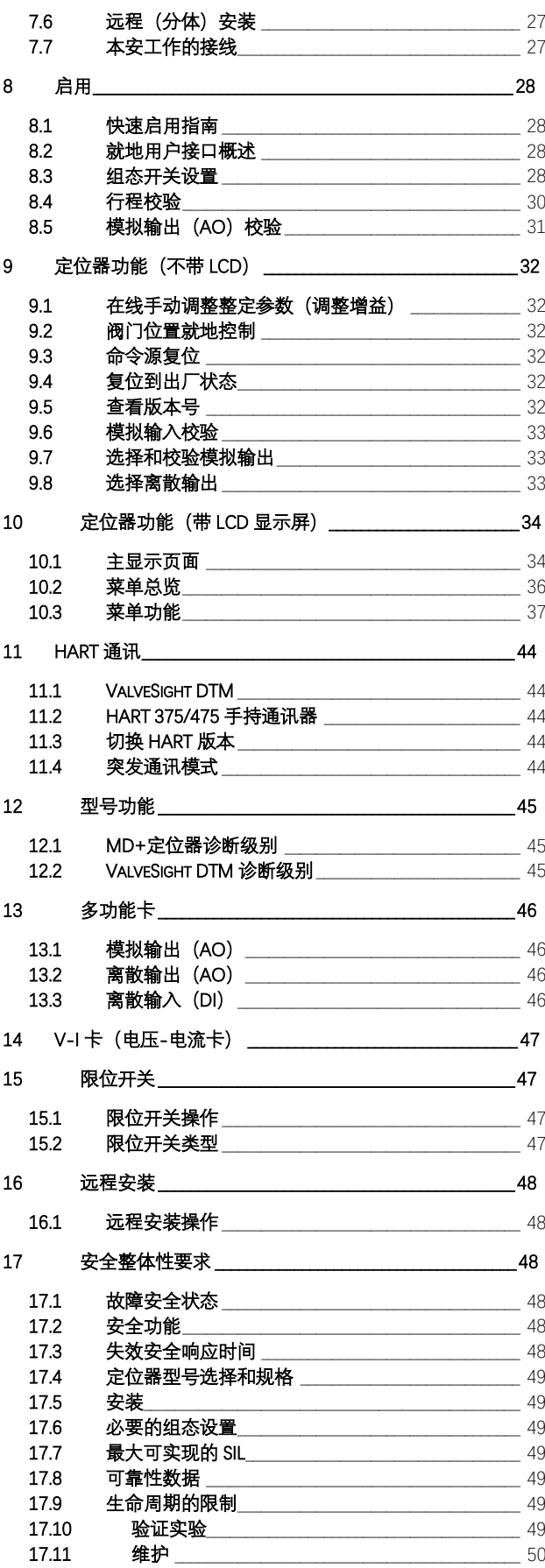

 $\underline{\mathcal{I}}$ 

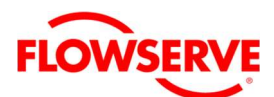

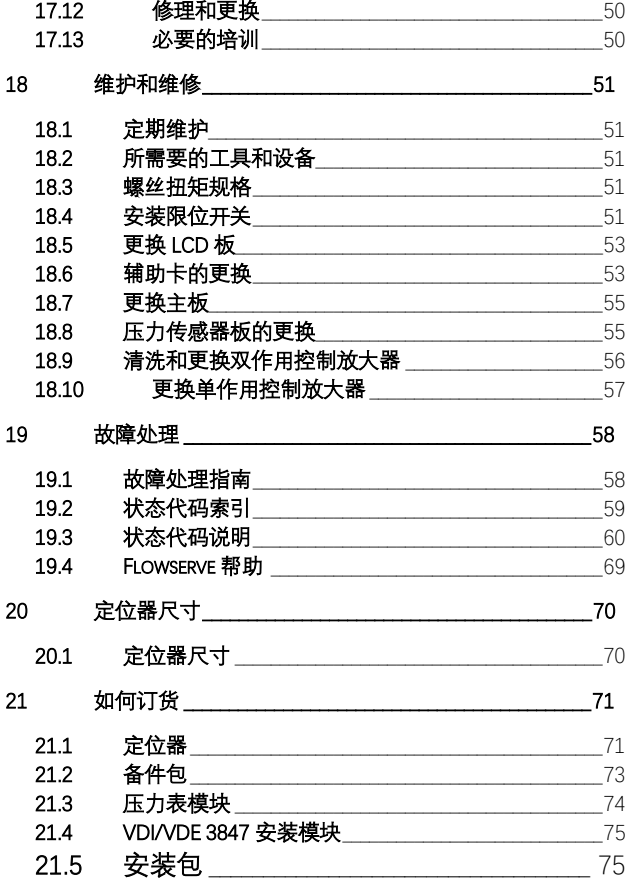

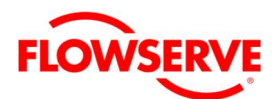

### 1 概述

### 1.1 使用本文档

产品用户及维护人员应先仔细阅读本手册,才能进行 定位器安装、操作或执行任何维护作业。

以下信息专为帮助进行 Logix® 500MD+ 定位器所规 定的包装拆除、安装及维护作业的指导。术语 Series 500 系旨本文提及的所有定位器;然而,特定代码则 表示型号的特定功能(比如,Logix 520 表示定位器具 有 HART® 通讯协议)。请参阅本手册 Logix 500MD+ 型号代码表来了解特定型号。

包括阀门、执行机构或系统部分和其他附件的产品用 户手册是单独提供的。需要此部分的信息时,请参照 适当的指示。在多数情况下,Flowserve 阀门、执行 机构及配件适用于特定的介质、压力及温度的应用。 因此,在未联络制造商的情况下,请勿将其运用于其 他应用场合中。

为了避免可能的人员伤害或定位器部件的损坏,必须 严格遵守危险 (DANGER) 和注意 (CAUTION) 提示 的事项。

#### 1.2 相关安全术语

在本手册中使用安全术语"危险 DANGER "、"小心 CAUTION"和"注意 NOTE"用于强调特定的危险和/或提 供可能不太明确的额外信息。

> 注意:提示并提供附加技术信息,此信息并非 十分明显,即使合格人员也可能会疏忽。

▲ 小心: 表示若未采取适当防范措施, 则会发生 轻微人员受伤与 / 或财产损失。

畟 危险:表示若未采取适当防范措施,则会发生 死亡、严重人员受伤与 / 或重大财产损失。

遵守包括本手册未特别强调的组装、操作与维护以及 技术文件的所有其他注意事项(例如操作指示、产品 文件中或产品本身上面提及的)至关重要,如此才能 避免可能直接或间接造成的严重人员受伤或财产损坏, 导致产品故障。

## 1.3 防护装备

Flowserve 定位器采用高压气体来操作。相关人员在 带压设备附近工作时,请务必配戴眼部防护装置。若 采用天然气作为动力源,请遵守正确的程序。

危险:在处理本产品或任何过程控制产品时, 必须遵守标准的行业安全操作规程。具体来说, 个人防护装备必须得到保证。

### 1.4 合格的人员

合格人员是指经培训、具备相关经验、了解操作指导、 理解相关标准、规格、事故预防规范及操作条件的人 员,并受工厂安全负责人授权执行必要的工作,以及 可辨识和避免潜在危险的人员。

在进行包装拆卸、安装以及执行 Flowserve 产品所需 要求的维护时,产品用户及维护人员应先仔细浏览本 手册,才能进行安装、操作或执行任何维护作业。

#### 1.5 阀门与执行机构的变化

本指示无法包含所有产品变化的全部细节,也无法提 供每项安装、操作或维护的信息。这代表本指示通常 仅包括产品用于指定用途时,合格人员必须遵守的说 明。若在这方面有任何不确定性,特别是产品相关信 息遗失时,请务必请求相关 的 Flowserve 销售办公室 澄清。

#### 1.6 备件

仅限使用 Flowserve 原装备件。对于使用其他制造商 的备件、密封或紧固材料时所发的任何损坏。 Flowserve 概不承担责任。若 Flowserve 产品(特别是 密封材料)已储存一段时间,请在使用前检查产品是 否出现腐蚀或劣化的情形。请参阅第 4 章"储存与拆封" 了解更多信息。

#### 1.7 维护保养

为避免潜在的人员伤害或产品毁坏,请务必遵守安全 条款。改装本产品、替换成非原厂零件或使用非本说 明书所述的维护程序,可能会对产品性能造成重大影 响、危害人身及设备,并可能使现有质量保证失效。

执行机构和阀门之间有一些运动零件。为避免伤害, Flowserve 提供盖板式挤压点防护,特别是在侧装式 定位器安装的环境。因检查、保养或维修目的而拆下 盖板时,请务必特别小心。作业完成后,必须重新装 上盖板。Logix 500+ 定位器维修仅限根据本手册所述, 使用 Flowserve 制造的零部件及电路板进行更换。

**危险**: 替换成非原厂零件可能会有损本质安全性。 Ž

**▲ 小心**: 将产品交付给 Flowserve 进行维修或保养 前, 您必须向 Flowserve 提供该产品已经消毒处 理, 干净无毒的证明。若未能提供证明, Flowserve 将拒绝接收(可向 Flowserve 获得表格 模板)。

除了操作说明书及所使用国家有效的强制性事故预防 指令外,还必须遵守公认的安全法规和良好的工程操 作规范。

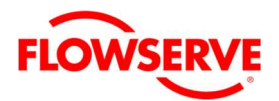

#### 工作原理

#### 1.8 基本操作

Logix 500+ 数字定位器是一种两线制 4-20 mA 输入数 字阀定位器,采用 HART 通讯协议进行双向远程通信。 定位器完全通过 4-20 mA 输入信号供电。启动电流至 少为 3.8 mA。定位器可通过就地用户接口、手持式通 讯设备或 DTM 进行组态配置。Logix 500+ 定位器可控 制双作用及单作用线性或角行程气动执行机构。

Logix 500+ 数字定位器是一种电子气动式闭环反馈仪 器。图 1 显示安装在气开式单作用线性执行机构上的 Logix 500+ 定位器原理图。图 2 显示双作用选项。

## 1.11 命令输入和最终命令

以百分比为单位的命令输入信号会通过特性化 / 限位 模块进行处理。该功能是由软件执行并完成,允许客 户进行就地调整。特性化模块可适用于无调整(线 性)、多项预定义特性曲线调整(包括等百分比)或 21 个点自定义特性曲线调整。在线性模式中,输入信 号会直接以 1:1 的线性比例传递到控制算法中。在 等 百分比(=%)(=%)模式中,输入信号会映射成标准可 调比的等百分比曲线。启动自定义特性时,输入信号 会映射成用户自定义的 21 个点的输出曲线。用户自 定义输出曲线的 21 个点是通过手持式通讯设备或 ValveSight 软件来定义。此外,软限位和严密关断这

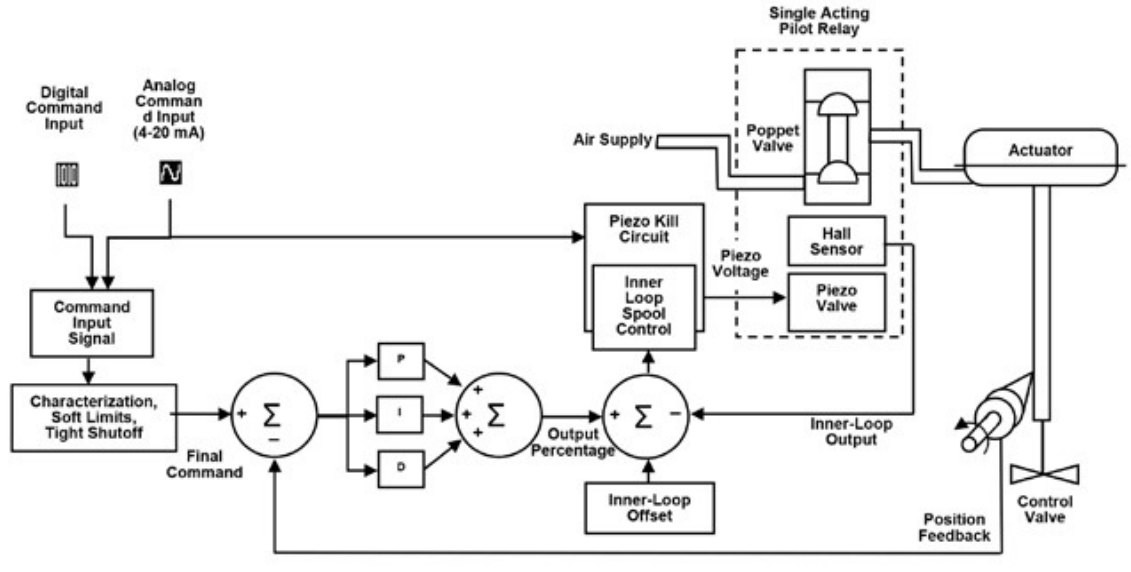

图 1: Logix 500+工作原理

#### 1.9 HART

Logix 500+ 的电源来自两线制 4-20 mA 输入信号。然 而,由于本定位器采用 HART 通讯,指令信号可使用 两种命令源:模拟命令源和数字命令源。在模拟命令 源中,4-20 mA 信号用作为命令源。在数字命令源中, 4-20 mA 输入信号会被忽略(仅用作电源), 并通过 HART 通讯协议传送的数字信号会被作为命令源。可 通过 ValveSight 软件、HART 375 通讯器或其他上位机 软件访问命令源。请参阅第 11 章"HART 通讯"了解更 多信息。

#### 1.10 位置定义

无论使用模拟命令源或数字命令源,0% 位置通常被定 义为阀门全关位置,100% 则被定义为阀门全开位置。 在模拟命令源中,4-20 mA 信号被转换成位置百分比。 在回路校验过程时,来定义出对应 0% 及 100% 的命令 信号。

两种用户定义的功能可能会影响阀门的位置。在进行 特性化曲线和用户限位后,用于定位阀杆位置的实际 命令被称为最终指令。

#### 1.12 外回路

Logix 500+ 采用两段、阀杆定位算法。两段包括内回 路(先导放大器控制)及外回路(阀杆位置控制)。 如图 1 所示, 阀杆位置传感器测量阀杆的移动, 得到 的阀杆位置与最终指令进行比较。若存有任何的偏差, 控制算法会根据偏差的大小和方向向内回路传递一个 信号来控制先导放大器的运动方向。然后,内回路会 快速调整滑阀位置。执行机构压力会改变,且阀杆开 始移动。阀杆移动会减少最终命令和阀杆位置间的偏 差。该程序将持续到偏差变为零为止。

#### 1.13 内回路

内回路以通过驱动模块的方式控制放大器阀位。驱动 模块由带温度补偿的霍尔传感器及压电阀压力调节器 所组成。压电阀压力调节器通过压电梁弯曲的方式,

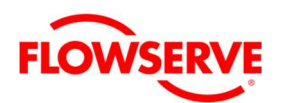

控制驱动模块膜片下的空气压力。压电梁的弯曲程度 随着内回路电子线路所施加的电压做出反应。随着施 加于压电阀的电压升高,压电梁弯曲,逐渐靠近喷嘴, 进而引起驱动模块膜片下的压力升高。随着驱动模块 膜片下的压力升高或下降,滑阀或提升阀会分别向上 或向下移动。霍尔传感器将滑阀或提升阀位置传递到 内回路电子线路,以便更加精确的控制。

在此正偏差下,控制算法则发出一个信号,使滑阀从 当前位置向上移动。随着滑阀移动,气体向执行机构 下部供气,并从执行机构顶部排出空气。新的压差会 使阀杆开始朝着要求的 75% 位置移动。偏差会随着阀 杆移动开始减少,控制算法开始减少滑阀的开度,该 程序将持续到偏差变为零为止。此时,滑阀将返回零 位置或平衡位置。阀杆移动停止,此时达到要求的阀 杆位置。

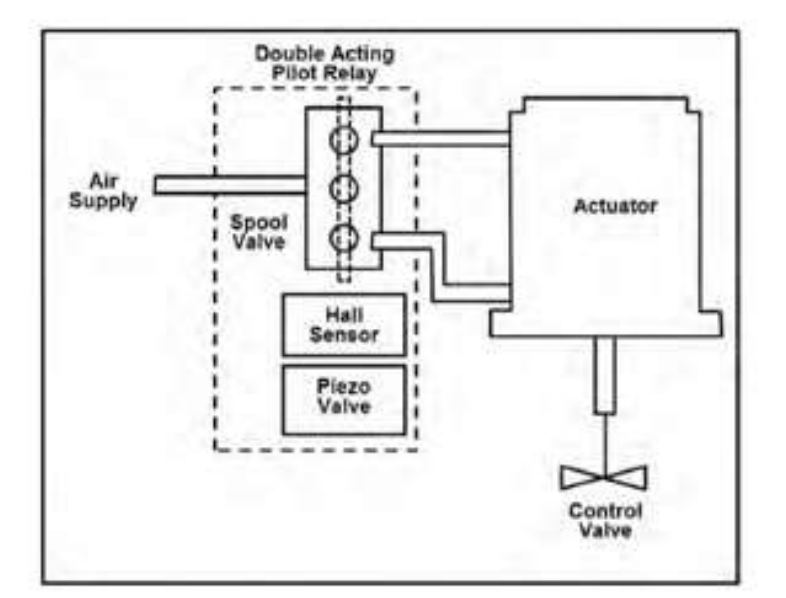

图 2: Logix 500+工作原理

## 1.14 定位器工作详细程序

以下举例详细解释定位器的控制功能。请参考图 3。 假设设备组态配置如下:

- 定位器为模拟命令源;
- 取消自定义特性(特性为线性)。
- 未允许软限位。
- 未设定置 MPC。
- 当前输入信号 12 mA, 阀门零偏差。
- 回路校验:4 mA = 0% 命令,20 mA = 100% 命 令。
- 执行机构配管和定位器组态为气开型式。

就上述条件下,12 mA 代表 50% 的命令源。取消自定 义特性,命令源以 1:1 转换成最终命令。由于存在零 偏差,故阀杆位置亦位于 50%。当阀杆位于所需位置 时,滑阀将位在中间位置,以平衡执行机构活塞上部 和下部的压力。一般被称为零位置,或称为平衡滑阀 位置。假设输入信号从 12 mA 变成 16 mA。定位器将 此信号视为 75% 命令。由于是线性特性,最终命令也 为 75%。偏差是指最终命令和阀杆位置间的差异: 偏 差 = 75% - 50% = +25%,其中 50% 为当前阀杆位置。

### 1.15 内回路偏置

在压力平衡,并将阀门位置保持在稳定状态下,滑阀 (提升阀)位置被称为内回路偏置。控制算法采用此 数值,作为确定压电电压的参考。此参数对于精确控 制十分重要,在行程校验时自动优化并设定。

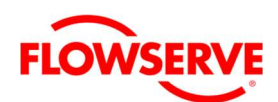

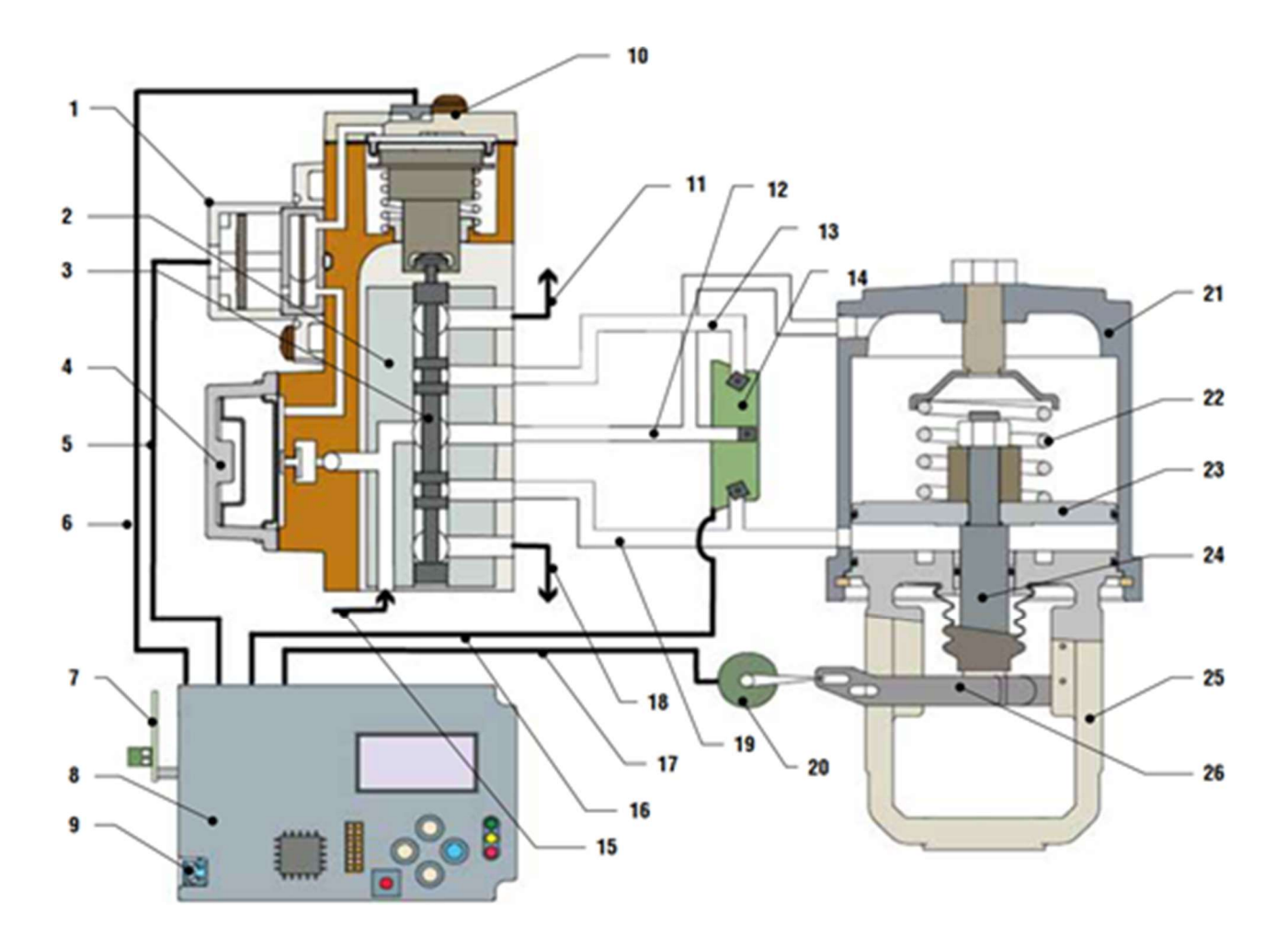

图 3: Logix 500+ 数字定位器原理图(双作用放大器 - 气开式)

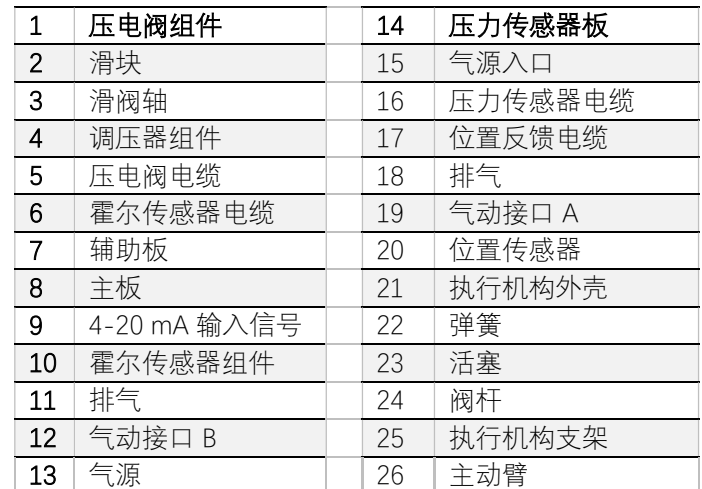

 $\underline{\underline{6}}$ 

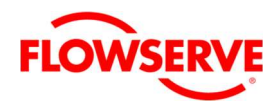

## 2 规格

## 2.1 输入信号

## 表 1: 输入信号

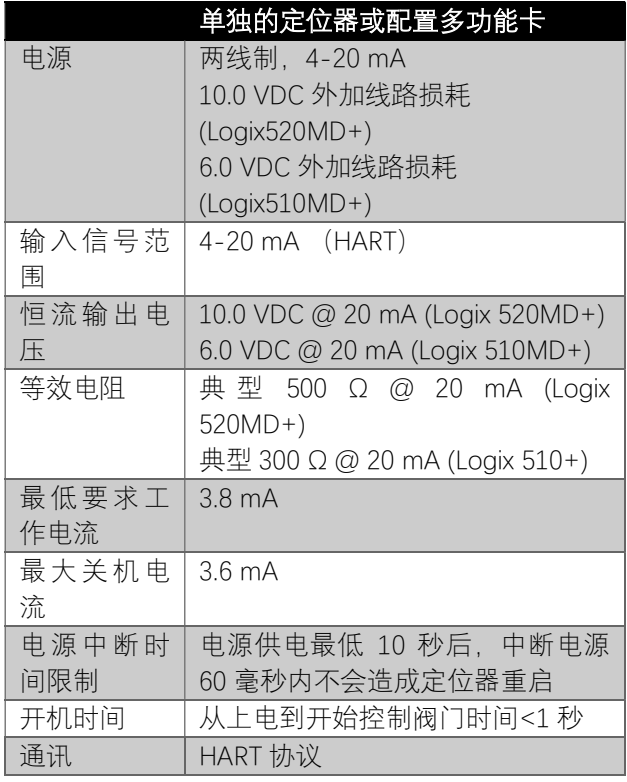

## 2.2 气动输出

<sup>表</sup> 2:气动输出

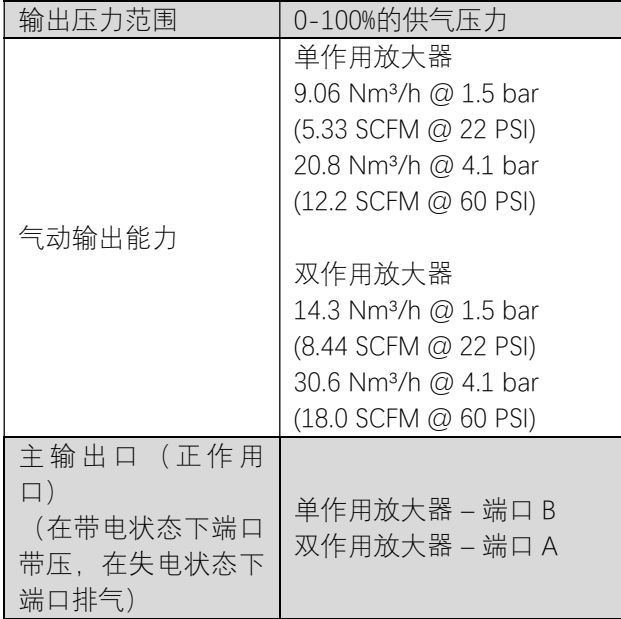

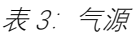

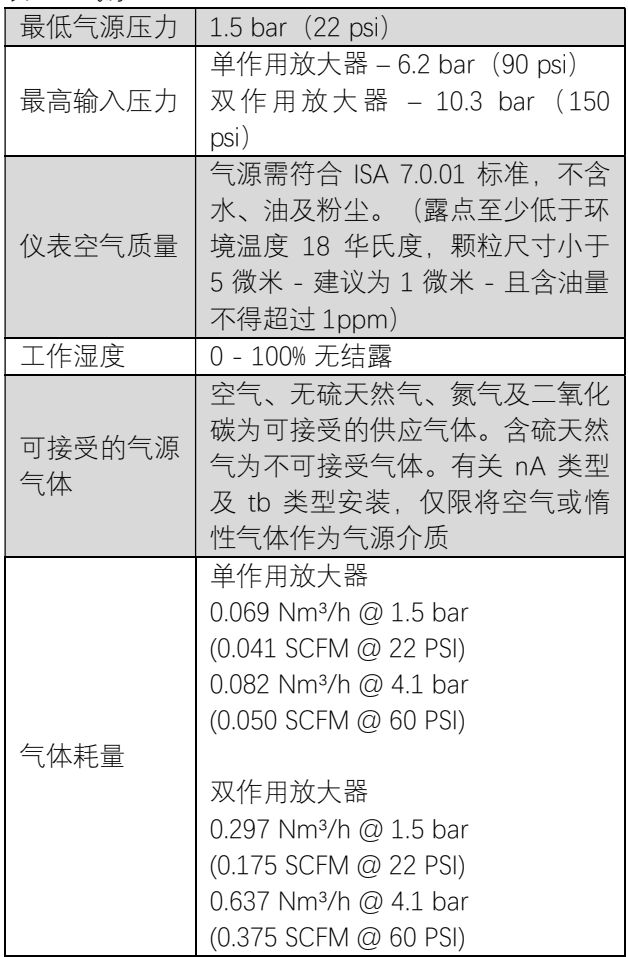

## 2.4 模拟输出 – 多功能卡

表 4: 4-20mA 模拟输出规格

注意:有关本质安全参数,请参阅第 3 章"危险区域认 证"。

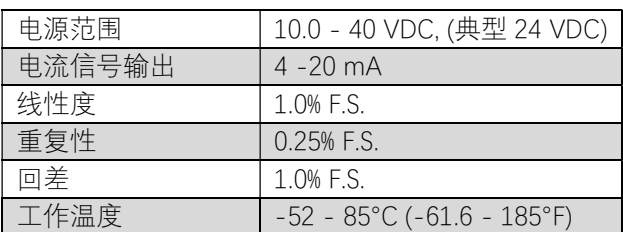

## 2.3 气源

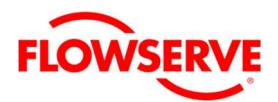

### 2.5 输出行程

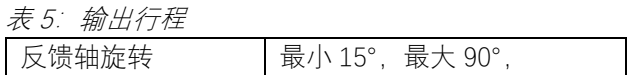

## 2.6 远程/分体安装规格

表 6: 远程/分体安装规格

### 注意:有关本质参数,请参阅第 3 章"危险区域认证"。

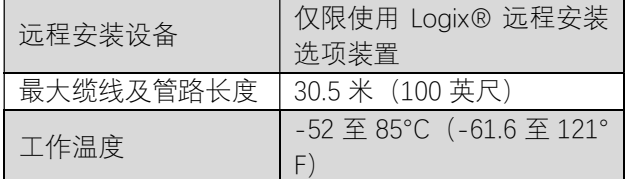

### 2.7 限位开关规格

表 7: 限位开关规格

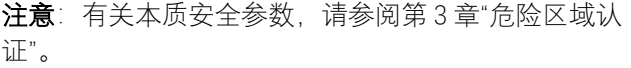

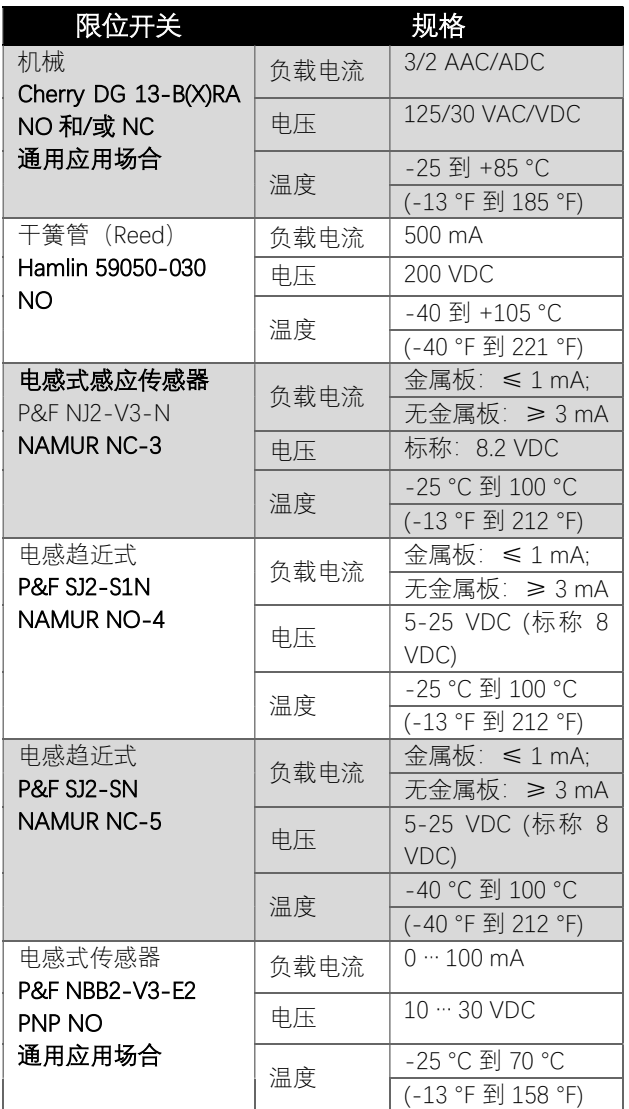

### 2.8 电压转电流板规格

#### <sup>表</sup> 8:电压到电流转换板规格

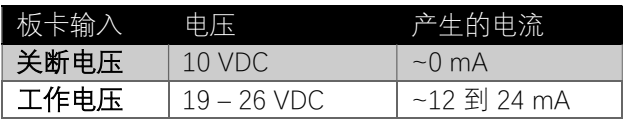

## 2.9 定位器性能特性

表 9: 性能特性

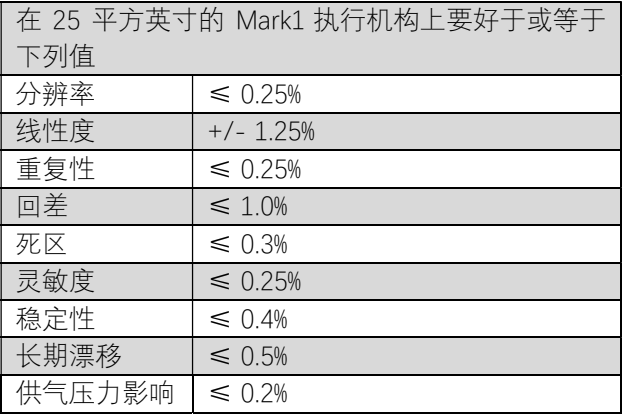

注意:性能测试是根据 ISA 75.13 规范进行的。

## 2.10 物理规格

<sup>表</sup> 10:物理规格

注意:尺寸数据请参见第 20 章"定位器尺寸"。

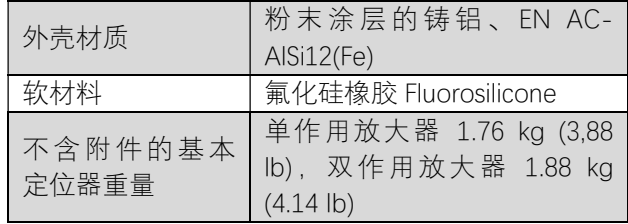

#### 2.11 温度

<sup>表</sup> 11:温度

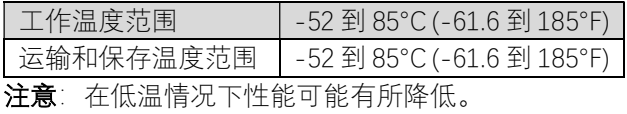

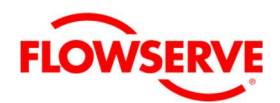

## 2.12 ValveSight DTM 软件规格

表 12: ValveSight DTM 软件规格

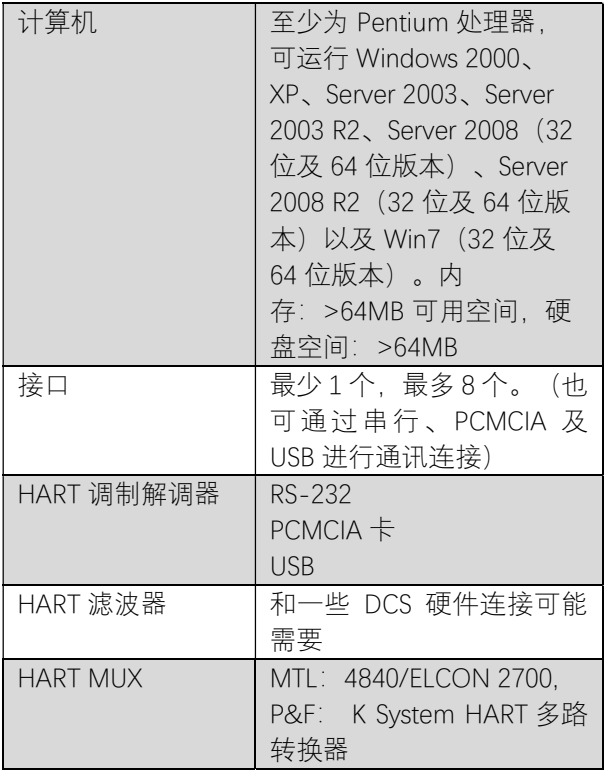

## 3 危险区域认证

● 危险: 定位器上所列出的认证符合定位器一般准则。使用本页信息前, 请确保定位器上的认证标签符合本 页的认证。

<sup>表</sup> 13:Logix 500+系列定位器危险区域信息

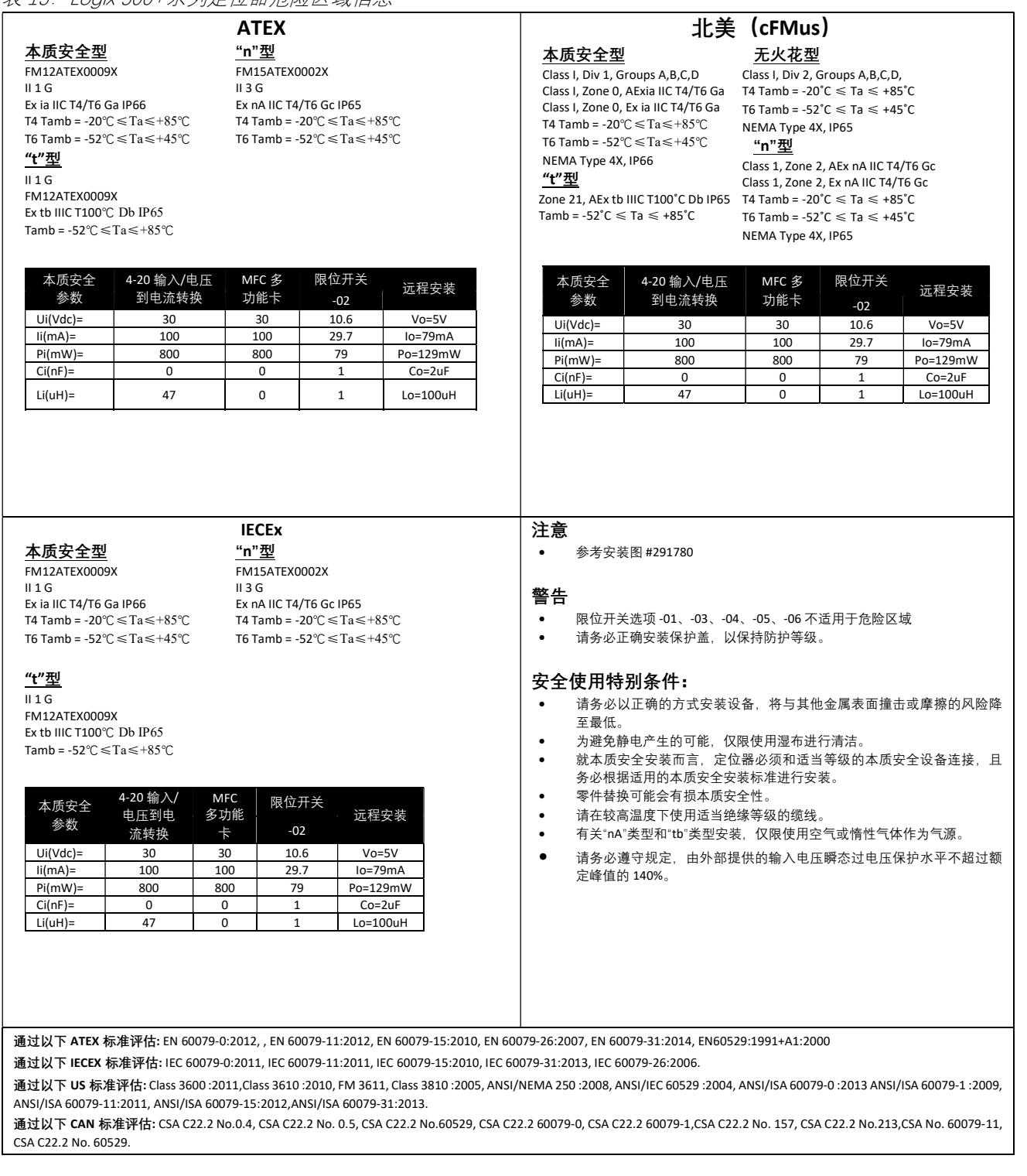

## 4 保存和拆箱

#### 4.1 保存

Flowserve 控制阀套件(控制阀及其仪表)通常备有 良好的腐蚀防护。然而,Flowserve 产品必须储存在 干净、干燥的环境中,如提供环保的封闭式建筑。无 需加热。控制阀套件必须存放在适当的垫木上,不得 直接放在地面上。储存位置亦不得出现浸水、灰尘、 脏污等。装配的塑料盖系用来保护法兰面及定位器端 口,避免异物入侵。阀门或定位器确实被安装到系统 之前,请勿将移除这些保护盖。

若 Flowserve 产品(特别是密封材料)保存了一段时 间后,请在使用前检查产品是否出现腐蚀或劣化的情 形。最终用户必须为 Flowserve 产品提供防火保护。

#### 4.2 拆箱

在拆除阀门与 / 或 Logix 500MD+ 定位器的包装时, 请根据装箱清单检查所收到的材料。每个运输箱均内 附系统和附件说明列表。

若发生运输毁坏,请立即联络托运人。若发生任何问 题,请联络 Flowserve Flow Control 部门代表。

#### 4.3 安装前的检查

安装定位器时,请检验轴杆有无损坏,且堵头及护盖 是否位于适当位置。堵头可防止碎屑物及湿气损毁定 位器的内部组件。若定位器受到污染,请使用柔软的 湿布来清理定位器组件部位。可能需要拆除部分零件, 以方便进入内部。请参阅第 18 章"维护与维修"。清洁 双作用放大器时(滑阀及滑块), 请勿折弯滑阀或施 力到滑阀上。可拆下单作用放大器,但请勿将之拆解。 请检查连接器,确保没有任何碎屑物。可利用平头螺 丝拆下气动端口滤网,以便检查内部通道。

#### 4.4 标签

检查标签是否符合期望的应用场合。

注意:请在危险区域信息旁的复选框做上标记号,以 了解所安装的 Logix 500MD+ 的防护方法。

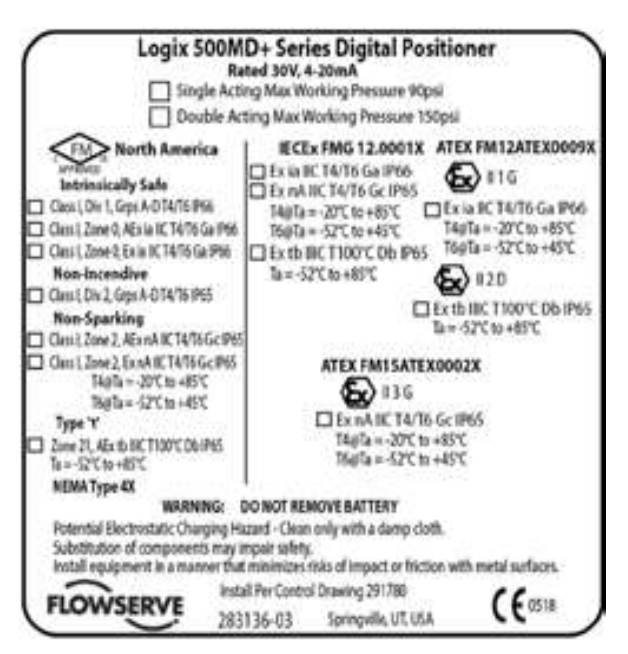

图 4: 防爆认证标签

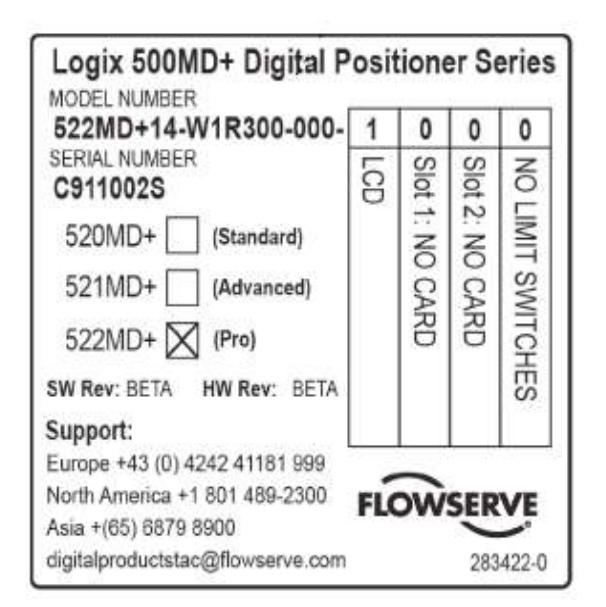

图 5: 型号代码标签

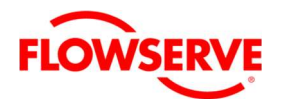

#### 5 装配及安装

#### 5.1 装配到 Mark One 直行程阀门上

若要将 Logix 500+ 定位器装配至 Valtek 直行程 Mark One 阀门, 请参照图 6: 装配至 Mark 1 直行程阀门, 并依照以下要点执行操作。

注意: 定位器反馈轴上配置有离合机构, 可轻松 调整轴的旋转范围。

- 9. 将主动臂对准从动销钉滚动套筒的中心。
- 10. 将主动臂与阀杆夹安装平面对齐,并拧紧螺栓。 拧紧扭矩约 120 in-lb。

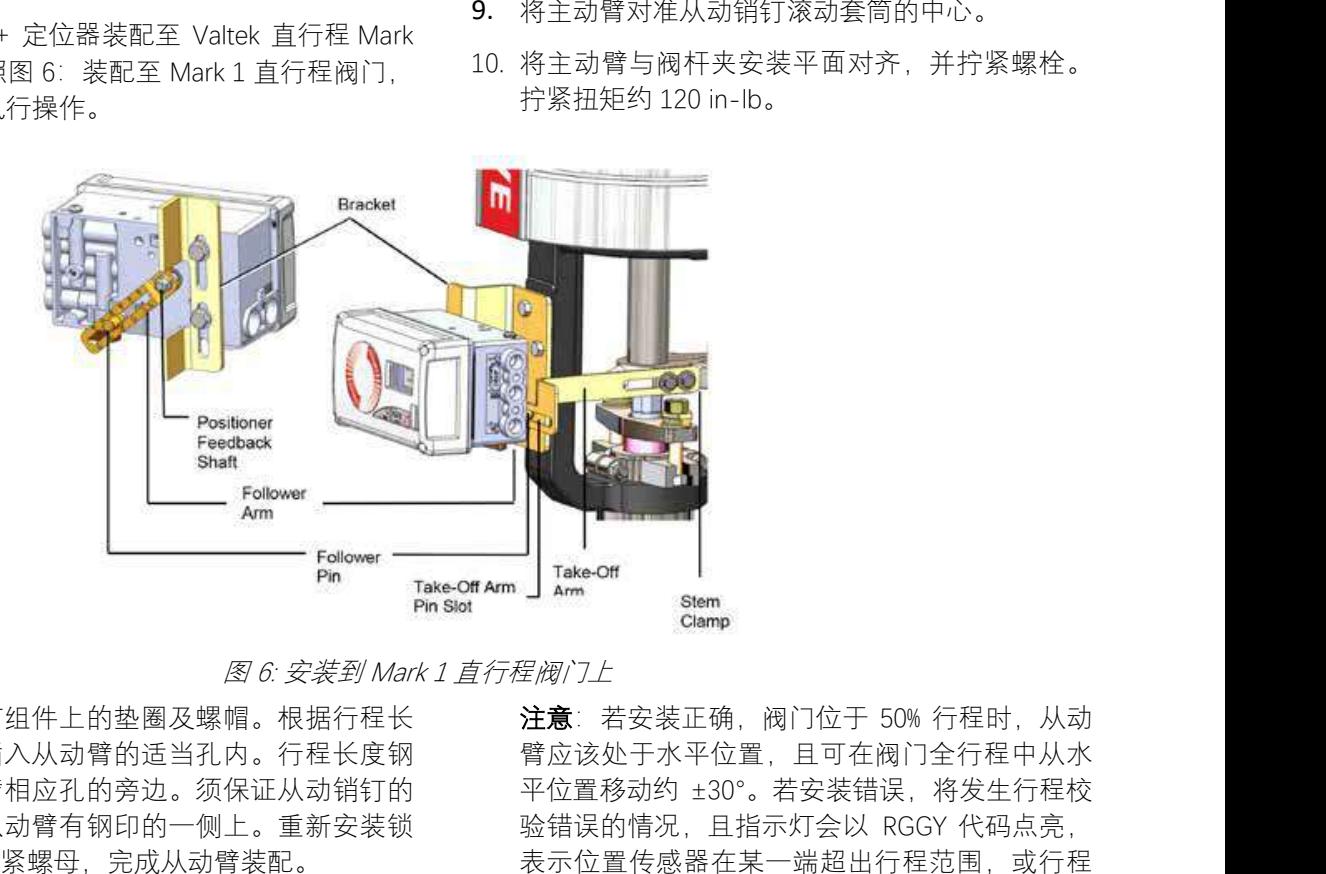

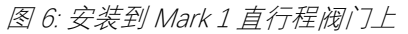

- 1. 拆下从动销钉组件上的垫圈及螺帽。根据行程长 度、将插销插入从动臂的话当孔内。行程长度钢 印位于从动臂相应孔的旁边。须保证从动销钉的 无螺纹端在从动臂有钢印的一侧上。重新安装锁 紧垫圈,并拧紧螺母,完成从动臂装配。
- 2. 将从动臂组件的安装槽孔滑到定位器背面反馈轴 的平面上。需要使从动臂杆指向定位器气动端口 A、B 和气源端口的一侧。将锁紧螺母旋到反馈轴 的螺纹,并向下旋紧螺母。
- 3. 将支架对准定位器上的三个外部固定孔。利用 1/4 寸的螺栓予以固定。
- 4. 将一颗固定螺丝拧入到支架靠近气缸的安装固定 孔内,当螺栓拧入到与固定平面差 3/16 寸齐平时, 即停止拧入。
- 5. 将定位器支架组件背面泪滴形状的安装孔的大孔 端插到固定螺栓上方。再将泪滴形状的安装孔的 小孔端滑动到固定螺栓下方,并对准下方安装孔。
- 6. 将下部固定螺栓拧入到固定孔,并拧紧。
- 7. 将主动臂上的固定插槽对准阀杆夹安装平面。将 垫圈套入螺栓并利用 Loctite 222 ,将主动臂安装 到阀杆夹上,保持固定螺栓是松的。
- 8. 根据行程长度,将主动臂销钉槽沿着从动臂销钉 滑动。每个销钉安装槽/孔均有适当行程长度钢印。

注意: 若安装正确, 阀门位于 50% 行程时, 从动 臂应该处于水平位置,且可在阀门全行程中从水 平位置移动约 ±30°。若安装错误, 将发生行程校 验错误的情况,且指示灯会以 RGGY 代码点亮, 表示位置传感器在某一端超出行程范围,或行程 过小。必须重新调整反馈连杆机构的位置,或旋 转位置传感器来修正错误。

注意: 为从根本上消除非线性, 可以使用 ValveSight (DTM) 的 自定义特性页面中的线性 化功能。

#### 5.2 装配到 FlowTop 直行程阀门上

若要将 Logix 500+ 定位器装配至 FlowTop 直行程阀门 上(直接安装/内部气路),请参照图 7:装配至 FlowTop 直行程阀门,并依照以下要点执行操作。

注意:由于采用直接安装,定位器在固定同时,就接 通了气动端口,因此定位器必须备有提升式单作用放 大器器。以下型号代码在高亮"1"位置上来标示:

#### 521MD+14-W1ED1F0-GM2-1103

- 1. 拆下 FlowTop 接口的丝堵, 堵住定位器的端口 B。
- 2. 确保定位器 O 型圈表面是干净的,然后安装 O 型圈,并使用定位器螺栓将 FlowTop 安装板安装 上。
- 12 3. 使用从动臂螺母, 将从动臂安装在定位器反馈轴 上。

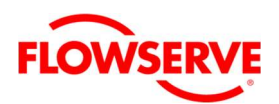

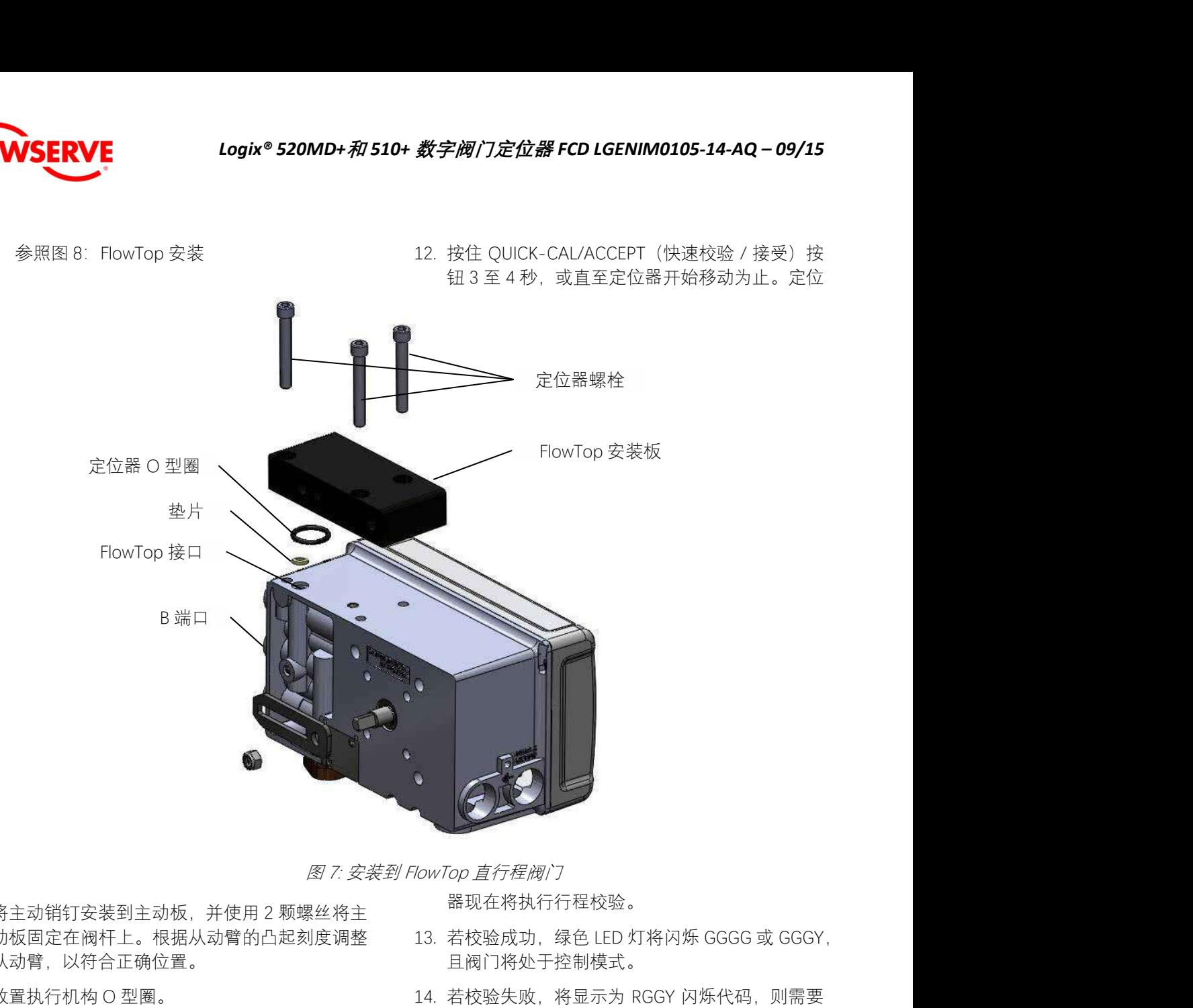

器现在将执行行程校验。

- 4. 将主动销钉安装到主动板,并使用 2 颗螺丝将主 动板固定在阀杆上。根据从动臂的凸起刻度调整 从动臂,以符合正确位置。
- 5. 放置执行机构 O 型圈。
- 6. 将定位器放到执行机构上,确保主动销钉位于随 动臂槽的内部。必要时调整需从动臂。

注意:定位器反馈轴上具有离合机构,可轻松调 整轴的旋转范围。

- 7. 利用执行机构螺栓,将定位器固定在适当位置。
- 8. 将调整好的气源连接至适当的气动端口。请参阅 第 6 章"配管"。
- 9. 连接电源到 4-20 mA 端子,请参阅第 7 章"电气 连接"。
- 10. 拆下定位器主盖, 找出 DIP 开关和 QUICK-CAL/ACCEPT 按钮。
- 11. 请参照主盖上的贴纸来设定 DIP 开关。请参阅第 8 章"启动"。
- 13. 若校验成功, 绿色 LED 灯将闪烁 GGGG 或 GGGY, 且阀门将处于控制模式。
- 14. 若校验失败, 将显示为 RGGY 闪烁代码, 则需要 重新校验。若仍然失败,可能是反馈数值超出范 围,需要调整反馈臂,使之离开定位器的限位。 旋转反馈轴,使其在执行机构行程范围内可完全 自由运动。您亦可选择继续尝试校验。每次校验 需要试着调整反馈臂在可接受限位内,最终应当 成功。

▲ 小心: 请记住在重新调整主动臂前切断气 源。

> 注意: 若安装正确, 阀门位于 50% 行程时, 从动臂应在水平位置,且应可在阀门全行 程上从水平位置移动约 ±30°。

注意:为从根本上消除非线性,可以使用 ValveSight (DTM) 的 自定义特性页面中的 线性化功能。

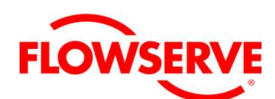

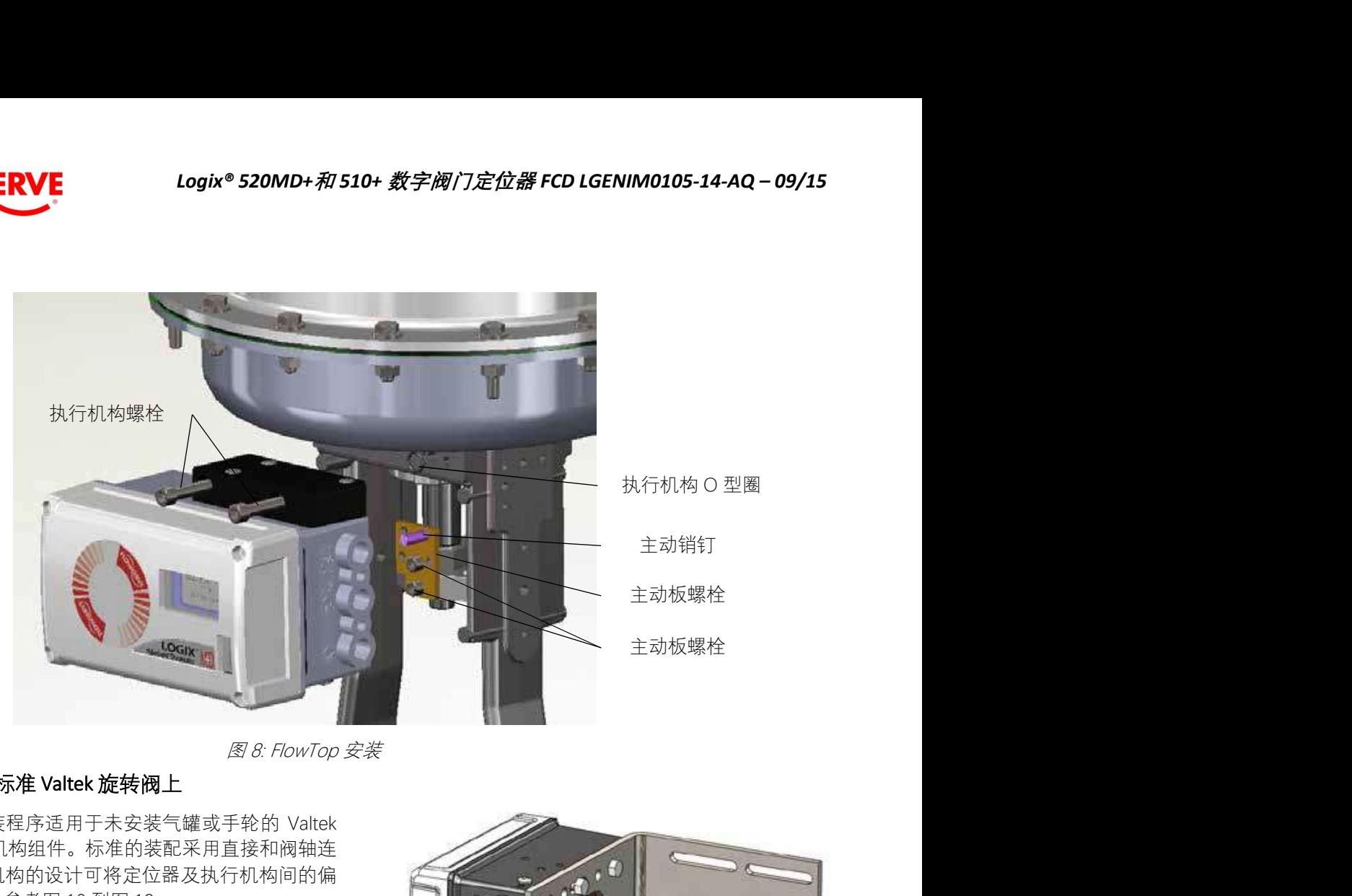

### 5.3 装配到标准 Valtek 旋转阀上

标准旋转安装程序适用于未安装气罐或手轮的 Valtek 阀门 / 执行机构组件。标准的装配采用直接和阀轴连 接。此连杆机构的设计可将定位器及执行机构间的偏 差降至最低。参考图 10 到图 12.

- 1. 使用 2 颗 6 x 1/2 寸自攻螺丝,将花键杆适配器固 定至花键杆上。
- 2. 将主动臂套至花键杆适配器轴上,将主动臂杆的 方向指向目前阀位。将套入星型垫圈的螺栓插入 主动臂,接着再套上第二颗星型垫圈及螺母,拧 紧螺栓。

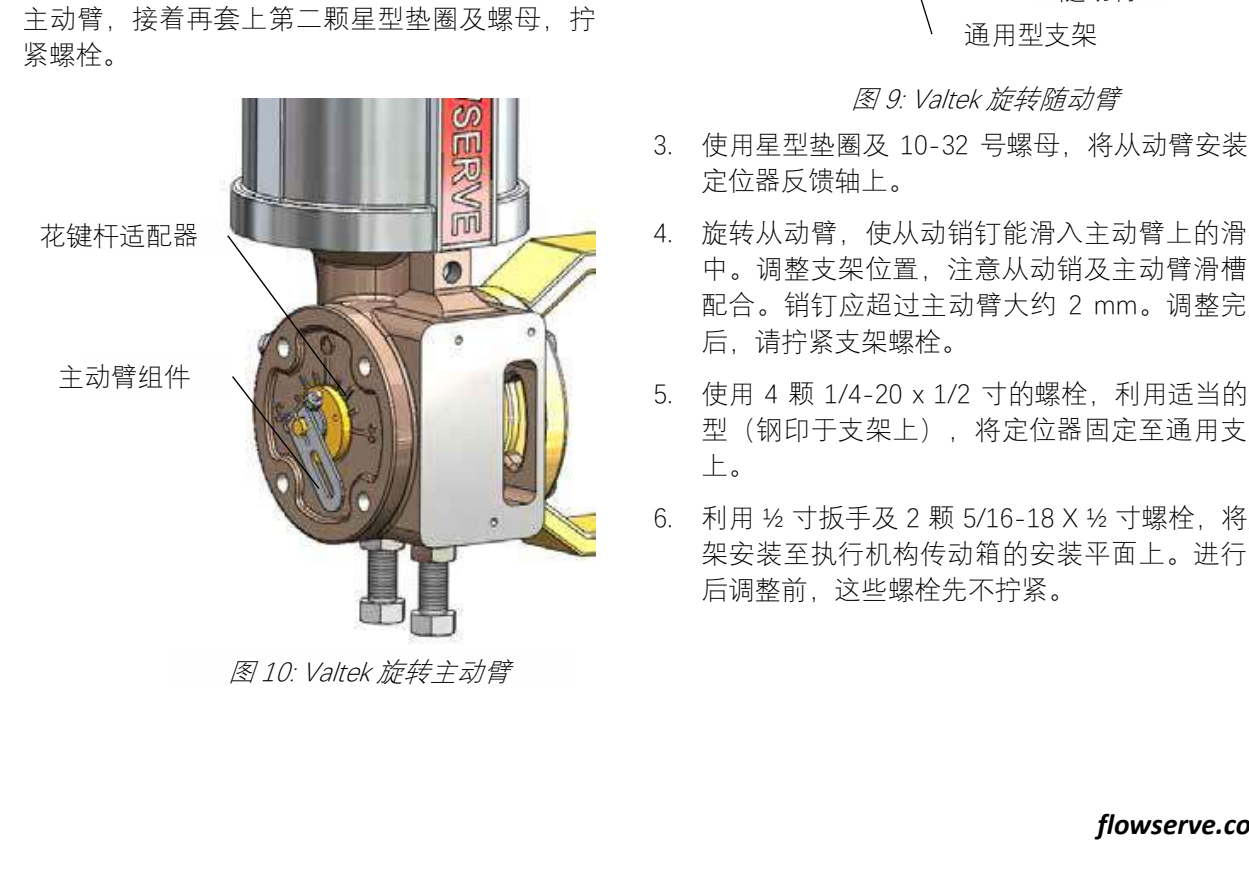

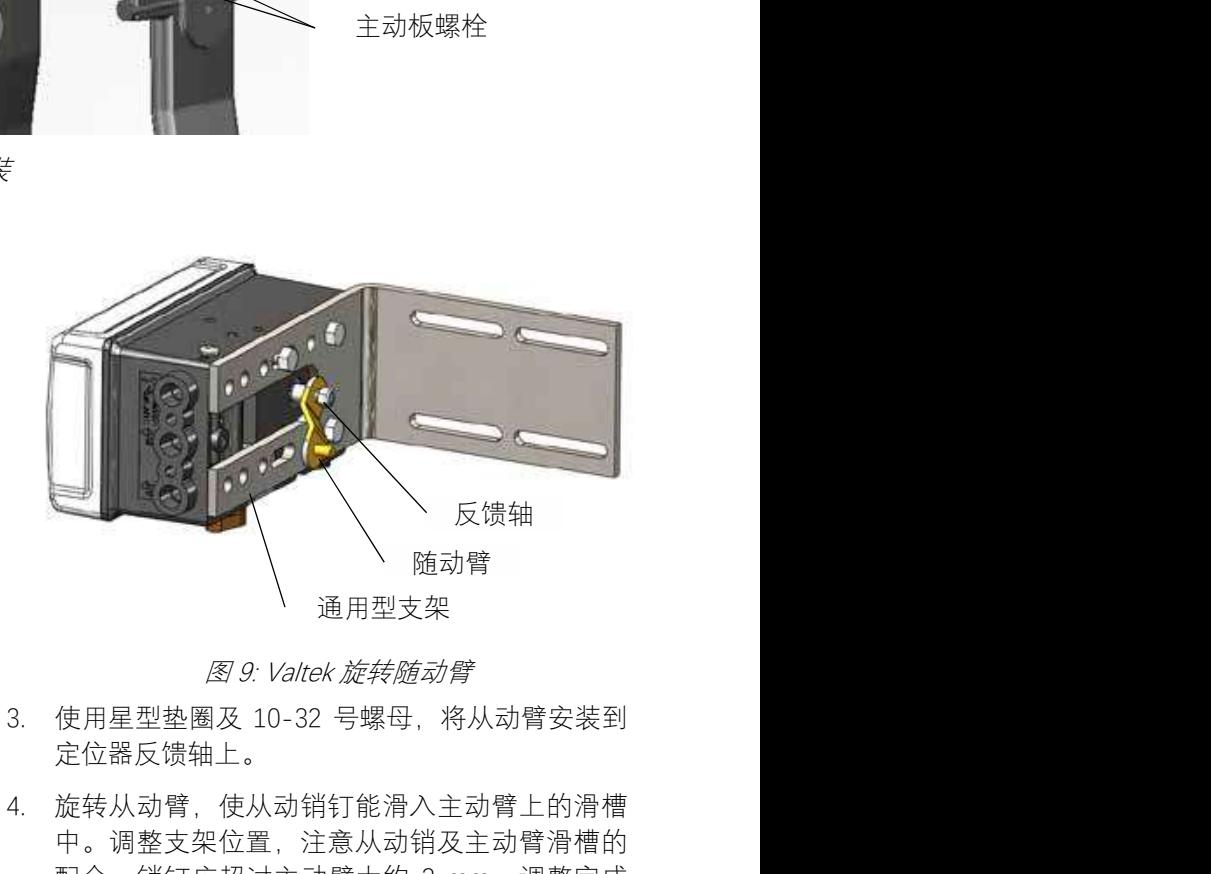

- 3. 使用星型垫圈及 10-32 号螺母, 将从动臂安装到 定位器反馈轴上。
- 4. 旋转从动臂,使从动销钉能滑入主动臂上的滑槽 中。调整支架位置,注意从动销及主动臂滑槽的 配合。销钉应超过主动臂大约 2 mm。调整完成 后,请拧紧支架螺栓。
- 5. 使用 4 颗 1/4-20 x 1/2 寸的螺栓,利用适当的孔 型(钢印于支架上),将定位器固定至通用支架 上。
- 6. 利用 ½ 寸扳手及 2 颗 5/16-18 X ½ 寸螺栓,将支 架安装至执行机构传动箱的安装平面上。进行最 后调整前,这些螺栓先不拧紧。

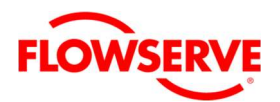

7. 旋转从动臂,使从动销钉能滑入主动臂上的滑槽 中。必要时请将从动臂多转几圈,使从动臂杆能 在预定的行程内自由移动。

注意: 为从根本上消除非线性, 可以使用 ValveSight (DTM) 的 自定义特性页面中的线性 化功能。

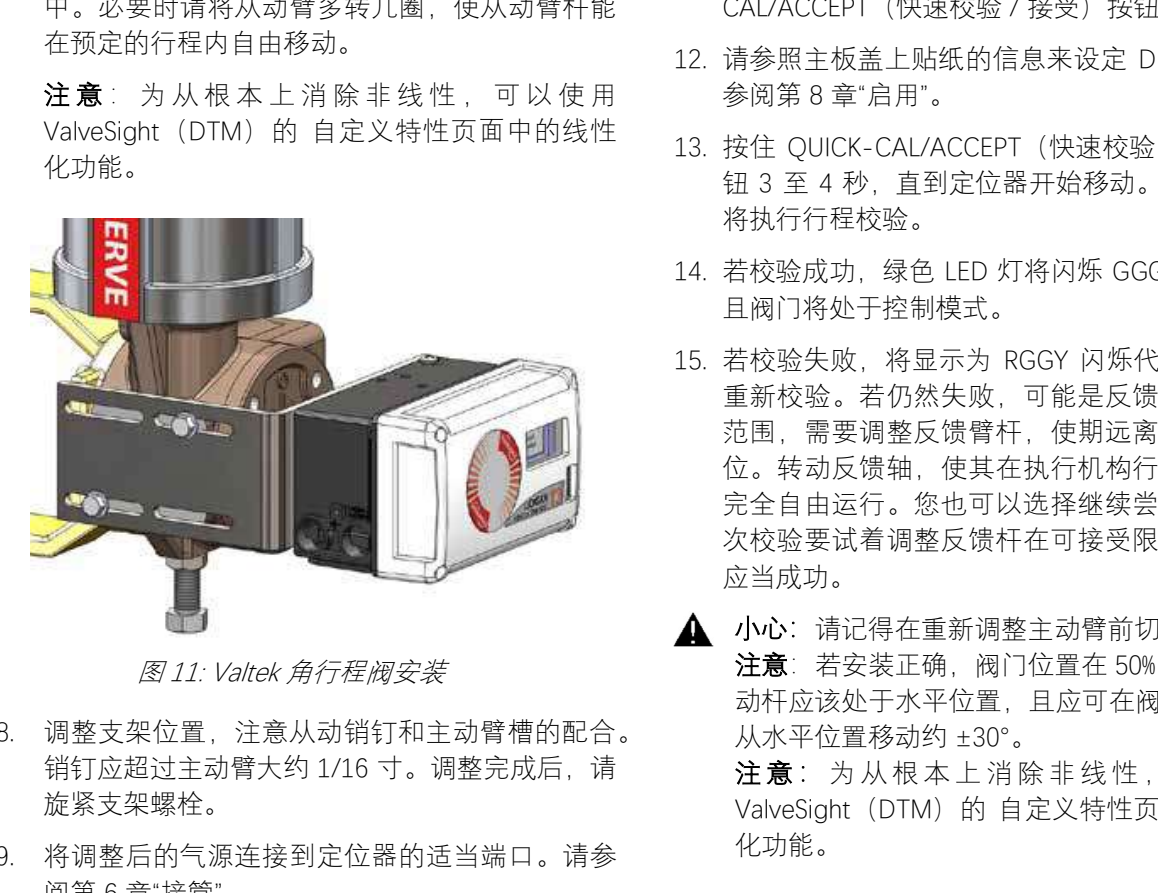

- 8. 调整支架位置,注意从动销钉和主动臂槽的配合。 销钉应超过主动臂大约 1/16 寸。调整完成后, 请 旋紧支架螺栓。
- 9. 将调整后的气源连接到定位器的适当端口。请参 阅第 6 章"接管"。
- 10. 将电源连接到 4-20 mA 端子。请参阅第 7 章"电气 连接"。
- 11. 拆下定位器主盖, 找出 DIP 开关和 QUICK-CAL/ACCEPT (快速校验 / 接受) 按钮。
- 12. 请参照主板盖上贴纸的信息来设定 DIP 开关。请 参阅第 8 章"启用"。
- 13. 按住 QUICK-CAL/ACCEPT (快速校验 / 接受) 按 钮 3 至 4 秒, 直到定位器开始移动。定位器开始 将执行行程校验。
- 14. 若校验成功, 绿色 LED 灯将闪烁 GGGG 或 GGGY, 且阀门将处于控制模式。
- 15. 若校验失败, 将显示为 RGGY 闪烁代码, 则需要 重新校验。若仍然失败,可能是反馈的数值超出 范围,需要调整反馈臂杆,使期远离定位器的限 位。转动反馈轴,使其在执行机构行程范围内可 完全自由运行。您也可以选择继续尝试校验。每 次校验要试着调整反馈杆在可接受限位内, 最终 应当成功。
- 小心:请记得在重新调整主动臂前切断气源。 注意: 若安装正确, 阀门位置在 50% 行程时, 从 动杆应该处于水平位置,且应可在阀门全行程上 从水平位置移动约 ±30°。 注意: 为从根本上消除非线性, 可以使用 ValveSight (DTM) 的 自定义特性页面中的线性 化功能。

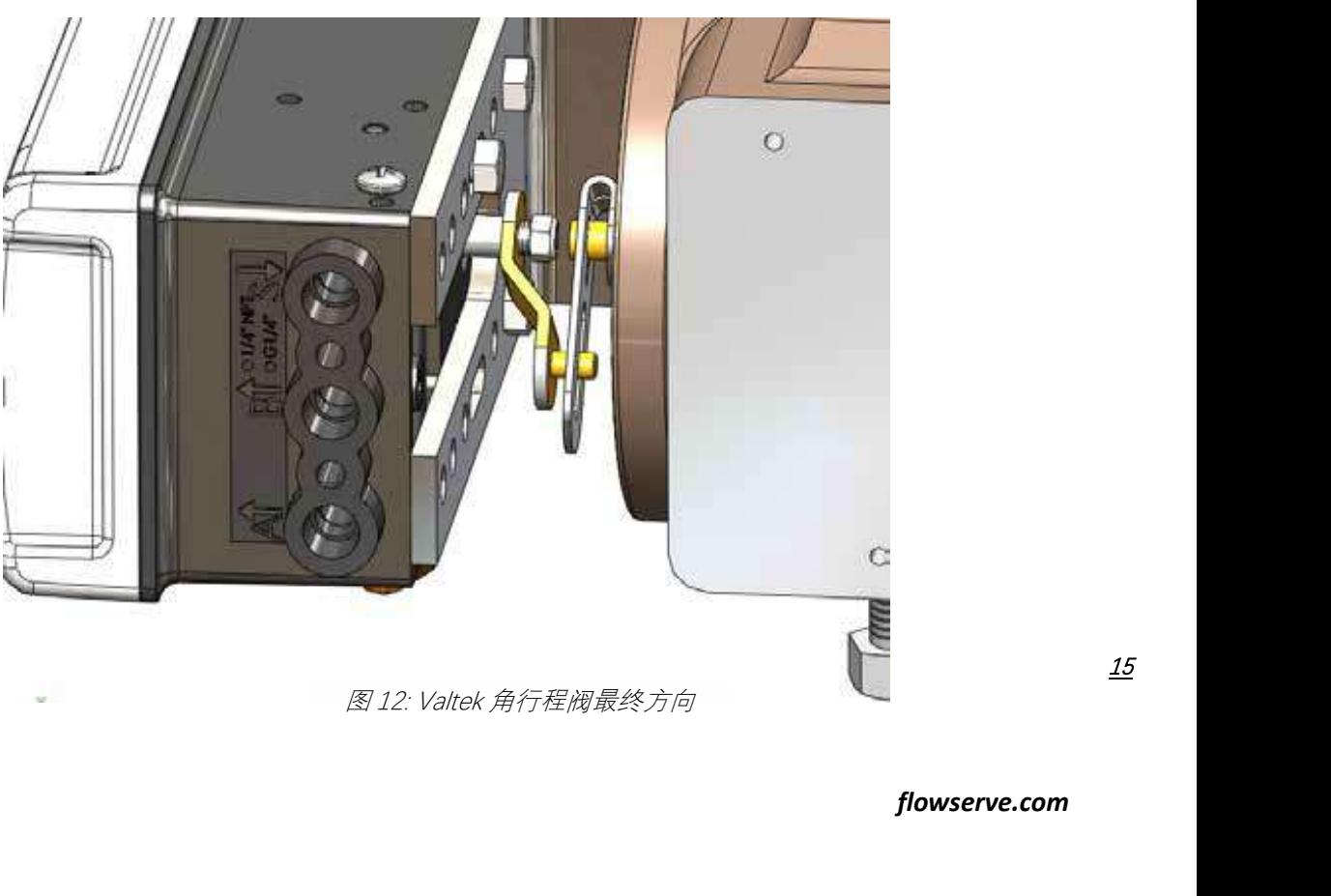

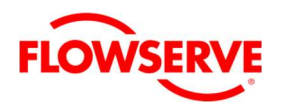

#### 5.4 装配到 MaxFlo 旋转阀上

1. 将从动臂滑入轴上。将装有星型垫圈的螺栓插入 主动臂,再装上第二颗星型垫圈及螺母。利用扳 手将螺母拧紧,使主动臂与轴绞合,不要固定死, 保持仍能转动。连杆机构正确定位后,再拧紧。 请参照图 13 至图 16。

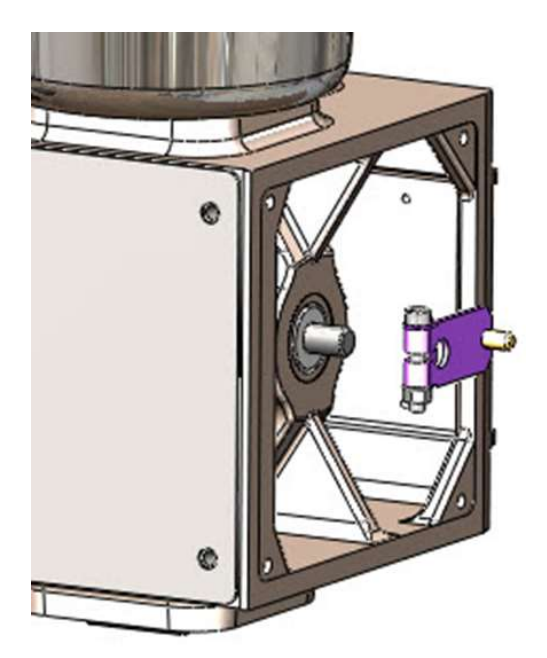

2. 使用 4 颗螺栓, 将安装板装配在定位器上。

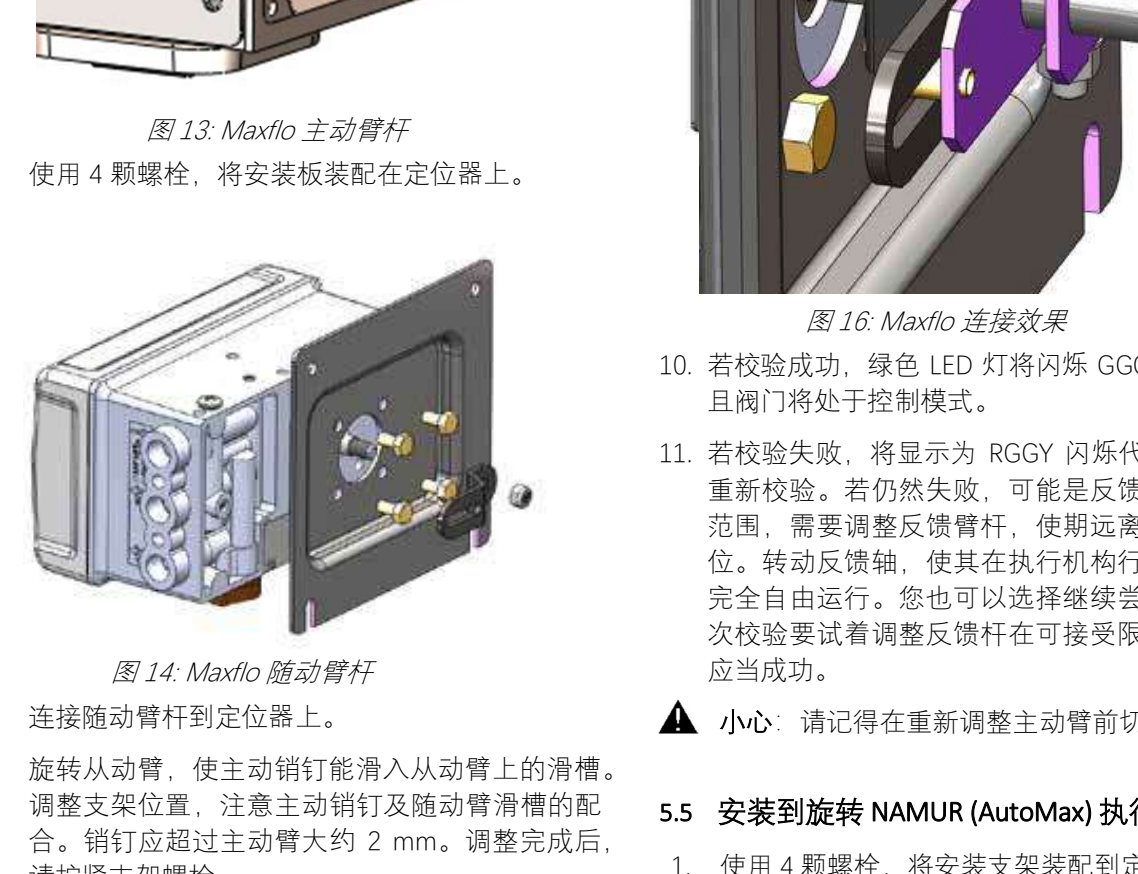

- 3. 连接随动臂杆到定位器上。
- 4. 旋转从动臂,使主动销钉能滑入从动臂上的滑槽。 调整支架位置,注意主动销钉及随动臂滑槽的配 合。销钉应超过主动臂大约 2 mm。调整完成后, 请拧紧支架螺栓。

注意: 定位器反馈轴上配置有离合机构, 可 轻松调整轴的旋转范围。

- 5. 将调整后的气源连接至定位器的适当端口。请参 阅第 6 章"配管"。
- 6. 将电源连接到 4-20 mA 端子。请参阅第 7 章"电气 连接"。
- 7. 拆 下 定 位 器 主 盖 , 找 出 DIP 开 关 和 QUICK-CAL/ACCEPT(快速校验 / 接受)按钮。
- 8. 请参照主板盖上贴纸的信息来设定 DIP 开关。请 参阅第 8 章"启用"。
- 9. 按住 OUICK-CAL/ACCEPT (快速校验 / 接受) 按 钮 3 至 4 秒, 直到定位器开始移动。定位器开始 将执行行程校验。

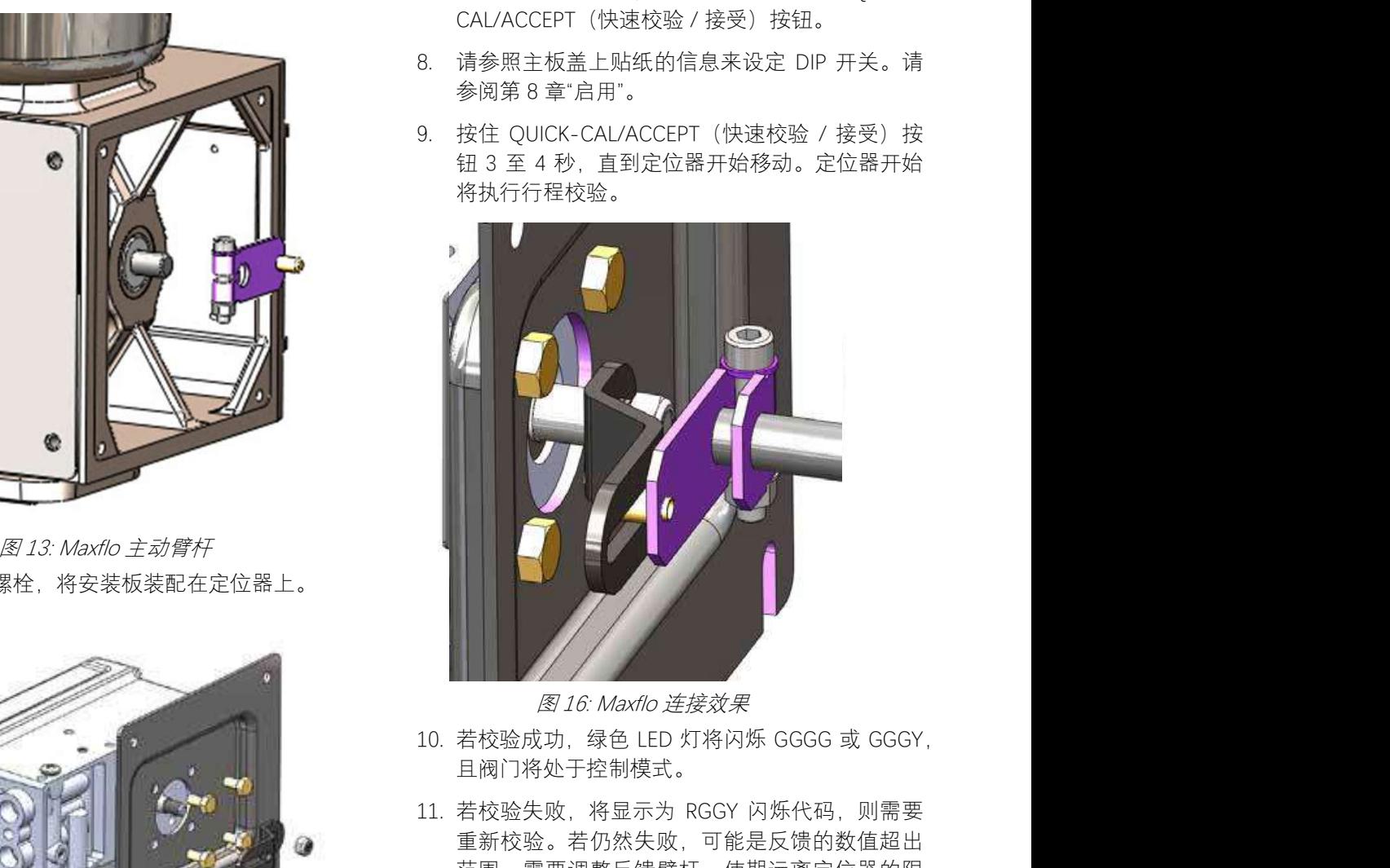

- 10. 若校验成功, 绿色 LED 灯将闪烁 GGGG 或 GGGY, 且阀门将处于控制模式。
- 11. 若校验失败,将显示为 RGGY 闪烁代码,则需要 重新校验。若仍然失败,可能是反馈的数值超出 范围,需要调整反馈臂杆,使期远离定位器的限 位。转动反馈轴,使其在执行机构行程范围内可 完全自由运行。您也可以选择继续尝试校验。每 次校验要试着调整反馈杆在可接受限位内, 最终 应当成功。

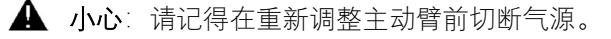

### 5.5 安装到旋转 NAMUR (AutoMax) 执行机构上

1. 使用 4 颗螺栓,将安装支架装配到定位器上。请 参阅图 17。

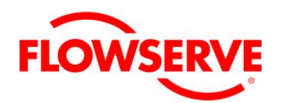

2. 转动反馈轴,以和执行机构上的机械连接端的方 向一致。

注意: 定位器反馈轴上配置有离合机构, 可 轻松调整轴的旋转范围。

- 3. 使用垫圈及螺母,将定位器安装到执行机构上方。 请参阅图 18。
- 4. 将调整后的气源连接至定位器的适当端口。请参 阅第 6 章"配管"。
- 5. 将电源连接到 4-20 mA 端子。请参阅第 7 章"电 气连接"。
- 6. 7. 拆下定位器主盖,找出 DIP 开关和 QUICK-CAL/ACCEPT (快速校验 / 接受) 按钮。
- 7. 请参照主板盖上贴纸的信息来设定 DIP 开关。请 参阅第 8 章"启用"。
- 8. 按住 OUICK-CAL/ACCEPT (快速校验 / 接受) 按 钮 3 至 4 秒, 直到定位器开始移动。定位器开始 将执行行程校验。
- 9. 若校验成功,绿色 LED 灯将闪烁 GGGG 或 GGGY, 且阀门将处于控制模式。
- 10. 若校验失败, 将显示为 RGGY 闪烁代码, 则需要 重新校验。若仍然失败,可能是反馈的数值超出 范围,需要调整反馈臂杆,使期远离定位器的限 位。转动反馈轴,使其在执行机构行程范围内可 完全自由运行。您也可以选择继续尝试校验。每 次校验要试着调整反馈杆在可接受限位内, 最终 应当成功。

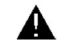

▲ 小心: 请记得在重新调整主动臂前切断气源。

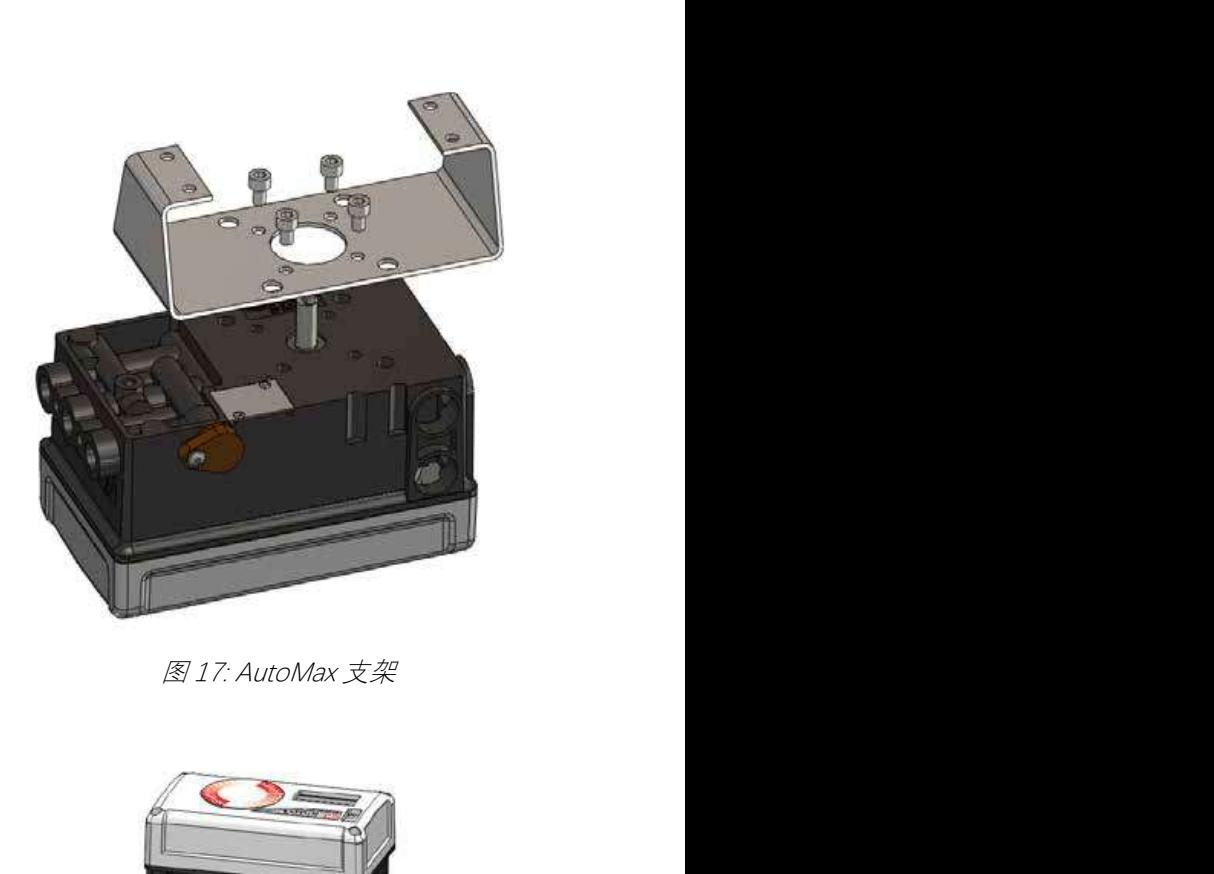

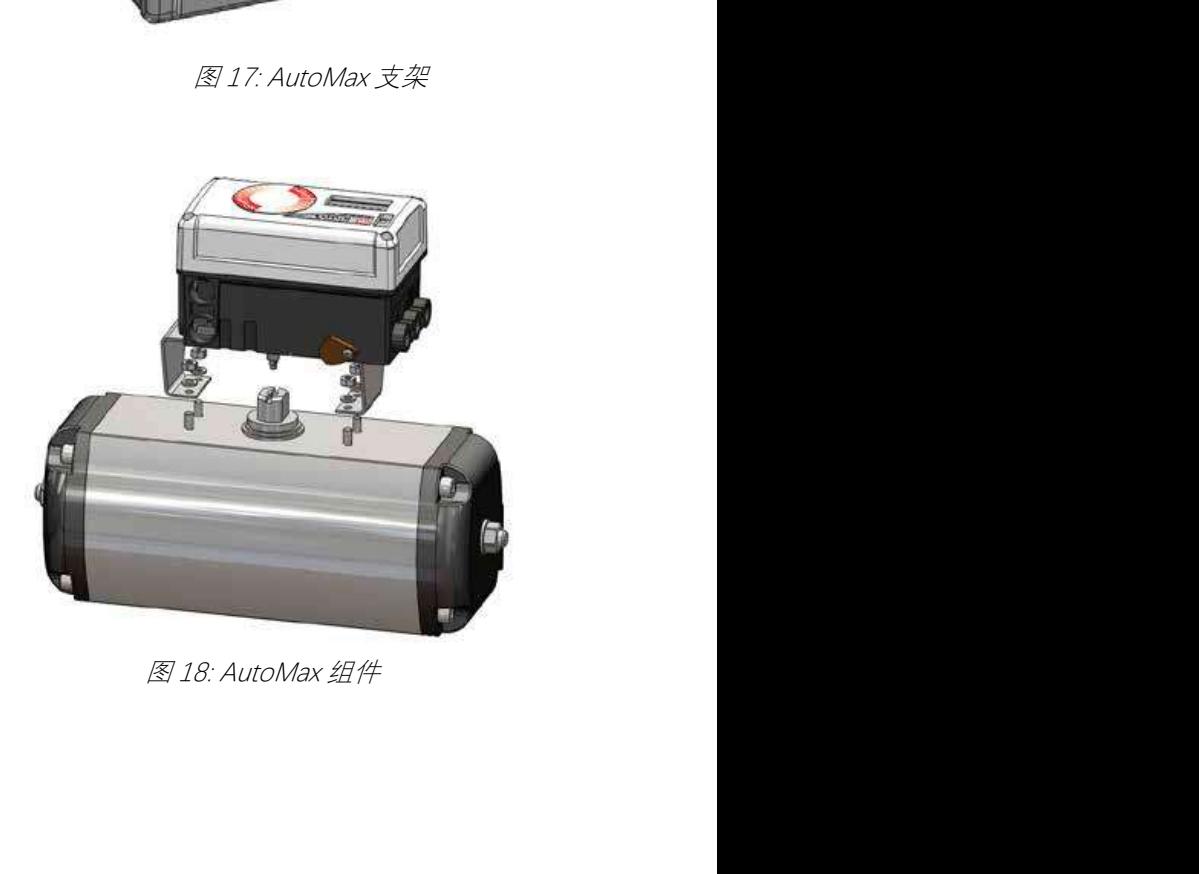

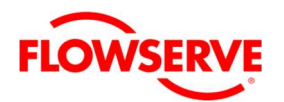

#### 5.6 装配到直行程 NAMUR 气动执行机构

以下说明杆式执行机构套件和执行机构的装配 (符合 IEC 534 第 6 章)。请参照图 19。

- 1. 松开锁紧螺母,以安装从动臂杆,组装从动臂附 件。将从动臂放在定位器背部轴杆上,并利用锁 紧螺母来固定。从动销钉应该背向定位器。
- 2. 将阀杆夹支架装在阀杆夹上,并利用 2 颗六角圆 柱螺栓及锁紧垫圈予以固定。
- 3. 将主动臂装在阀杆夹支架上,并利用内 1 颗六角 圆柱螺栓及 1 个垫圈予以固定。

**▲ 小心**: 最大扭矩 0,25 Nm (0,18 ft-lbs)。

- 4. 若要固定定位器,请将执行机构调整到中间行程。
- 5. 将固定支架预先组装在执行机构左侧支架上, 在 U 型螺栓上装配螺母及锁紧垫圈,并用手拧紧的 2 颗螺母。
- 6. 将定位器装在预先组装好的固定支架上,并利用 2 颗六角螺丝及 2 个锁紧垫圈予以固定。检查从 动销钉是否插入从动臂的插槽中,且从动臂与主 动臂的位置平行。
- 7. 旋紧所有的螺栓及螺母。

注意: 定位器反馈轴上配置有离合机构, 可轻松 调整轴的旋转范围。

注意:小的非对称安装可能增加线性偏差,但不 影响设备的性能。

注意:根据执行机构的尺寸及行程,可能需要将 主动杆(图 3)翻转 180°,并将其安装在阀杆夹 支架的相反的一侧。

- 8. 将调整后的气源连接至定位器的适当端口。请参 阅第 6 章"配管"。
- 9. 将电源连接到 4-20 mA 端子。请参阅第 7 章"电气 连接"。
- 10. 拆 下 定 位 器 主 盖 , 找 出 DIP 开 关 和 QUICK-CAL/ACCEPT (快速校验 / 接受) 按钮。
- 11. 请参照主板盖上贴纸的信息来设定 DIP 开关。请 参阅第 8 章"启用"。
- 12. 按住 OUICK-CAL/ACCEPT (快速校验 / 接受) 按 钮 3 至 4 秒,直到定位器开始移动。定位器开始 将执行行程校验。
- 13. 若校验成功, 绿色 LED 灯将闪烁 GGGG 或 GGGY, 且阀门将处于控制模式。

14. 若校验失败, 将显示为 RGGY 闪烁代码, 则需要 重新校验。若仍然失败,可能是反馈的数值超出 范围,需要调整反馈臂杆,使期远离定位器的限 位。转动反馈轴,使其在执行机构行程范围内可 完全自由运行。您也可以选择继续尝试校验。每 次校验要试着调整反馈杆在可接受限位内, 最终 应当成功。

小心:请记得在重新调整主动臂前切断气源。

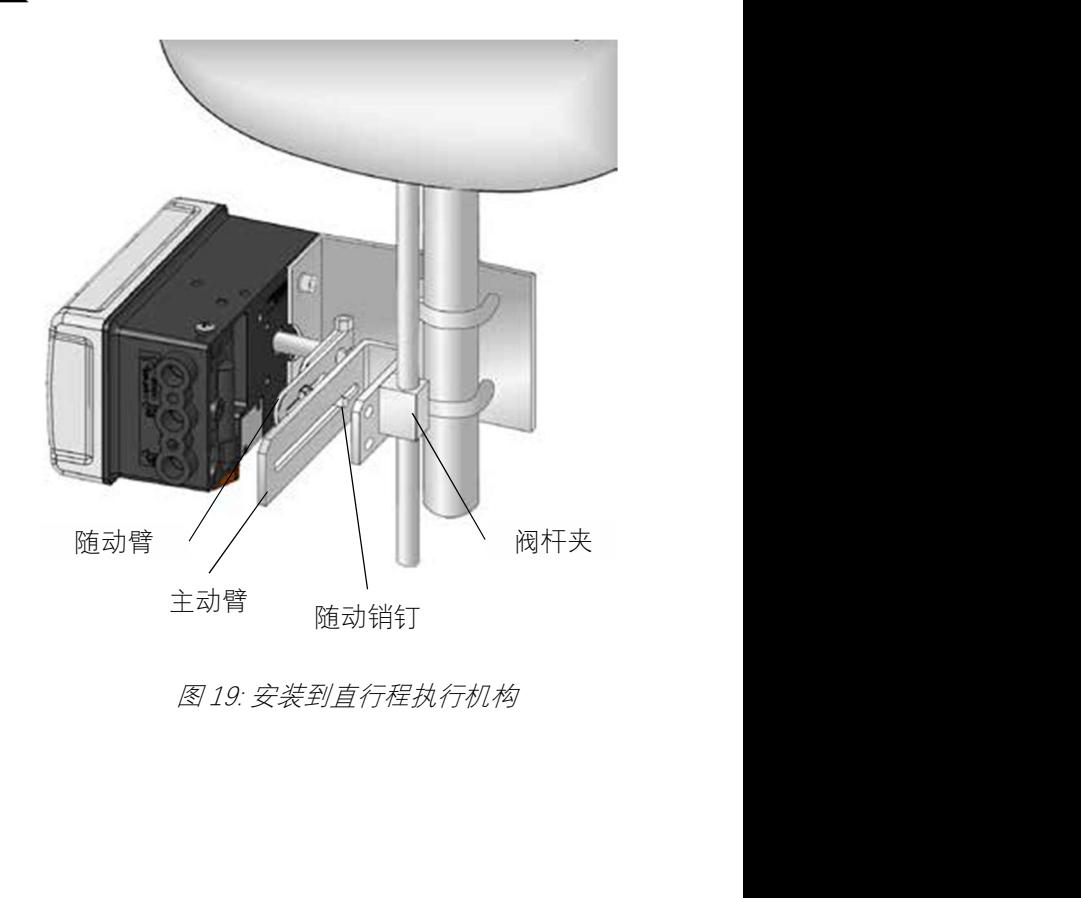

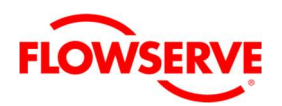

### 6 配管

安装完成后,利用合适的管件和卡套接头,将定 位器连接到定位器。为获得最佳性能,对 于 645 平方厘米(100 平方英寸)及以上尺寸的执行机 构采用 10 mm (3/8 寸) 的配管。请参阅图 24 (如下)。

### 6.1 确定气动作用型式

当气源存在且放大器在激励状态下,标识 Y1 的端 口会输出空气。(对于具有双作用放大器的定位 器则为端口 A。对于具有单作用放大器的定位器 则为端口 B。)一般来说,标示 Y1 的端口应连接 到执行机构的气动侧(该侧气体来压缩执行机构 弹簧)。按照这种方式配管时,弹簧主要在供气 或电源失效情况下,能将阀门返回故障安全状态。

标识 Y1 的端口连接到执行机构在接收到仪表空气 时能使执行机构脱离故障安全状态的一侧。

来自 Y1 端口的空气若使阀门打开, 则将定位器上 的 Air Action (气动作用方式) 设置开关设定为 Air-to-Open ( 气 开 式 ) , 否 则 设 定 成 Air-to-Close(气关式)。

Air-to-Open (气开式) 和气开 Air-to- Close (气 闭式)的选择是由执行机构的配管所所决定的, 而非软件。在组态执行气动方式选项时,该选项 只是告诉控制器有关执行机构以何种方式进行配 管的。

若执行机构为双作用,则将标识"Y2"的端口连接 执行机构的另一侧。

3. 危险: 正确的配管方向至关重要, 如此才能使定 位器正常工作,并具备正常的故障模式。

### 例如:直行程双作用执行机构的配管

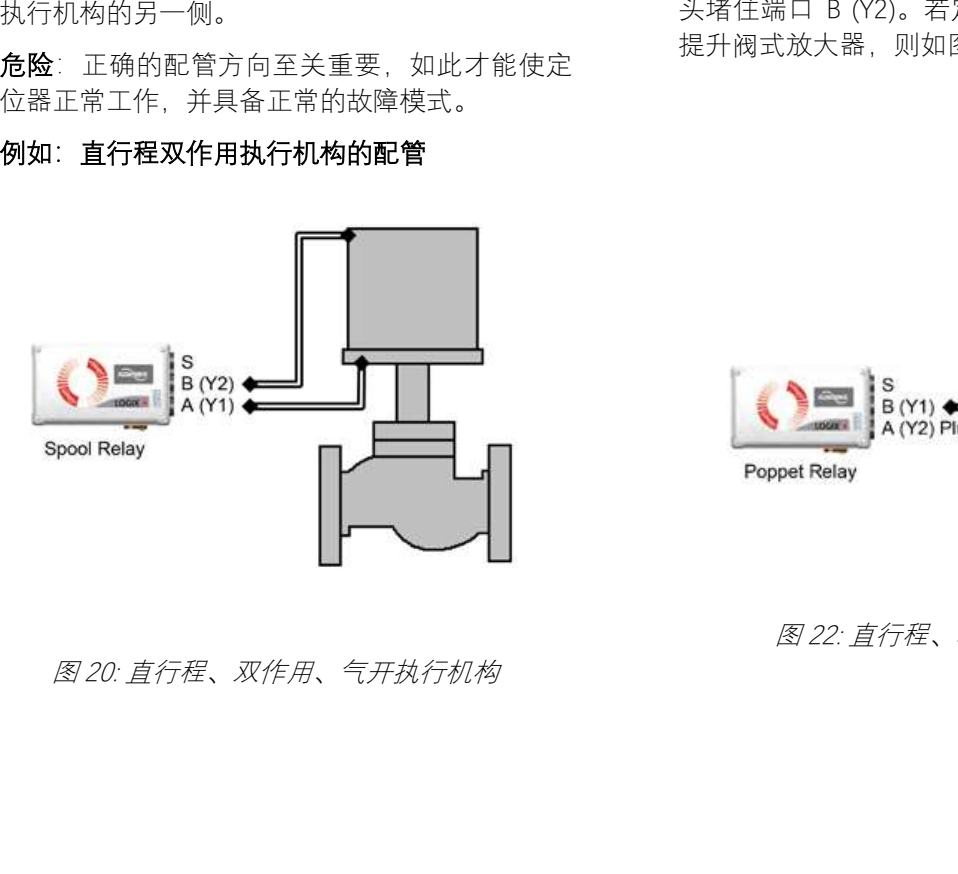

就直行程气开式执行机构而言,定位器 Y1 端口接 管到执行机构的底部(最靠近阀门的一侧)。定 位器 Y2 端口接管至执行机构的顶部。请参阅图 20。就气关式直行程执行机构而言,接管配置正 好相反。

### 例如:角行程双作用执行机构的配管

对角行程执行机构而言,定位器的 Y1 端口接管到 执行机构的的远离传动箱的一侧。定位器的 Y2 端 口接管到执行机构靠近传动箱的一侧。一般情况 下不论气动方式如何,须采用这种接管作法。在 角行程执行机构中,传动箱的方向决定气动方式。 请参阅图 21。

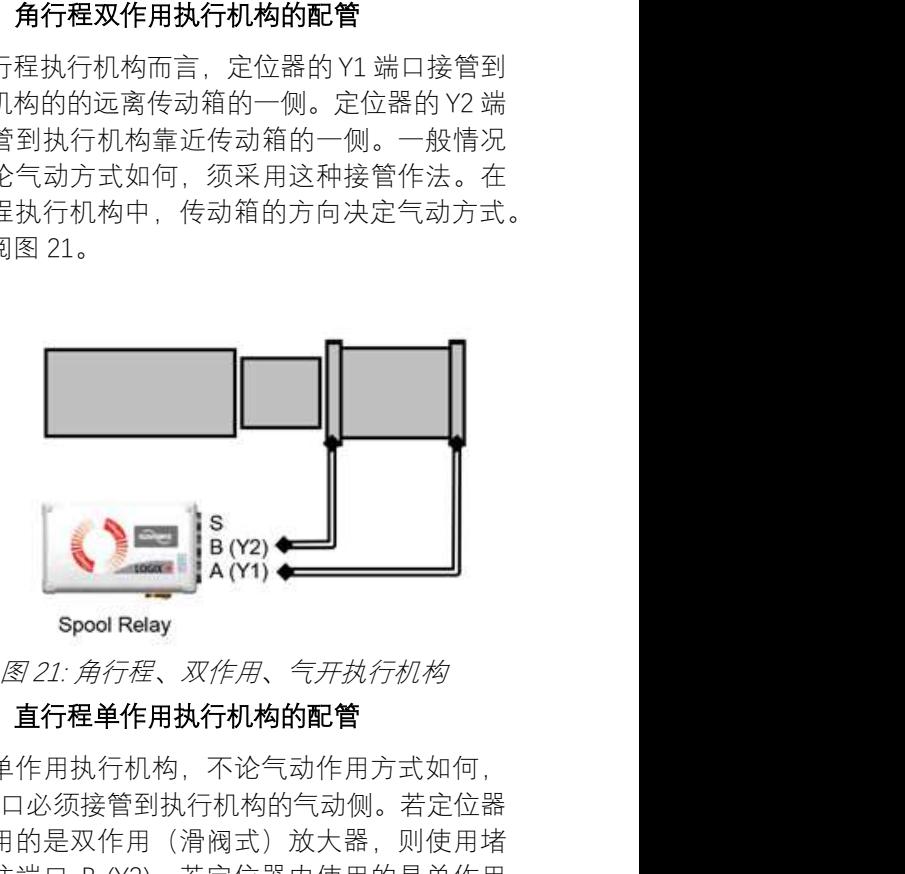

#### 例如:直行程单作用执行机构的配管

对于单作用执行机构,不论气动作用方式如何, Y1 端口必须接管到执行机构的气动侧。若定位器 中使用的是双作用(滑阀式)放大器,则使用堵 头堵住端口 B (Y2)。若定位器内使用的是单作用 提升阀式放大器, 则如图 22 所示使用堵头 堵塞

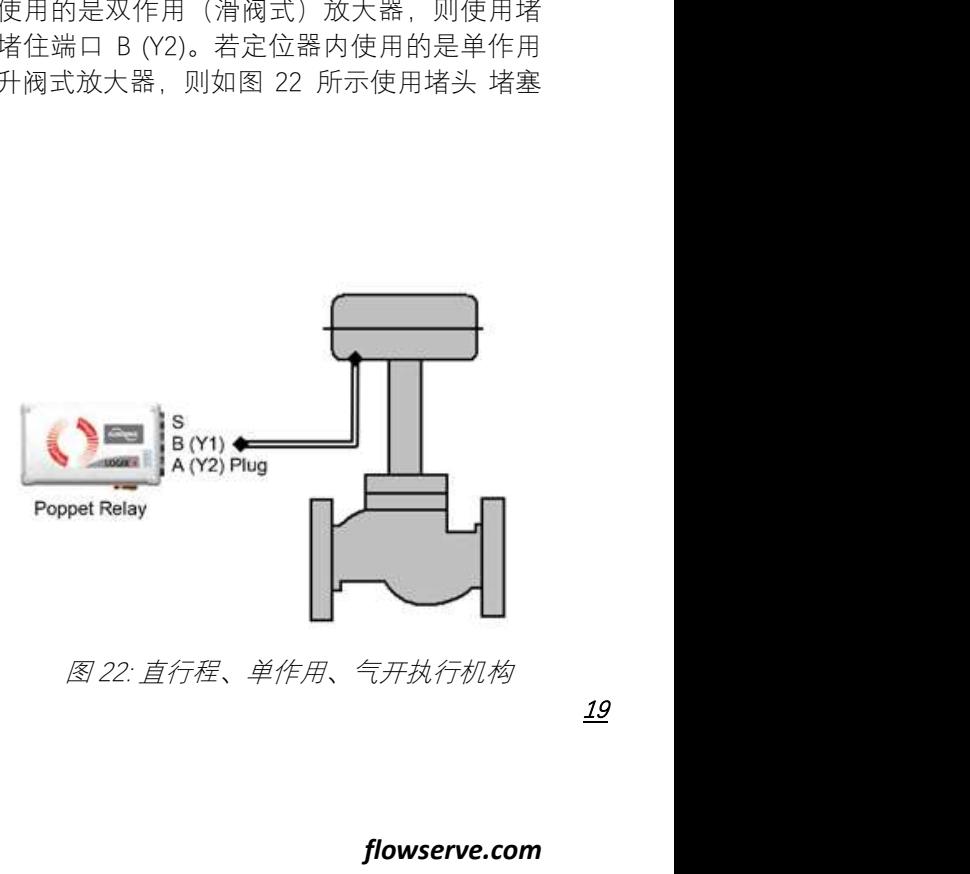

19

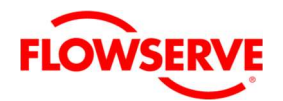

端口 A (Y2)。或将端口 A 用作吹净气。请参阅以 下吹净单作用执行机构章节。

#### 6.2 连接气源端口

定位器气源端口的螺纹尺寸 为 G ¼ 或 ¼ NPTF, 并标识在壳体上。

为保证空气的质量,建议供气管路内应安装联合 式过滤器。在可能出现脏空气的所有应用中,强 烈建议安装空气过滤器。定位器内部通道设计有 小型的过滤器,可去除压缩空气中的粗粒脏污。 如有必要,工作人员可轻松对于内部通道进行清 洁。

若客户将需要用 Logix 500+ 的诊断功能, 虽无特 别规定,但建议加装气源调压器。在供气压力高 于最大执行机构额定压力的应用中,必须安装气 源调压器,以将压力降低至执行机构的最大额定 压力。

### 6.3 单作用执行机构的吹净系统

吹净系统可使单作用执行机构的非压力侧充满排 放气,而非大气。此配置可防止执行机构组件在 严苛环境中遭受腐蚀。使用单作用放大器时,可 执行特殊程序配置定位器的端口 A 作为吹净接口。 请联络当地 Flowserve 代表了解清除选项的更多 信息。

### 6.4 排气的设计

标准 Logix 500+ 定位器的排放气直接排放到大气 中。采用无硫天然气作为供气时,必须使用管路, 将排放出的天然气输送到安全环境中。壳体内腔 的排气端口位于定位器的背部。执行机构排气端 口位于定位器的底部。这两种端口均具有 ¼ NPTF 或 G ¼ 螺纹并盖上了防护盖。若要控制排放气体, 则拆下两个端口的防护盖,将必要的接管 / 管路 连接至该端口即可。请参阅图 23:排气口

此管路系统可能会引起一些定位器的背压。壳体 内腔中的背压源自于放大器和内置的调压器。排 气端口的背压来自于执行机构。壳体内腔的最大 允许背压为 0.14 barg (2.0 PSIG)。对于流量的数值, 请参阅第 2.3 章节"气源"。

双作用放大器排气端口输出的最大允许背压为 0.55 barg (8.0 PSIG),单作用放大器输出的最大允 许背压为 0.14 barg (2.0 PSIG)。压力越高可能会降 低性能。对于输出流量,请参阅第 2.2 章节"气动 输出"。

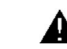

▲ 小心: 主壳体中的背压绝不能升高超过 0.14 barg (2.0 PSIG),否则可能导致定位器在某些情 况下无反应。

壳体内腔排 放口(最高  $0.14$  barg)

执行机构排 放(最高 0.55 barg)

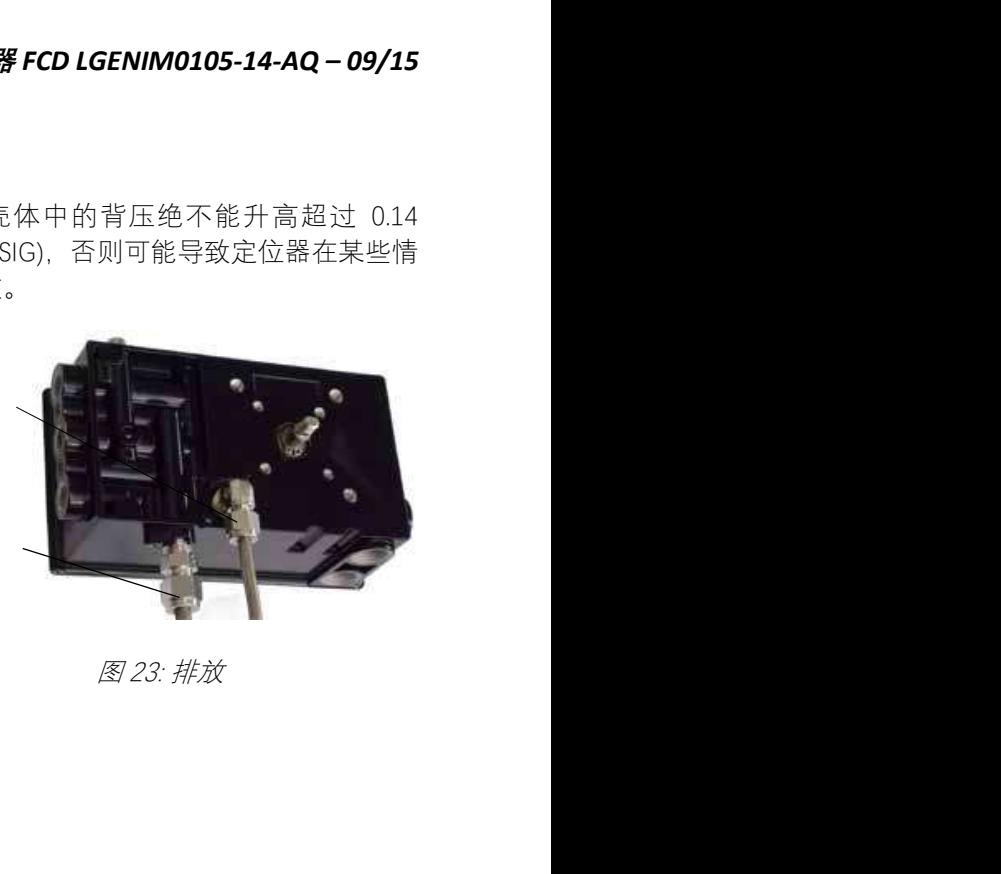

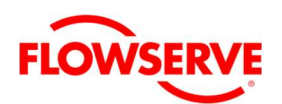

| /E      |                                              |    |       |                |        |
|---------|----------------------------------------------|----|-------|----------------|--------|
|         |                                              |    | 放大器   | 滑阀型放大器         | 滑阀型放大器 |
|         |                                              | 端口 | (单作用) | (双作用)          | (单作用)  |
| $\circ$ | <b>FLOWSERVE</b><br>é,<br>LOGIX <sup>+</sup> | S  | 气源    | 气源             | 气源     |
|         |                                              | B  | Y1    | Y <sub>2</sub> | (堵塞)   |
|         |                                              | A  | (堵塞)  | Y1             | Y1     |
|         | - 1<br>图 24: 气动连接                            |    |       |                |        |
|         |                                              |    |       |                |        |
|         |                                              |    |       |                |        |
|         |                                              |    |       |                |        |

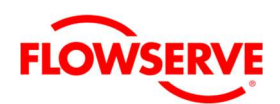

7 电气连接

7.1 接线端子

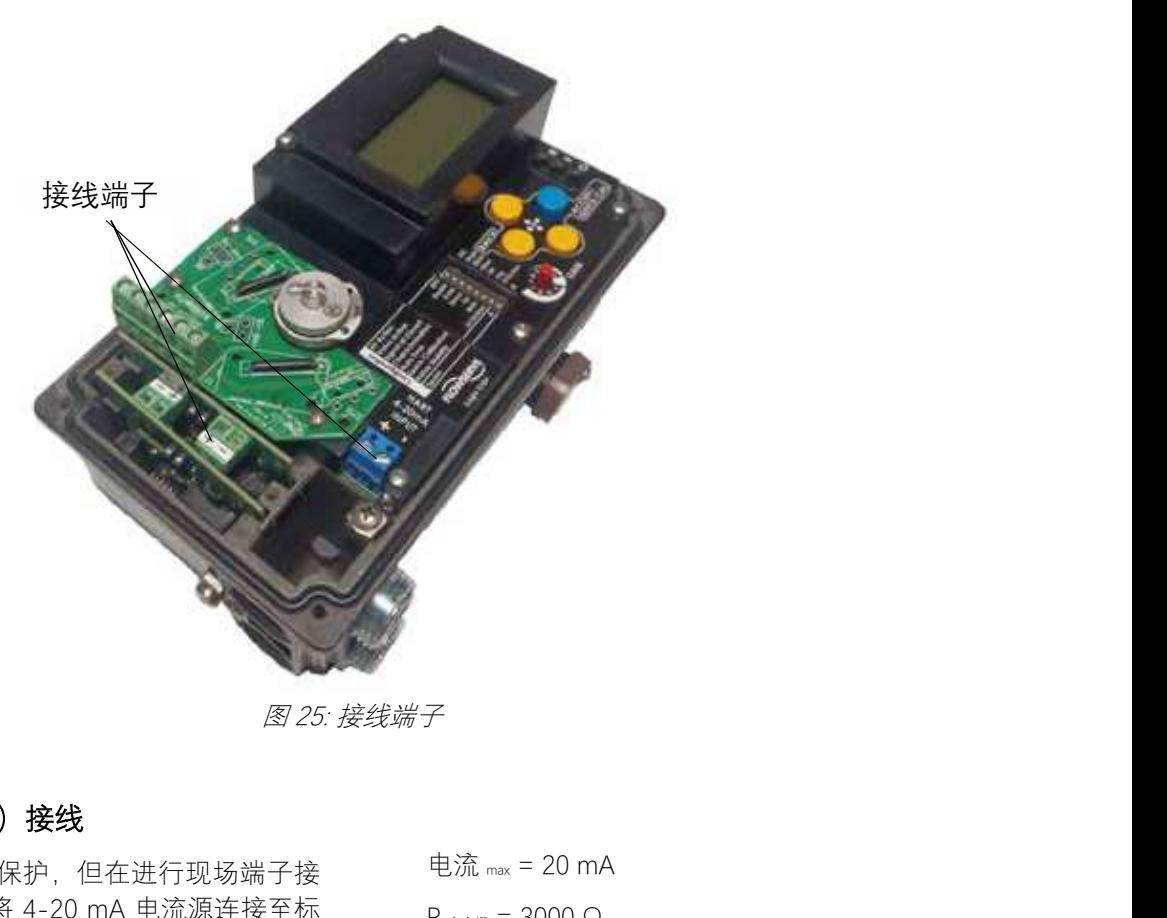

## 7.2 命令输入(4-20mA)接线

Logix 500+ 具反极性保护, 但在进行现场端子接 线时仍应检查极性。将 4-20 mA 电流源连接至标 识 HART 4-20mA INPUT (输入) 的输入端子。利 用 0.5 至 0.6 Nm 的扭矩予以拧紧。请参考图 25: 接线端子。根据电流源的不同,可能需要使用 HART 滤波器。请参阅第 19.1 章节"故障处理指南"。

#### 7.2.1 恒流源输出电压

恒流源输出电压是指电流源可提供的最大电压限。 电流回路系统由电流源、接线电阻、安全栅电阻 (若有)及 Logix 500+ 定位器阻抗组成。Logix 500+ 要求,电流回路系统允许整个定位器在最大 回路电流时电压为 10 VDC 。工作作电流范围从 3.8 至 24 mA。若要判定回路是否能支持 Logix 500+,请利用以下公式进行计算。有效电压必须 大于 10VDC 才能支持 Logix 500+正常工作。同时 参见表 1:输入信号。

公式 1

有效电压 = 控制器电压(@电流 max)-电流 max \* (R ge <sup>栅</sup>+R 线路)

电流 max = 20 mA  $R \neq A$  = 3000  $\Omega$  $R$   $\#$  $\cong$  25  $\Omega$ 有效电压 = 19 V – 0.020A\*(3000Ω + 25Ω) 有效电压 = 12.5 V 由于有效电压 (12.5 V) 大于所需电压 (10.0 V), 因

此本系统将支持 Logix 500+。Logix 500+ 在 20 mA 输入电流下的输入电阻等于 500 Ω。

**▲ 小心**: 操作时, 电流必须随时限制在 4-20 mA。 请勿直接通过 Logix 500+ 接线端子连接电压源。 如此可能导致电路板永久损坏。

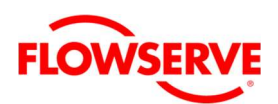

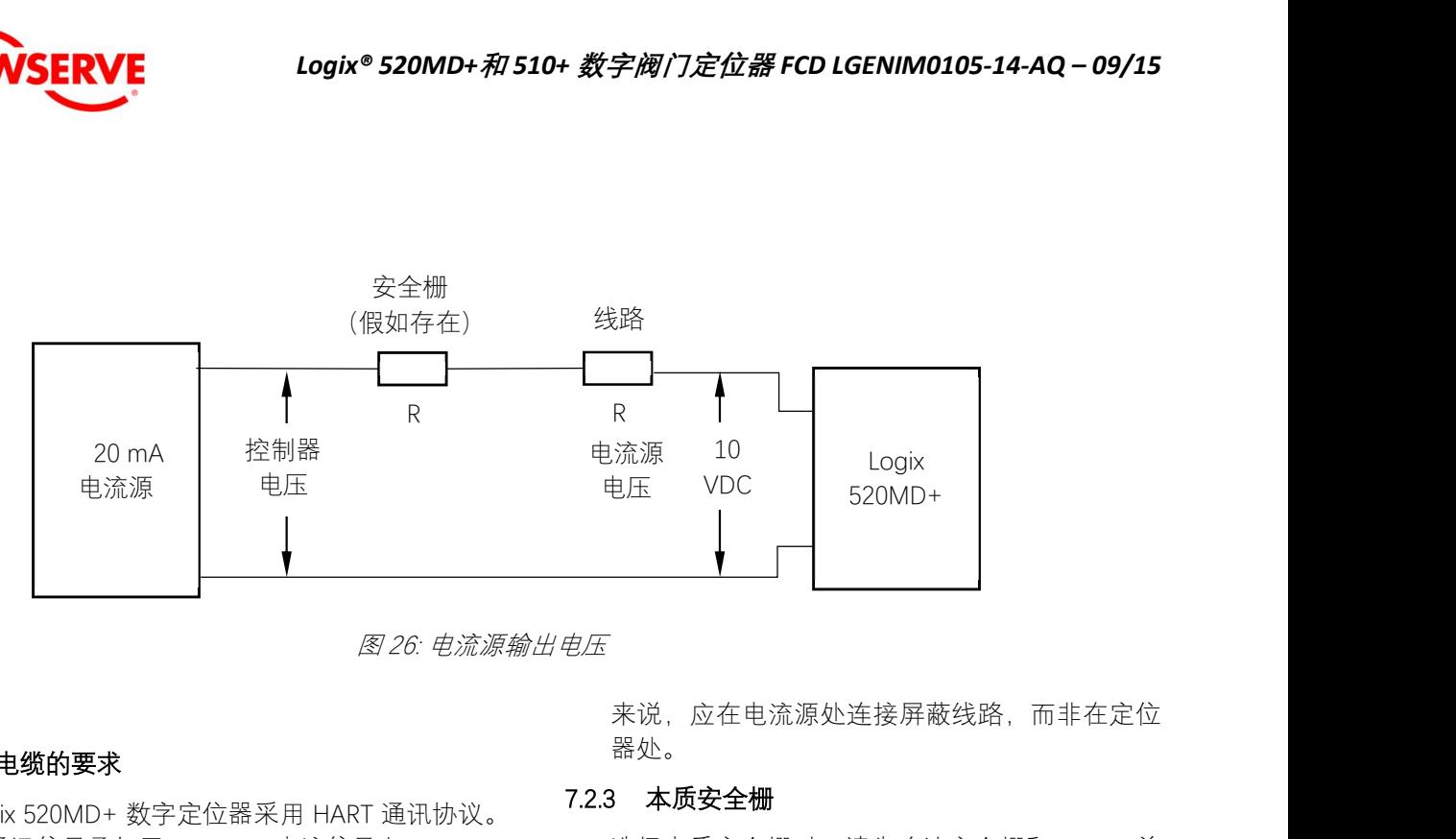

#### 7.2.2 电缆的要求

Logix 520MD+ 数字定位器采用 HART 通讯协议。 此通讯信号叠加于 4-20 mA 电流信号上。

HART 通讯协议所采用的两种频率 1200 Hz 和 2200 Hz。为了防止 HART 通讯信号失真,必须计 算出缆线电容和缆线长度的限制值。若电容过高, 则务必限制缆线的长度。选择较低电容 / 英尺额 定值的缆线,将允许较长的缆线长度。除了缆线 电容外,网络电阻也会影响允许缆线长度。请参 阅图 26。

请采用以下公式计算最大网络电容:

公式 2:

C 网络(uF) ≤ (650Ω/(R 安全栅+R 线路+390Ω))-0.0032

例如:

 $R$   $\phi$  $=$  300Ω (假如存在)

 $R \# 500$ 

 $C$   $\omega$  (uF)  $\leq$  (650/(300+50+390))-0.0032 = 0.08 uF

请采用以下公式计算最大电缆长度:

最大线缆长度 = C 网络 / C 线缆

例如:

 $C_{\frac{44\%}{3}} = 72*(pF)/m = 0.00072*(uF)/m$ 

为了控制缆线电阻,长度小于 5000 英尺时应使用 24 AWG 缆线。若缆线长度大于 5000 英尺, 则应 使用 20 AWG 缆线。

Logix 520MD+ 数字定位器输入回路电流信号应采 用屏蔽缆线进行传送。屏蔽必须仅在缆线的一端 接地,由此才能消除缆线的环境电磁噪声。一般 来说,应在电流源处连接屏蔽线路,而非在定位 器处。

#### 7.2.3 本质安全栅

选择本质安全栅时,请先确认安全栅和 HART 兼 容。虽然安全栅会通过回路电流并执行一般的定 位器操作,但若不兼容,HART 通讯可能会阻断。

#### 7.2.4 接地和电缆穿线管

电缆穿线管端口的接地端子用于提供本单元充足 且可靠的接地参照。此接地点应连接到电缆穿线 管相同的接地端。此外,应将电缆穿线管的两端 接地。

注意:该接地螺栓不得用于连接信号屏蔽线。屏 蔽线应仅在信号源侧连接。

本产品配备有螺纹尺寸 1/2 寸 NPTF 或 M20x1.5 的 电缆穿线管接口,外观相同但无法交替使用。螺 纹尺寸标示在靠近穿线管接头的定位器侧。安装 前,穿线管配件必须符合设备壳体的螺纹要求。

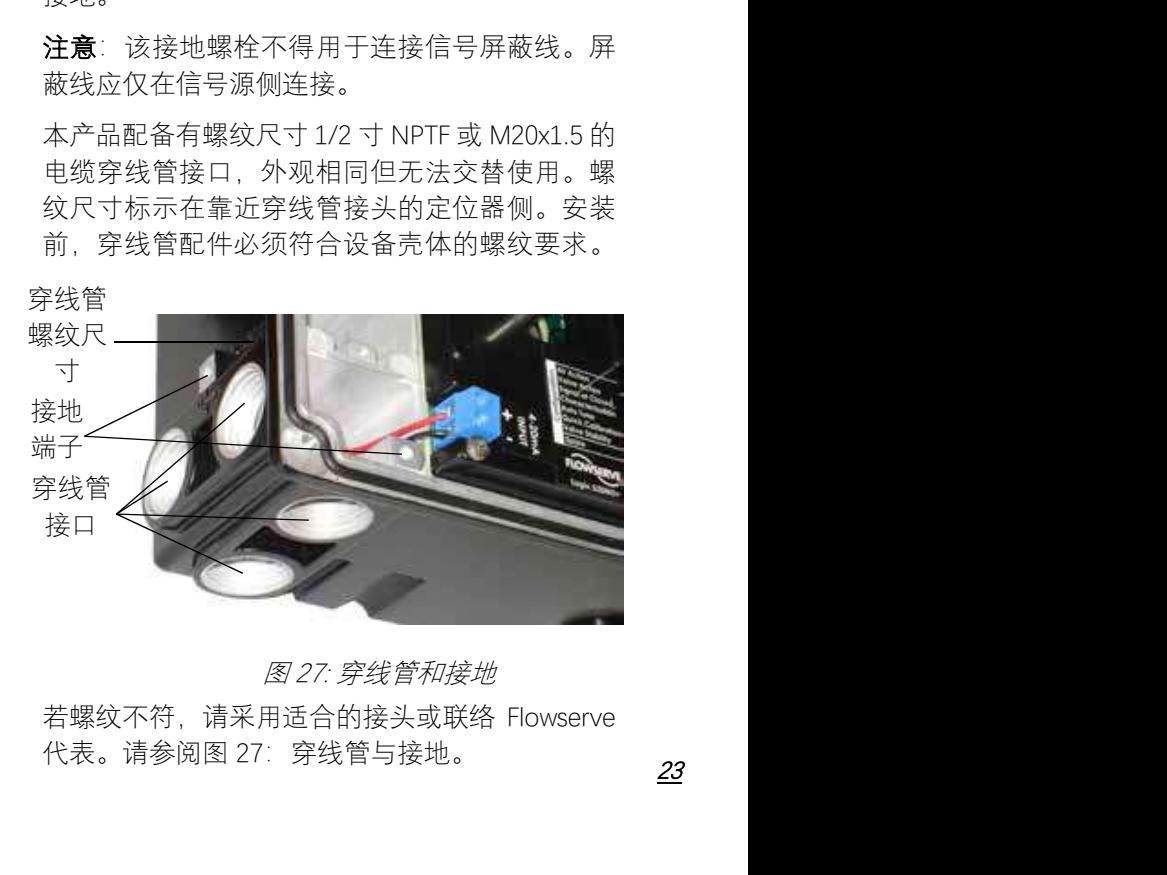

若螺纹不符,请采用适合的接头或联络 Flowserve 代表。请参阅图 27:穿线管与接地。

23

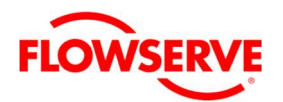

#### 7.2.5 电磁兼容性

Logix 500+ 数字定位器的设计能在典型工业环境 中的电磁 (EM) 场中正常运作。请注意, 避免在 EM 场强度极高的环境中使用定位器(大于 10 V/m)。在装置周围的 30 公尺内不应使用携带式 EM 装置,例如手持式双向无线电。

确保正确的接线及控制线路的屏蔽技术,并将控 制线路远离可能引起不必要电磁噪声的电磁源。 可 使 用 电 磁 线 路 过 滤 器, 以 进 一 步 消 除 噪 音 (Flowserve 零件编号 10156843)。

若定位器附近出现严重的静电放电情形,应检查 设备以确保操作性正常。可能有必要重新校准 Logix 500+ 定位器,以恢复正常操作。

## 7.3 多功能卡(AO、DO、DI)

多功能卡可作为模拟输出 (AO)、离散输出 (DO) 及离散输入 (DI)。直接由多功能卡的端子进行连 接。有关电压及电流限制的详细信息,请参阅表 14:辅助卡状态(如下)。

请参阅第 13 章"多功能卡"了解更多信息。

#### 7.3.1 模拟输出

关于 AO 功能,需要串联 10 至 40 VDC 电源到 MFC,在这个回路中会产生电流。配置成 AO 时, 电流将追随阀门位置。请参阅图 28。

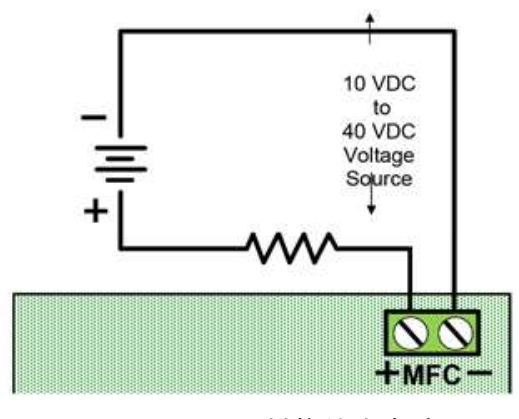

### 7.3.2 离散输出

关于 DO 功能, 8 至 40 VDC 电源串联到 MFC, 结 合电流的方法来判定,例如电阻器。或使用特别 为此设计的 NAMUR 开关放大器。在 DO 配置中, 该卡为 NAMUR 开关。

配置成 DO 时,电流保持高数值状态直到设定的 条件(警报)激活,在跳闸时降低。请参阅图 29。

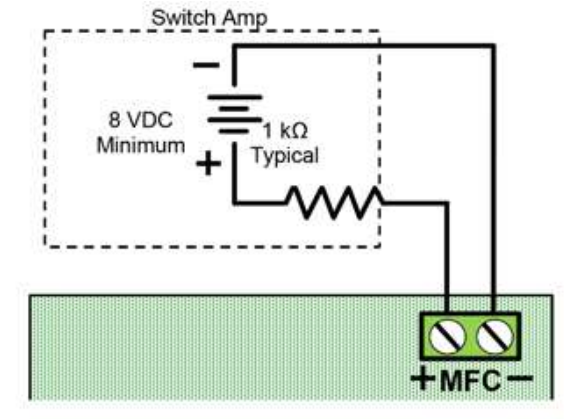

图 29: MFC 离散输出电路

#### 7.3.3 离散输入

关于 DI 功能, 0 至 40 VDC 电源串联到 MFC, 在 正常情况下保持低电压。升高电压,进入跳闸输 入状态。请参阅图 30。

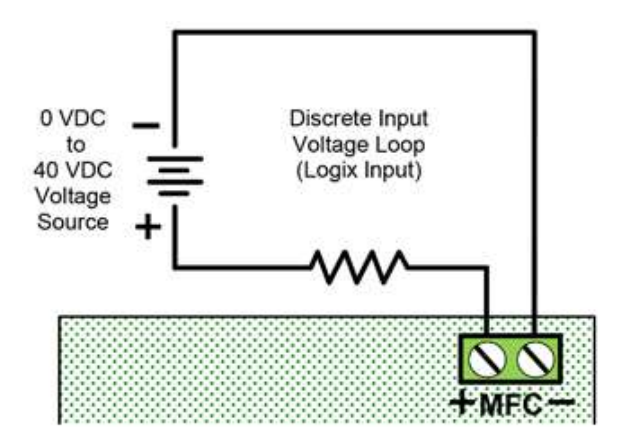

图 30: MFC 离散输入电路

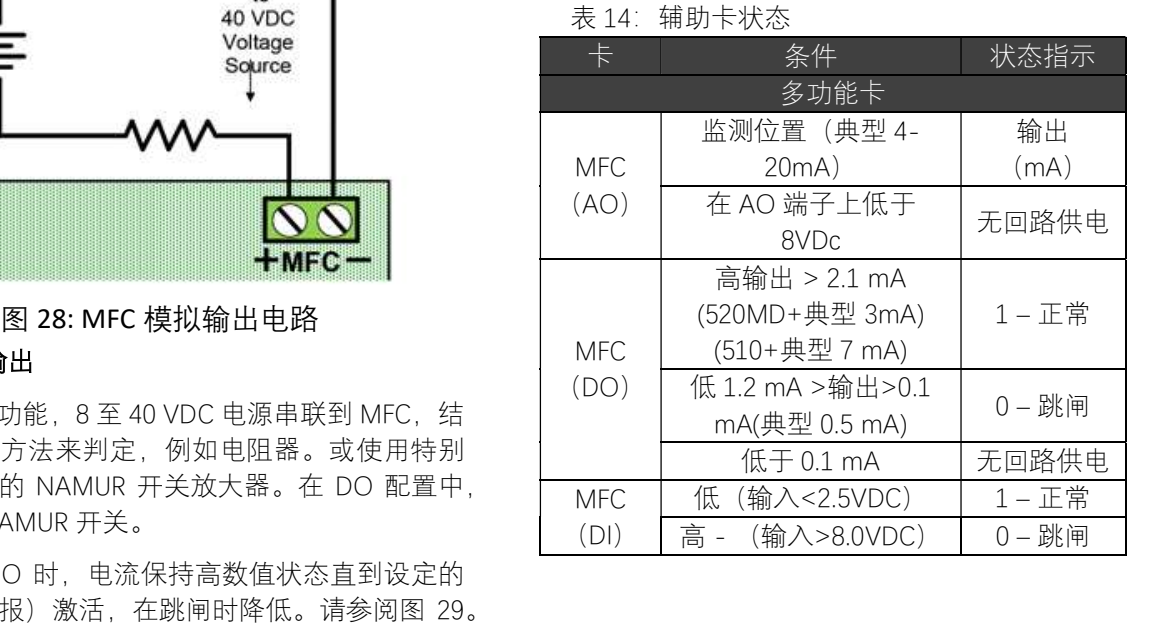

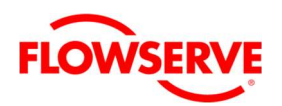

### 7.4 V-I 电压-电流卡接线

若欲使用电压源为定位器供电,则需使用电压-电流卡。此卡需要电压输入,并能将电压转换成 适合定位器正常工作所需的电流。定位器仍可通 过电压源线缆进行 HART 接口通讯。

> 注意: 使用电压-电流卡时, 建议使用数字 命令控制。以改变电压的方式控制位置可能 会失去定位的线性及准确性。

V-I 电压-电流卡的接线参考图 32: V-I 卡电路, 连接电压输入到 V-I 卡的端子。然后连接 V-I 卡的 红颜色线到主板 4-20mA 输入端子的正端,黑颜 色的线到主板 4-20mA 输入端子的负端。

定位器端的电流大致可以通过如下公式 4 计算。

#### 公式 4:

I = (供电电压-端子电压)/ 696

#### 例如:

供电电压 = 24 VDC

主板端子电压 = 10 VDC

 $I = (24-10)$  /696 = 20 mA

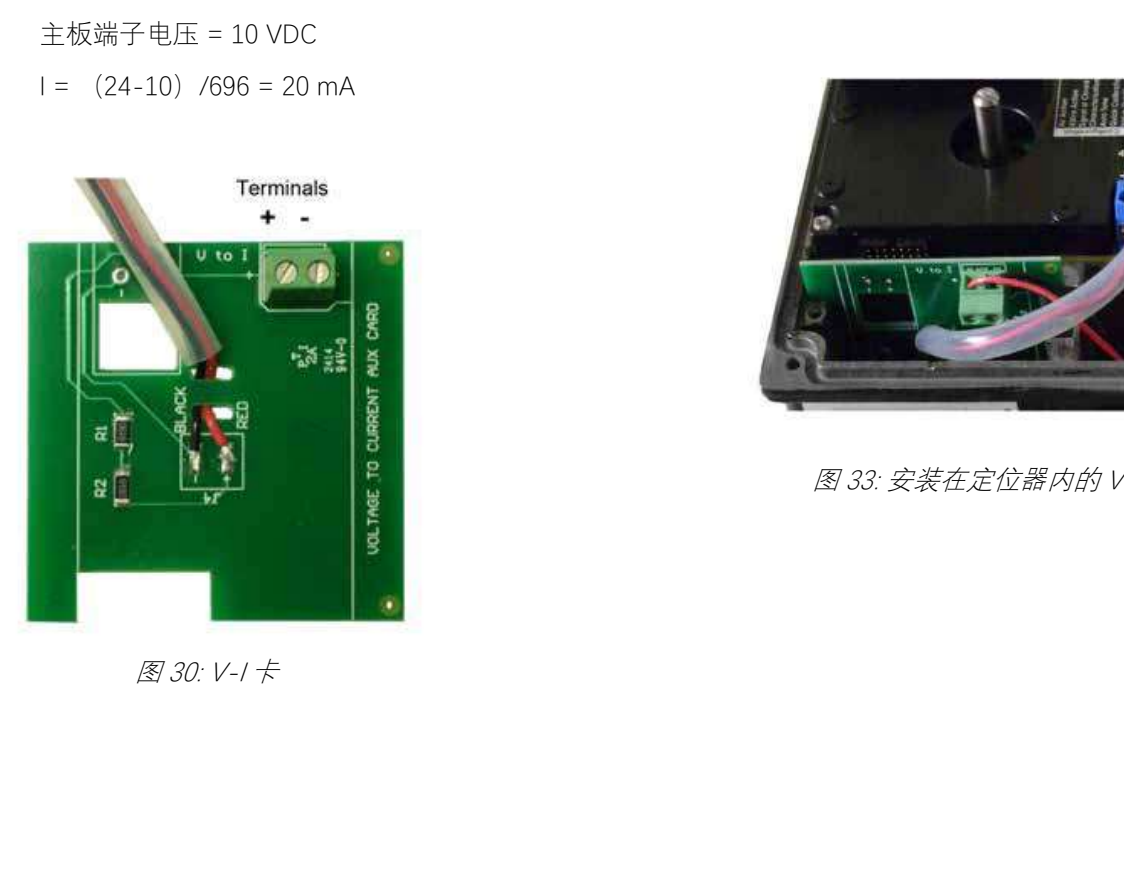

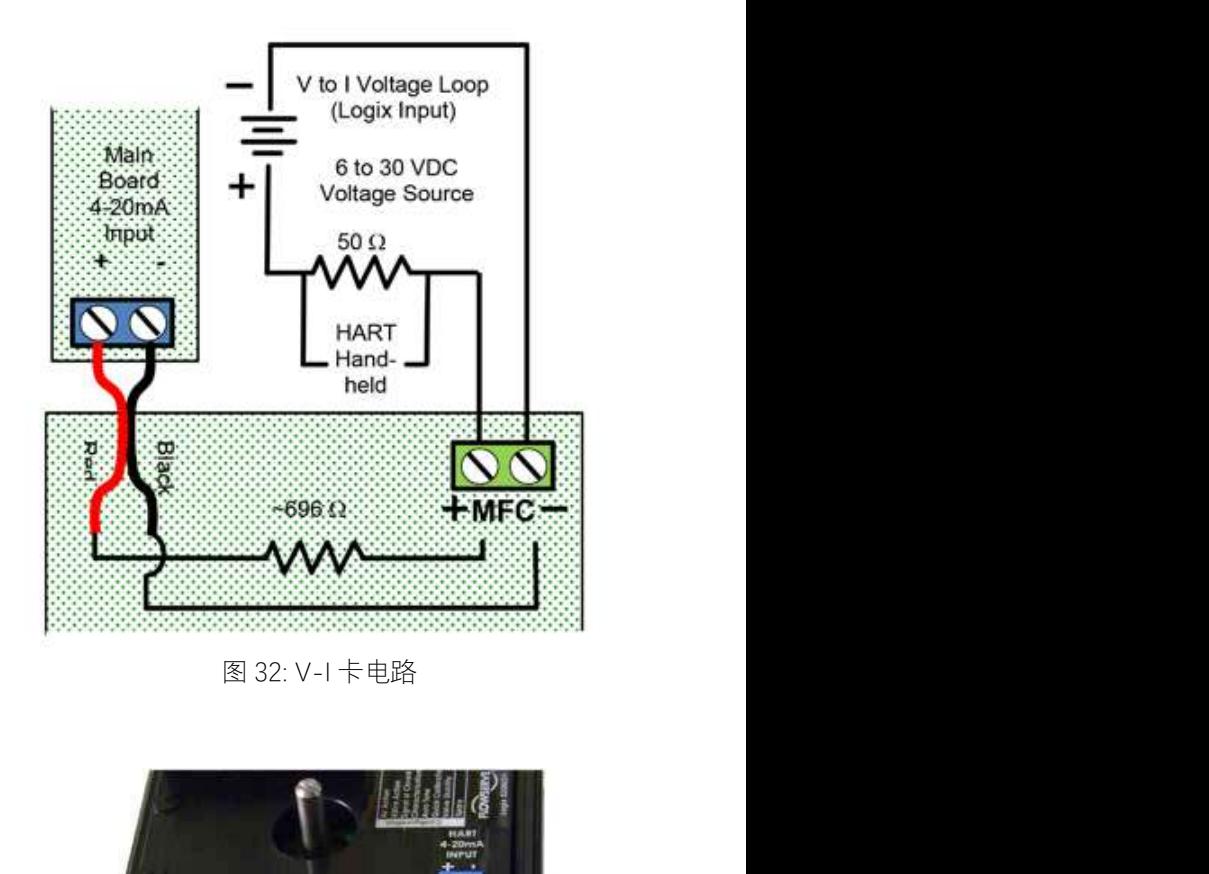

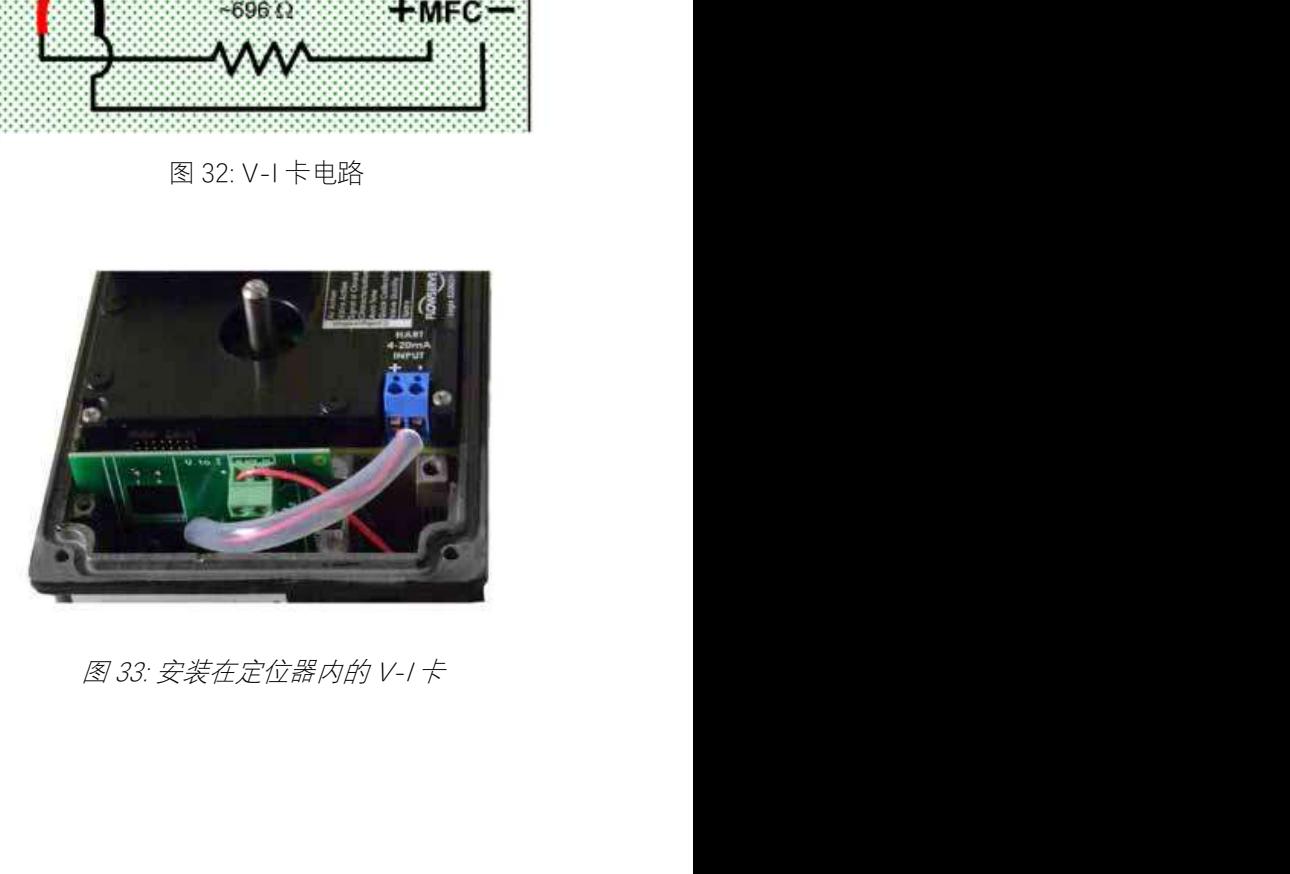

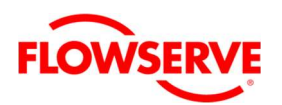

## 7.5 限位开关

限位开关提供独立的反馈轴的位置验证。按表 15 (限位开关连接)连接限位开关。详细信息,见 表 7: 限位开关规格。见图 34

表 15:限位开关接线

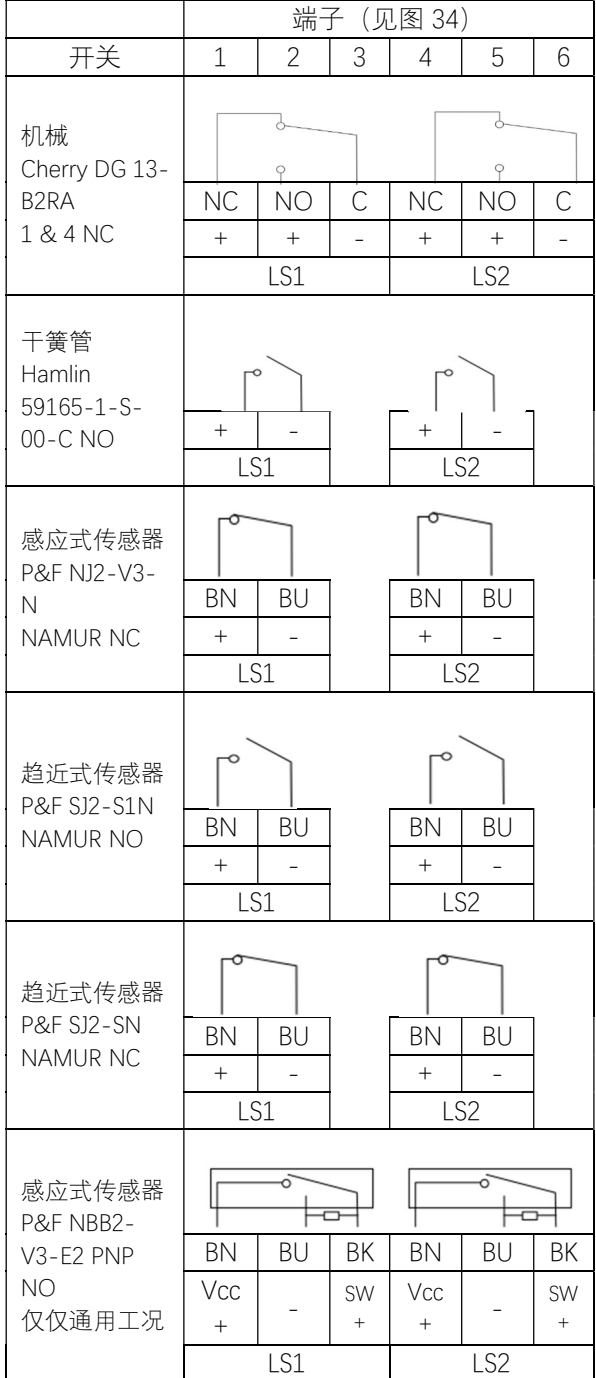

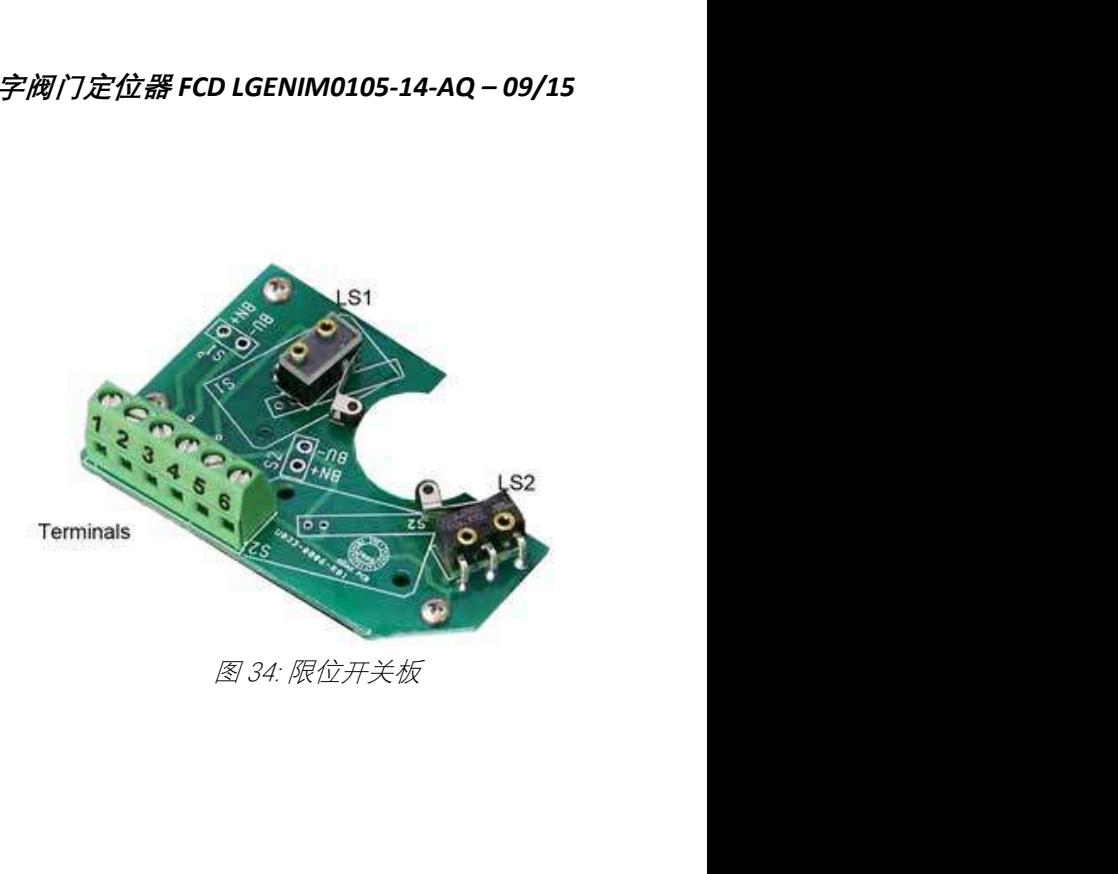

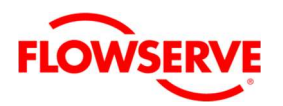

## 7.6 远程(分体) 安装

远程安装选项可用于过度震动或环境因素之场合, 避免定位器直接安装在阀门上。

根据表 16:"远程安装卡连接",利用线路将远程 安装板来连接。有关更多信息, 请参阅表 6: 远 程安装规格(第 11 页)。

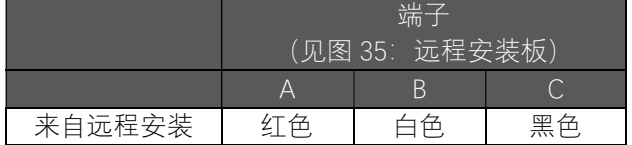

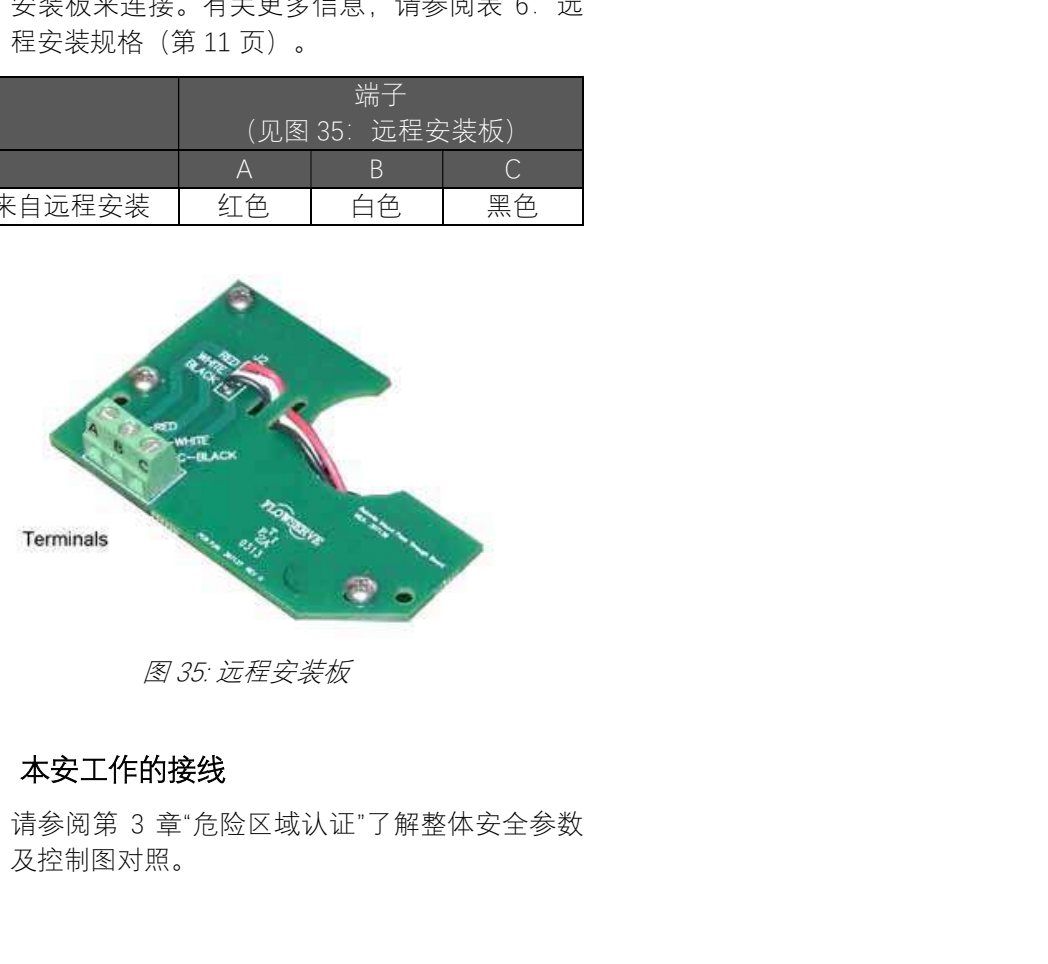

## 7.7 本安工作的接线

请参阅第 3 章"危险区域认证"了解整体安全参数 及控制图对照。

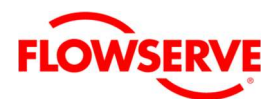

## 8 启用

## 8.1 快速启用指南

定位器安装完成后,设置 DIP 开关,并执行快速 校验功能即可使定位器正常工作。对大多数的阀 门而言,此程序仅需数秒钟。

- 1. 使用组态配置开关来选择所需要的配置。
- 2. 按住 Quick-Cal(快速校验)按钮 3 秒钟。此 操作将启动行程校验程序。行程校验完成后, 定位器将进入控制状态。

▲ 小心: 在快速校验操作时, 阀门可能会突然产生 动作。请告知相关人员,阀门将发生动作,并确 定生产的工艺过程和阀门已做好适当隔离。

## 8.2 就地用户接口概述

Logix 500+ 就地用户接口可进行校验、组态的基 本操作、以及在无需使用其他组态工具的情况下 调整定位器响应速度。请参阅图 36。

- 组态开关 (8) 用于设定基本配置。请参阅第 8.3 章节组态开关设定的解释。
- 就地按钮 用于校验定位器、执行特殊功能 及导览显示屏选项。
	- o QUICK-CAL/ACCEPT(快速校验 / 接 受)
	- o Up(向上)
	- o Down(向下)
	- o Back(返回)
- 可选择的 GAIN (增益) 旋钮- 用于手 动微调控制性能。
- LED 指示灯(红、黄、绿)- 表示定位器的状 态、警报及警告。
- 显示屏(选购)- 提供详细信息以及完整的 组态选项。

### 8.3 组态开关设置

定位器投入使用前,请先将组态开关设定为所需 要的选项。

注意:组态开关设定仅限在执行行程校验后才有 效(按住"OUICK-CAL"(快速校验) 按钮 3 秒)。 但,您可随时从 DTM (ValveSight)或手持式通 讯设备编辑配置开关设定。

## 8.3.1 气动作用开关

必须对此进行设定,以符合阀门 / 致动器机械接 管连接之配置,因接管决定将决定系统的气动方 式。

### 若为单作用(提升式)放大器

ATO (气开式) -端口 B (标识"Y1") 的压力增加 会导致阀门开启。

ATC (气关式) -端口 B (标识"Y1") 的压力增加 会导致阀门关闭。

## 若为双作用(滑阀式)放大器

ATO (气开式) -端口 A (标识"Y1")的压力增加 会导致阀门开启。

ATC (气闭式) -端口 A (标识"Y1") 的压力增加 会导致阀门关闭。

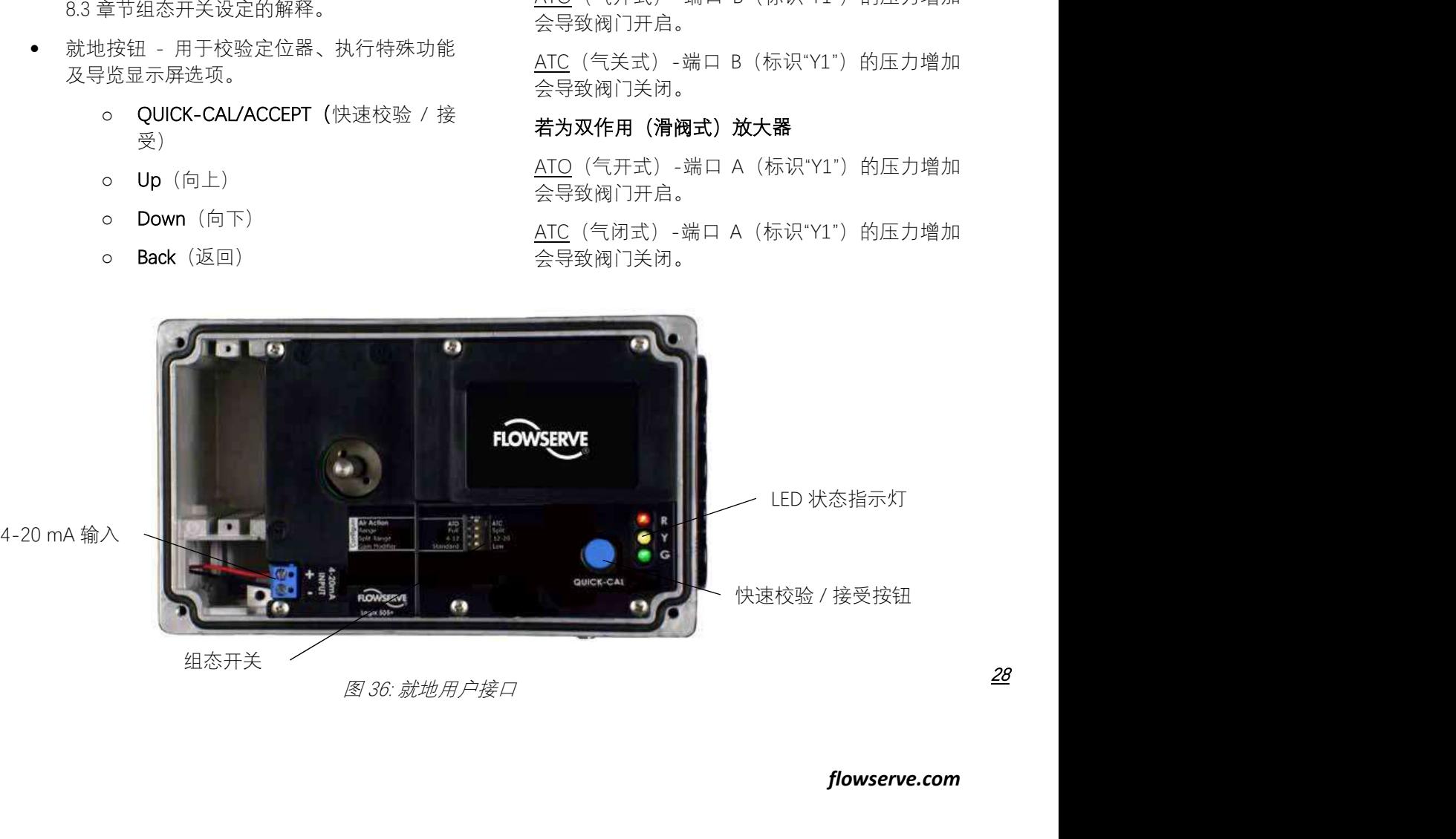

#### Logix® 520MD+和 510+ 数字阀门定位器 FCD LGENIM0105-14-AQ – 09/15

### 8.3.2 执行机构开关

必须对此选项进行设定,以符合致动器之配置, 且此功能在部分诊断功能下使用。

Double 双 - 当致动器两端受压时, 则选择 Double (双)。

Single 单 - 当致动器仅一端受压时, 则选择 Single (单)。

### 8.3.3 关阀信号开关

一般情况下,气开式执行机构的组态设定为 4 mA, 气关式执行机构设定为 20 mA。

4 mA – 选择 4 mA, 将使阀门在低信号 (4 mA) 时 关闭,并在高信号 (20 mA) 时开启。

20 mA - 选择 20 mA,将使阀门在高信号 (20 mA) 时关闭,并在低信号 (4 mA) 时开启。

注意:使用多功能卡作为模拟输出 (AO) 功能 时, AO 信号对应于 Signal At Closed (关阀信 号)的选项。若在 4 mA 信号时阀门关闭, AO 将在关闭时输出 4 mA 信号。若在 20 mA 信号时阀门关闭, AO 将在关闭时输出 20 mA 讯号。

#### 8.3.4 工作特性选择开关

特性选择开关能使输入命令和通过阀门流动的实 际流量之间更加匹配。此功能特别适用于具有非 线性流量特性的阀门。定位器根据特性曲线调整 输入命令,进行修正。

Liner – 若执行机构位置与命令输入信号成正比, 则选择 Linear (线性) 。(就一些旋转类阀, 由 于其其固有的流量特性是线性的,如果需要得到 =% 的流量特性,可将定位器设置为=%特性,以 获得阀门整体=%流量特性的需求。)

Other - 若需要某项默认特性曲线或自定义曲线, 则选择 Other(其他)。默认情况下的自定义曲 线是标准的 30:1 等百分比量程比的特性曲线, 该 特性曲线阀门的开度通常小于输入命令信号。若 要选择其他特性曲线选项,请使用 LCD 菜单、手 持式通讯设备或 Valve-Sight DTM。如需修改自定 义曲线,请使用 DTM。请参阅第 10.3.6 节"配置 (特性)"了解更多信息。

### 8.3.5 自整定开关

此 开 关 用 于 控 制 定 位 器 是 否 会 在 行 程 校 验 (Quick-Cal 快速校验)过程进行自动 PID 整定, 或使用预定整定参数。

On - 选择 On (开启) 允许自动整定 PID 功能, 自动决定定位器的增益设置。自动整定将以最后 一次快速校验过程中所测量的响应参数为基准。 阀门的响应是这些响应参数和可选择 GAIN (增益) 开关的当前位置的组合。

Off – 选择 Off (关闭) 定位器使用可选择的 GAIN (增益)开关决定的 PID 参数是由制造商出厂预 先设定的。从"B"至"J"位置是逐渐升高的预定义整 定参数。在快速校验时,将可选择 Gain(增益) 开关置于"A", 则允许用户使用手动调整的增益, 并保存。请参阅第 8.4 节"行程校验"了解更多信息。 定置的组合。<br>《广告》定位器使用可选择的(增益)、代表)<br>《广告》定位器使用可选择的方式,<br>大决定的 PID 参数是由制造商出厂预见,"宫",位置是逐渐升高预定义整,将可选择 Gain(增益),<br>从"B"至")"位置是逐渐升高的质义整<br>从"B"至")"位置是逐渐开高的时间的是,<br>"快速校验时,将可选择的,无论 Auto<br>《《广告》》,无法在线的,无法是未远在线的,无法是未远在线的,无法是不是的。<br>经验开关系选择,增益设置都可以在正常操作

注意:增益开关是永远在线的,无论 Auto Tune 怎么选择, 增益设置都可以在正常操作 的任何时候进行调整,只需改变可选择 Gain 增益开关的位置即可。请参阅图 37。

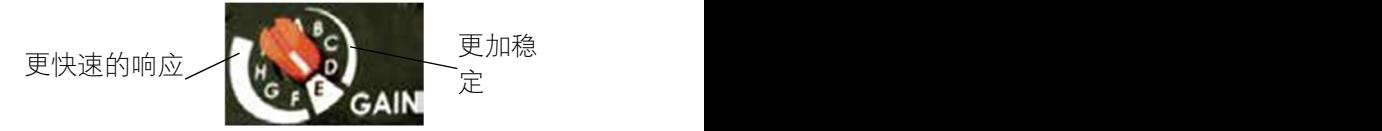

### 8.3.6 8.3.6 快速校验开关

这个开关用于选择 Auto (自动) 校验和 Jog (手 动)校验模式。

Auto - 若阀门的全开位置是机械限制的, 则使用 Auto(自动)设置。大部分的阀门通常选择此模 式。在 Auto (自动) 模式进行行程校验时 (Quick-Cal 快速校准), 定位器将先全关阀门并 记录 0% 位置, 接着全开阀门并记录 100% 位置。

Jog – 若阀门的全开位置不是机械限制的,则使用 Jog(手动)设定,需手动设定。在 Jog 模式进行 行程校验时 (Quick-Cal 快速校准), 定位器将先 全关阀门并记录 0% 位置,接着等待用户利用 ▲ Up(向上)及 ▼Down(向下) 按钮, 将阀门移 动至 100% 的位置。按下▶ ACCEPT/QUICK-CAL (接受/快速校验)按钮来确认接受 100% 位置。

请参阅第 8.4 节"冲程校准"了解更多信息。

### 8.3.7 阀门稳定性开关

对于低摩擦力控制阀和高摩擦力控制阀使用这个 开关调整定位器内的位置控制算法。

Lo Friction - 将开关设定至 Lo Friction (低摩擦) 位置可优化低摩擦、高性能的控制阀的响应。在

29

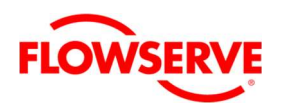

大部分低摩擦控制阀上使用时,此设定可提供最 优化的响应时间。

Hi Friction - 将此开关拨向右边, 可对高摩擦的阀 门和执行机构的响应进行优化。此设置会稍微减 缓响应速度,并且会防止高摩擦阀上可能出现的 极限环(振荡)。请参阅第 10.3.7 节"组态(压力 控制)"了解更多详细信息。

注意:此选项在 Advance 和 Pro 型诊断等级 定位器上会更有效。

#### 8.3.8 备用开关

如果已经购买了特殊功能,则可以通过这个开关 来控制。有关详细信息,请参阅相关文档。

#### 8.4 行程校验

使用ACCEPT/QUICK-CAL 按钮来启动自动行程 校验。行程校验用于来确定阀门的关(0%)和开 (100%)的位置,并获取阀门的响应(阀门行程 时间)信息以决定增益。增益然后自动的设置。 行程校验完成后,定位器进入控制状态。

要执行 Quick-Cal(快速校验),先确保快速校验 DIP 开关设置在 Auto 或 Jog, 按下并保持 ACCEPT/QUICK-CAL 按钮大约 3 秒钟。行程校 验将自动的启动。在校验过程中,LED 指示灯将 闪烁指示校验进程的状态代码。有关的说明,请 参阅第 19.3 节状态代码说明,了解状态代码序列 的解释。

非常大或非常小的执行机构的初始校验可能需要 多次尝试校验。定位器适应执行机构的性能,并 在最后一次尝试结束开始每次校准。在首次安装 时,建议在第一次校验成功后,再执行一次校验, 以获得最佳性能。

#### 8.4.1 快速校验开关 – Jog

如果阀门/执行机构组件在全开位置没有内部的机 械停止位置,则将快速校验 DIP 开关切换到 Jog。 在这种情况下,根据如下指南进行:

1. 按下并保持▶ACCEPT/QUICK-CAL 按钮大约 3 秒钟。

这将会启动 Jog 行程校验。定位器然后关闭 阀门,并设置 0%位置。0%位置总是自动设置 在阀塞和阀座接触的位置。在这一点上 LED 将按照 G-R-R-R (绿-红-红-红) 的顺序闪烁, 表示需要使用手动按键将阀门开到 100%的位 置。

2. 使用向上和向下键操作,使阀门到达约 100% 开度的位置。

3. 按下▶ACCEPT/QUICK-CAL 按钮继续。

校验过程不需要太多的用户操作。当指示灯返回 到以绿灯开始的序列时,校验就完成了。

Jog 校验过程只允许用户设置量程。如果需要一 个 更 高 的 零 点 , 需 要 使 用 手 持 操 作 设 备 或 ValveSight DTM。

#### 8.4.2 整定选项

快速校验定制化增益 – 这是获得理想增益的最快 的方法。设置 Auto Tune 组态开关到 On,并将可 选择的 Gain 开关切换到"E"位置, 然后执行快速校 验。在快速校验期间,定制化的整定参数将会根 据测量的响应参数来决定。增益还能够在后面通 过调整 Gain 增益旋钮来进行微调。选择"D"、"C" 或"B"将逐步提供更稳定的响应。选择"F"到"J"将逐 步提供更快速的响应。在大部分的情况下选择"E" 可以得到最好的结果。只是对于所有执行机构的 默认设置。增大或减小可选 Gain 开关设置取决于 定位器/阀门对控制信号的响应,与执行机构的尺 寸无关。

标准预设增益 - 如果需要标准的预设增益,则设 置自动调整组态开关到 Off 位置。执行快速校验 后,使用可选择的 GAIN 增益开关切换到到需要的 位置("B"-"J")。标准的预设增益设置不受快速校验 的影响。

可能需要在快速校验之前设置增益开关。非常快 的行程的阀门可能需要较低的增益,非常慢行程 的阀门可能需要更高的增益。

自定义手动增益 – 若要手动设置增益, 设置可选 的 GAIN 开关到"A"位置,从"B"切换到"A"会把"B" 的标准设置传递到"A" 参数,一次点作为起点来 修改。同样,从"J"切换到"A"会把"J"的标准设置传 递到"A" 参数。自定义整定值能够使用显示菜单、 手操器或 ValveSight DTM 来输入。当可选择的 GAIN 增益开关设置为"A"时,则快速校验期间 PID 整定不会被修改。

#### 8.4.3 中断快速校验

快速校验可在校验过程的任何时间中通过快速按 下BACK 后退按钮来取消。在这种情况下,将保 留以前的设置。

#### 8.4.4 在线行程校验调整

有时候需要调整定位器的校验,但是生产过程无 法中断。可以在微小的阀门移动情况下来调整行 程校验。请联系本地现场服务技术人员了解详细 的信息。

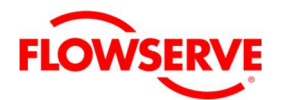

## 8.5 模拟输出(AO)校验

多功能卡的模拟输出(位置反馈)功能可以使用 DTM 或 LCD 进行组态校验。确保多功能卡件已被 安装,且多功能卡被组态为 AO。

DTM AO 校验导航如下:

Configuration / Card Slot 1 (或 2) / Multi-Function Card / Analog Output Calibration

LCD AO 检验功能如下:

Card 1 (or Card 2) / Multi-Function Card / Config/Cal

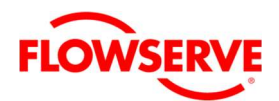

## 9 定位器功能(不带 LCD)

以下功能可以通过使用就地接口来执行。这些功 能不需要 LCD 显示。其他的功能需要使用显示屏、 手操器或 DTM 来实现。

注意:为了防止意外的调整阀门的组态、整 定参数或控制可以使用篡改锁功能。这是在 DTM 中设置的,并禁用按钮和除了能够查看 定位器的状态之外的菜单。当锁定时,定位 器可通过输入 PIN 码来临时解锁。(输入 PIN 码,需要 LCD 显示屏幕),或通过 DTM 来解锁。

#### 9.1 在线手动调整整定参数(调整增益)

在定位器正常操作的任何时间可以通过可选择的 GAIN 旋钮来调整增益。该调整会立即有效。需要 更快速的响应,选择"E"以上的设置(F-J)。对于 需要更稳定的响应,选择"E"以下的设置(B-D)。 看 34 页的图 36:就地用户接口。

#### 9.2 阀门位置就地控制

若需要忽略输入的命令信号(模拟和数字), 进 行手动调整阀门的位置。同时按下▲Up(向上)、 ▼Down (向下) 和◀BACK (返回) 并保持 约 3 秒钟,LED 指示灯将按照 GRRY(绿-红-红-黄) 的顺序闪烁,此时可以通过▲Up(向上)和▼ Down (向下) 按钮来操作阀门的位置。要退出就 地 模 式 返 回 到 正 常 控 制 , 快 速 按 下 ACCEPT/QUICK-CAL 按钮。

小心:进行阀门就地控制操作时,阀门对外 部指令不会产生反应。请告知相关人员,阀 门不会对远程指令变更产生反应,并确定阀 门已做好适当隔离。

#### 9.3 命令源复位

假如无意当中把定位器的命令源保持在数字命令 情况下,执行命令源复位将使命令源切换到模拟 信号。通过同时按下并保持▲Up(向上)和▼ Down ( 向 下 ) 按 钮 , 然 后 快 速 按 下 ACCEPT/QUICK-CAL 按钮来执行命令源的复位。

## 9.4 复位到出厂状态

要执行恢复出厂设置,在上电期间,按下并保持 ACCEPT/QUICK-CAL 按钮。恢复出厂设置后, 定位器内包含校验的变量全部工厂默认状态。执 行恢复出厂设置后必须进行重新校验定位器才能 够正常操作。位号和其他用户设置的警告、报警 和阀门、执行机构信息也将丢失,需要重新录入 并保存。恢复出厂设置总会将命令源切换到 4- 20mA 模拟模式。

注意:一旦多功能卡(MFC)类型被组态, 在执行出厂恢复设置后选择的类型依然保持 不变。

▲ 小心: 执行恢复出厂设置后, 可能会导致无法操 作阀门,直到重新正确组态后才能正常。通知适 当的人员进行阀门行程校验,并确认阀门是否正 确的隔离。

#### 9.5 查看版本号

除了校验期间之外,在任何时候不可以查看嵌入 代码的版本号。要查看主版本号,按下并保持▲ Up(向上)按钮,这不会更改定位器的正常操作, LED 指示灯将改为 3 次闪烁的为一个周期的闪烁 序列,来指示主版本号码。同样,按下并保持▼ Down (向下) 按钮可以在不影响正常工作的情况 下查看副版本号。版本号的代码解释参考如下表 格:

<sup>表</sup> 17:查看版本号

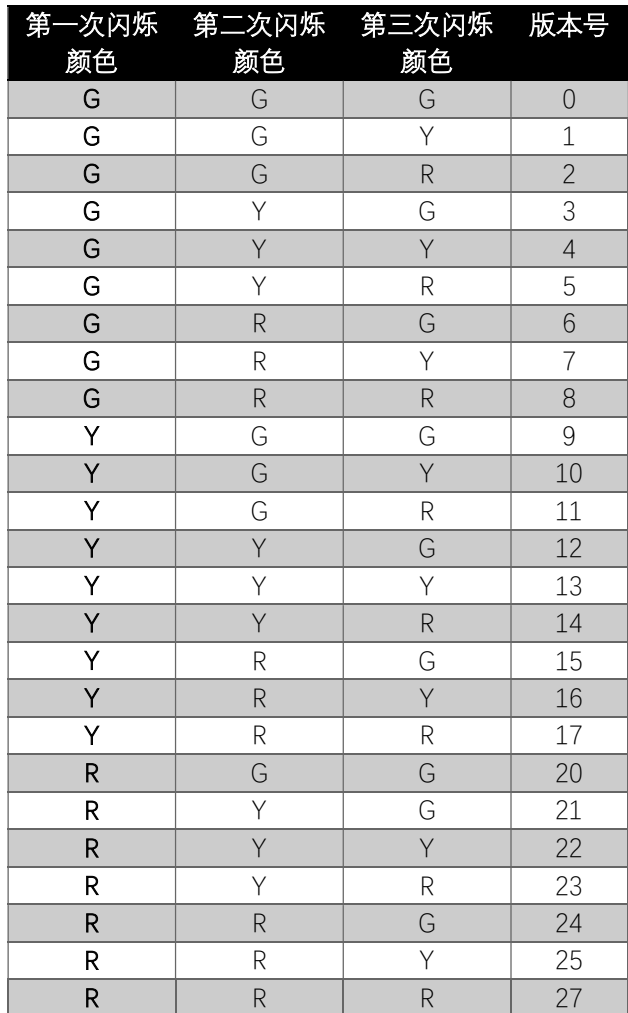

32

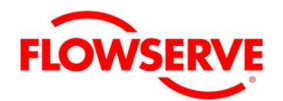

例如,假如按下并保持▲Up(向上)按钮,得到 G-G-R的代码, 按下并保持▼Down (向下) 按钮, 得到 Y-Y-G 的代码, 那么版本号为 2.12。

## 9.6 模拟输入校验

模拟输入信号校验允许用户来自定义 0%和 100%命 令的 mA 电 流。该操作是,同 时按下并保持 **◀BACK** (返回) 按钮和▶ACCEPT/QUICK-CAL 按 钮约 3 秒,指示灯变为 GRYG 的闪烁顺序,调整 输入电流到 0%位置的电流值(通常 4 mA),快 速按下▶ACCEPT/OUICK-CAL 按钮来确认。然后 指示灯切换到 GRYY 的闪烁顺序,调整输入电流 到 100%位置的电流值 (通常 20 mA), 快速按下 ACCEPT/QUICK-CAL 按钮来确认。

#### 9.7 选择和校验模拟输出

要改变多功能卡的功能到模拟输出,并进行校验, 同时按下并保持◀BACK(返回)按钮和▲Up(向 上) 按钮大约 3 秒钟, 指示灯变为 GYRG 的闪烁 顺序,检查输出的电流,若有必要,使用▲Up (向上)按钮和▼Down(向下)按钮调整 0%位 置的输出电流,快速按下ACCEPT/QUICK-CAL 按钮来确认。然后指示灯切换到 GYRY 的闪烁顺 序,检查输出电流,若有必要,使用▲Up(向上) 按钮和▼Down(向下)按钮调整 100%位置的输 出电流,快速按下▶ACCEPT/QUICK-CAL 按钮来 确认。

#### 9.8 选择离散输出

离散输出模式在正常状态下,产生大约 7 mA 的高 电流。当位置偏差报警被触发时, 输出电流为 0.5 mA。

设置多功能卡为离散输出的操作,同时按下并保 持BACK(返回)按钮和▼Down(向下)按钮 大约 3 秒钟, 指示灯变为 GRYR 的闪烁顺序, 快 速按下ACCEPT/QUICK-CAL 按钮来确认。

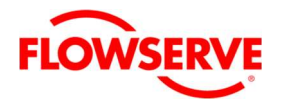

## 10 定位器功能(带 LCD 显示屏)

选购的 LCD 显示器提供多种实用信息及功能。 Main View (主画面) 通过图标和滚动状态栏来显 示重要信息。用户可用方向按钮 (▲▼▶◀) 来导 览菜单,检查详细信息并执行常用功能。见图 38。

注意:在使用过程中,LCD 背光可能会改变 亮度。这是正常现象。背光灯采用电路中剩 余的能量来使用其功能的。当提供的电流低 于 (4 mA) 时,灯光会变暗。当提供的电流高 于(20 mA) 时,灯光会变亮。

#### 10.1 主显示页面

主页面实时显示重要的状态参数;位置、最终命 令、滚动状态消息、当前警报状态以及状态图标。

#### 10.1.1 位置和命令

主页面实时显示位置及 命令。所显示的最终命令 是根据已设定且应用的特性曲线、MPC (最小位 置切除或严密关断)或软限位进行调整位置。

#### 10.1.2 滚动状态消息

根据应用,滚动状态消息区提供如下信息:

日期和时间 – 日期和时间的显示格式是可调的, 请参见 10.3.9 章节组态(设置时间和日期)了解 详细信息。

环境温度 – 这是定位器腔体内的温度。

供气压力 – 供气压力可以在 Advance 和 Pro 诊断 版本的定位器中得到。

摩擦力-这是阀门在移动过程中计算出来的, 摩 擦力仅仅在 Pro 诊断版本的定位器中得到。

驱动比 – 这是可用于推动阀门的力。

仪表风泄漏量 – 该泄漏超过正常耗气量。仪表风 泄漏量仅仅在 Pro 诊断的定位器中得到。

自学习完成百分比 - 跟踪一段关键参数的时间。 这个数据对设置警告和报警限非常有用。自学习 会自动启动在连续运行 24 小时后,在定位器运 行 90 天结束。或者使用 DTM 来启用这个功能。 只有当自学习已经发生时,自学习状态才会显 示。

自学习剩余时间 – 假如自学习在进行中,这里会 显示剩余的时间。

辅助卡 1 状态 – 显示辅助卡槽 1 中卡的类型。 辅助卡 2 状态 – 显示辅助卡槽 2 中卡的类型。 DIP 开关超驰 - 这表明(DIP)组态开关和定位器的 实际的组态不一致。这可能是在快速校验后组态 开关被改变,或者实际的组态开关被 DTM 改变 了。执行一次快速校验, 将将实际的组态切换到 的物理 DIP 开关显示位置上,这在这种情况下是 不可取的,在执行快速校验之前必须确保组态开 关的设置是正确的。

#### 10.1.3 当前报警状态

当前报警状态区域显示最高优先级的报警、警 示、警告或状态指示。它回合 LED 闪烁的指示代 码一致。

#### 10.1.4 状态图标

 $\pm$ 10: 壮太图标

状态图标连续显示功能和模式的状态。

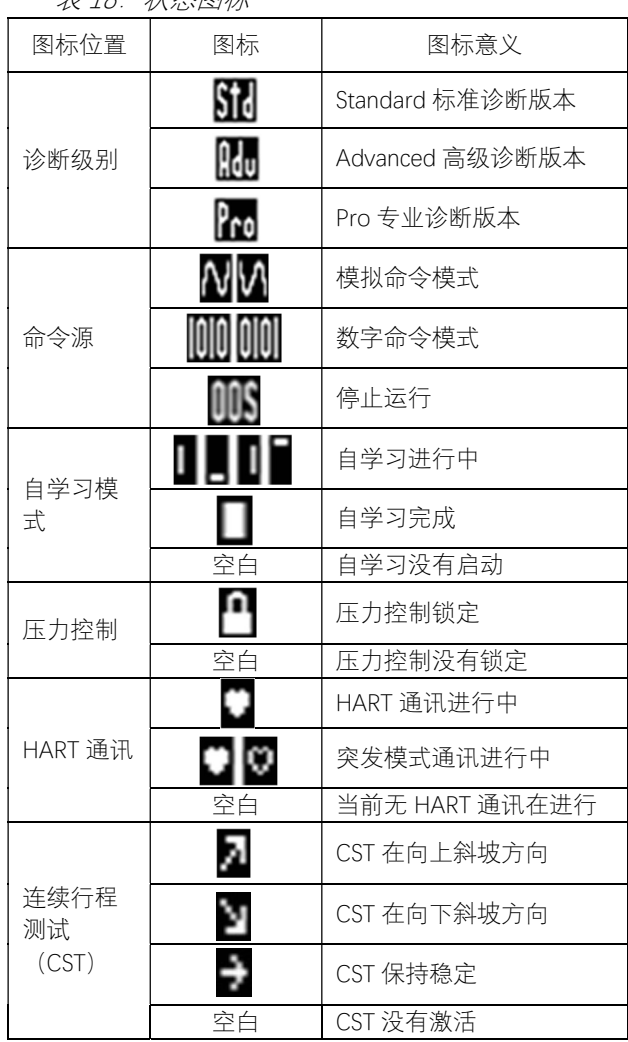

诊断级别图标 – 诊断级别提供了增加的功能, 从 无开始,然后是标准、高级和专业。这些级别也 对应型号 510+/520MD+/521MD+/522MD+。 510+仅仅包含有限的诊断功能,而且不能够升

34

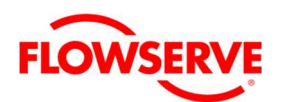

级。标准的 520MD+包含有定位器基于位置方面 的诊断功能,且可以升级到 521MD+。高级版的 521MD+定位器压力传感器的功能,且在现场升 级到 522MD+。Pro 版的 522MD+定位器包括压 力传感器功能以及完整的诊断功能,并已完全升 级。

命令源图标 – 如果使用 4-20 mA 信号来控制阀门 的位置,则定位器是模拟命令模式。在数字控制 模式下, 定位器忽略 4-20 mA 命令, 仅仅对来自 HART 给出的位置命令有响应。在执行校验、签 名、PST 部分行程测试或出厂复位状态, 定位器 处于 OOS 停止工作模式下。

自学习模式图标 – 定位器能够在用户指定的时间 内跟踪几个关键参数,这些数据可以在设置报警 限制时参考,以使这些报警限的设置更有意义。 例如,如果供气压力在正常运行情况下每天从 5 bar 变换到 4bar, 该信息将显示在供气压力警告 限设置的地方。看到供气通常下降到 4 bar, 用户 可以设置供气压力低警告值为低于 4 bar。参见 DTM 用户手册了解更详细信息。

压力控制 – 当阀门的位置达到十分接近命令位置 时,定位的算法切换到压力的控制。这意味着压 力将保持为常数(锁定),以提高阀门位置的稳 定性。压力控制被锁定的点取决于定位器上的阀 门稳定性 DIP 开关。当该开关设置到"Lo Friction 低摩擦"时,该锁定点由定位器自己调整以获得最 优的准确度。当该开关设置到"Hi Friction 高摩

擦",且偏差小于+/- 1.0%时,压力控制锁定。这 个数值可以通过显示菜单或 DTM 来调整。参见 10.3.7 章节组态(压力控制)

HART 通讯图标 – 当定位器通过 HART 通讯协议 发送或接收数据时,该图标将显示。在突发模 式,一个跳动的心脏图标会显示。

连续行程测试(CST) – 对于一些阀门长时间内保持 在一个固定位置上,连续行程测试用于诊断阀门 是否能够保持响应功能。当 CST 运行时, 定位器 将引起一个很小的阀门移动,针对这个动作,定 位器能发现阀门、执行机构和定位器的健康状况 信息。这个功能不适用于在精确控制的场合,因 为在需要精确控制回路中,阀门的微小动作可能 会对生产过程产生影响。

为了实现 CST 功能, 定位器会增加一个微小的偏 差到命令上。偏差会以 0.05%/秒的速度上升到 5%。然而,一旦阀门有微小的移动,斜坡就会开 始向相反的方向运动。因此,在低摩擦力的情况 下,实际的移动也会小。假如在最大 5%的偏差情 况下阀门没有移动,会启动一个计数,如果 5 次 尝试动作失败,CST 会发出警告。CST 的斜率、 最大限制和频率可以通过 DTM 调整。

#### 10.1.5 调整显示屏的对比度

按下并保持◀BACK(返回) 按钮 3 秒钟, 进入显 示屏对比度调整页面。使用▲Up(向上)按钮和 ▼Down(向下)按钮调整对比度的值,使用 ACCEPT/QUICK-CAL 按钮。

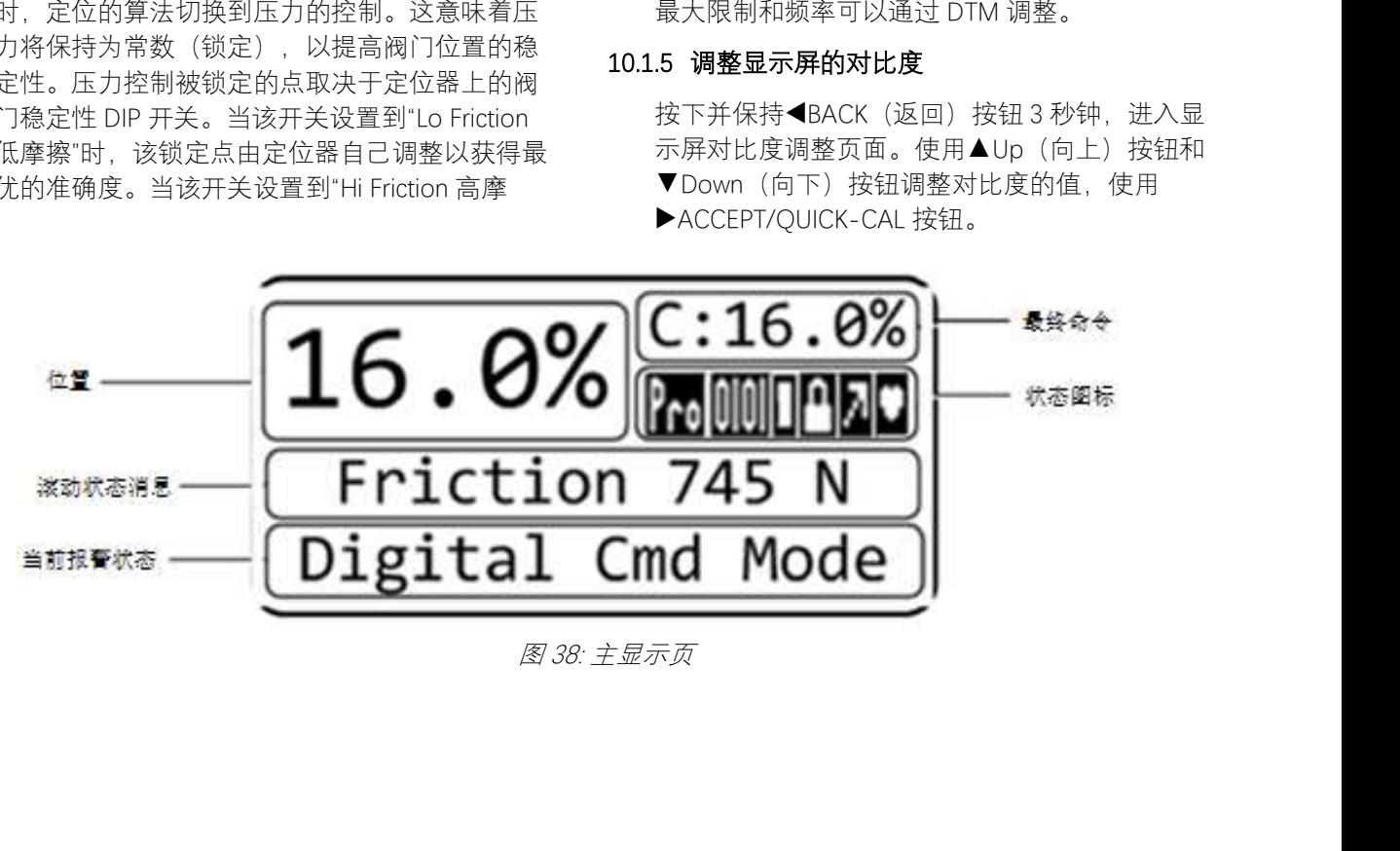
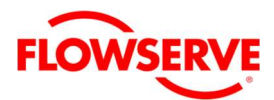

# 10.2 菜单总览

#### Status 状态

Command (mA) 命令(mA) Command (%) 命令(%) Position (%) 位置(%) PS (Supply Pressure)<sup>2</sup> PS(供气压力)<sup>2</sup> PA (Port A Pressure)<sup>2</sup> PA(端口 A 压力)<sup>2</sup> PB (Port B Pressure)<sup>2</sup> PB(端口 B 压力)<sup>2</sup> Friction<sup>3</sup> 摩擦力<sup>3</sup> Actuation Ratio<sup>3</sup> 驱动比率<sup>3</sup> Pneumatic Leak<sup>3</sup> 泄漏<sup>3</sup> Temperature 温度 Valve Cycles 阀门动作次数 Valve Travel (%) 阀门行程累计(%) Card 1 Value 卡件 1 数值 Card 2 Value<sup>1</sup> 卡件 2 数值<sup>1</sup>

#### Alerts and Alarms 警告和报警

Current Alarms (Prioritized)当前报警(按优先级) Event History 历史事件 Last Event 最新第 1 条事件 2nd Event 最新第 2 条事件 3rd Event 最新第 3 条事件 - - -

32nd Event 最新第 32 条事件

#### Partial Stroke Test<sup>1</sup>部分行程测试 <sup>1</sup>

Start 启动 Last Result 最后一次的结果

#### Calibration 校验

Stroke/Quick Calibration 行程/快速校验 Pressure Sensor Calibration<sup>1</sup> 压力传感器校验<sup>1</sup> Friction Calibration<sup>1</sup>摩擦力校验 Triple Calibration<sup>1</sup>三合一校验 Command Input Calibration 输入命令校验 Calibration Dates1 校验日期<sup>1</sup>

#### Configuration 组态

Positioner Tuning 定位器整定 Characterization 特性化 Pressure Control 压力控制 Soft Limits & Shutoff 软限位 & 严密关断 High Soft Limit 软限位高限 Low Soft Limit 软限位低限 Upper Position Shutoff 严密关断上限 Lower Position Shutoff 严密关断下限 Set Date & Time<sup>1</sup>设定日期和时间 User Preferences 用户设定 All Units 所有单位 Pressure Units 1 压力单位<sup>1</sup> Force Units<sup>!</sup> 力单位<sup>1</sup> Temperature Units 温度单位 Air Flow Units<sup>!</sup> 空气流量单位 <sup>1</sup> Actuator Area Units1 执行机构面积单位<sup>1</sup> Date Format <sup>1</sup>日期格式<sup>1</sup> Number Format 数据格式

LCD Orientation LCD 方向 Burst Mode1 突发通讯模式 1 ON/OFF 开/关 Positioner Revs SW Rev 软件版本 Bld Date 建立日期 Bld Time 建立时间 HW Rev 硬件版本 CPU Rev CPU 版本 HART Ver HART 版本 Card 1 1#卡槽 Card 2 2#卡槽 Factory Reset Aux Card 1 (or Card 21) 辅助卡 1(或卡 2) No Card: "No Card" 没有卡件 Multi-Function Card 多功能卡 Not Configured 没有组态 Set as AO Card 设置为 AO 卡 Set as DO Card 设置为 DO 卡 Set as DI Card1 设置为 DI 卡 Config/Cal 组态/校验 If Not Configured – "No Configuration Allowed" 假如没有组态 – "不允许组态" If AO 假如为 AO Set 0% 设置为 0% Set 100% 设置为 100% If DO – "Use DTM" 假如为 DO – "使用 DTM <sup>组</sup> 杰" If Dt 假如为 Dt Set to No Action 设置为没有行为 Set to Trigger PST 设置去触发 PST Set to Command Override 设置到命令旁路 Set Command Point 设置命令点 Language 语言

# English 英语 German 德语 French 法语 Spanish 西班牙语

Portuguese 葡萄牙语 Russian 俄罗斯语 Turkish 土耳其语

 $1$ 510+没有该功能  $2$ 要求 520MD+高级版定位器  $3$ 要求 520MD+专家版定位器

# **FLOWSE**

# 10.3 菜单功能

LCD 显示屏可以安装到 510+和 520MD+的系列型 号定位器上。

# 10.3.1 状态

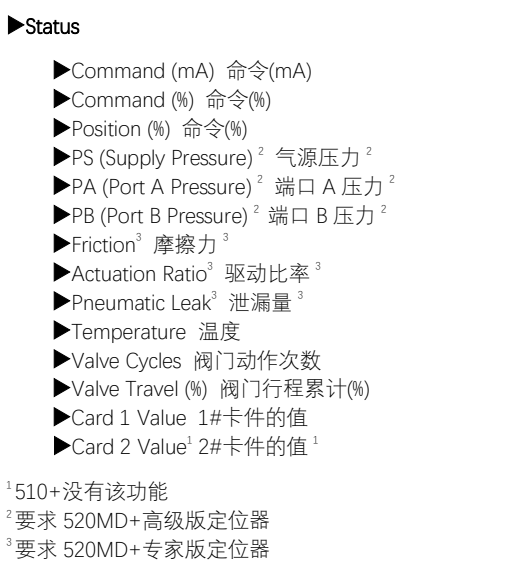

状态菜单用于查看关于系统组态和操作有关信 息。

命令 用 mA 为单位来显示最终命令。

命令 用%为单位来显示最终命令。

位置 以%为单位来显示阀门位置。

PS 显示气源压力。

PA 显示气源端口 A 的压力。假如使用提升阀放 大器模块,这是主端口。

PB 显示气源端口 B 的压力。假如使用滑阀放大 器模块,这是主端口。

摩擦力 显示执行机构/阀门的摩擦力。

驱动比 显示驱动阀门所需的力占总可用力的百 分比。该值是用于评估将阀门移动到行程终端、 完全压缩执行机构弹簧所需的力。

泄露率 除正常气源消耗之外,气源的泄漏量。

温度 显示定位器内腔温度。

阀门动作次数 累计定位器每次动作方向的改变 进行累加。其动作必须超过死区。默认状况下死 区设置为 0.5%,能够通过 ValveSight 来改变。

阀门行程累计 阀门移动增量超过死区时,其增 量均会进行累计,行程累计按照全行程的%来显 示。

1#卡的值 显示 1#槽中的辅助卡的组态和状态。 跳闸状态用 0 表示,正常状态用 1 表示。

2#卡的值 显示 2#槽中的辅助卡的组态和状态。 跳闸状态用 0 表示,正常状态用 1 表示。

例如,假如多功能卡(MFC)在 1#槽中,组态为 模拟输出(AO), 给出的电流为 12.34 mA, 则显示 为"AO 1 12.34mA"。假如在槽中没有卡件, 该显 示为"No Card"。

关于辅助卡状态的更多信息,参见表 14:辅助卡 状态。

# 10.3.2 警告和报警

#### Alerts and Alarms 警告和报警

Current Alarms (Prioritized) 当前报警(按优先级) Event History 历史事件 Last Event 最近第 1 条事件 2nd Event 最近第 2 条事件 3rd Event 最近第 3 条事件 \* \* \* 32nd Event 最近第 32 条事件

警告和报警菜单显示当前和以前的报警警告警示 和校验信息。

当前报警 显示当前的活动报警信息。

历史事件 显示最近 32 条包含报警、警示、警告 和校验的事件。最近发生的事件首先显示(在 32 个事件中),后面的事件记录在下面。每个事件都 有一个时间戳,并显示它是打开还是关闭。

# 10.3.3 部分行程测试(PST)

# ▶ Partial Stroke Test 部分行程测试<sup>1</sup> Start 开始 ▶Last Result 结果 <sup>1</sup>510+没有该项功能

部分行程测试(PST)菜单提供启动 PST 功能和 查看最新 PST 的结果。

注意:执行部分行程测试将导致阀门运动,在测 试完成之前无法操纵阀门。应通知适当的人员, 如果工厂生产工艺需要,确保阀门是正确隔离 的。

启动 允许用户启动部分行程测试(PST)。

最新结果 显示最后一次的 PST 测试是"通过"或 "失败"。

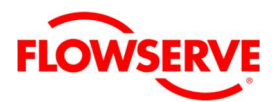

## 10.3.4 校验

#### Calibration 校验

Stroke/Quick Calibration 行程/快速校验 ▶ Pressure Sensor Calibration 1 压力传感器校验 1 ▶Friction Calibration 1 摩擦力校验 ▶Triple Calibration<sup>1</sup> 三合一校验<sup>1</sup> ▶ Command Input Calibration 输入命今校验 1  $\blacktriangleright$  Calibration Dates  $^1$  校验日期 $^1$ 

#### <sup>1</sup>510+没有该项功能

校验菜单允许用户校验定位器的传感器。定位器 仅需快速校验就能精确控制。通常这就是所需要 的全部内容。对于 Pro 诊断版本的定位器建议进 行摩擦力校验。详细信息参见 8 章节启动。

注意:执行部分行程测试将导致阀门运动, 在测试完成之前无法操纵阀门。应通知适当 的人员,如果工厂生产工艺需要,确保阀门 是正确隔离的。

行程/快速校验启动自动的位置反馈传感器校验。 行程校验决定阀门的关(0%)和开(100%)位置, 并获得有关阀门响应的(像阀门行程时间)信息 以确定增益。该增益然后会自动设置。在行程校 验结束后,定位器进入控制状态。

详细的信息参见第 8.4 章节行程校验。

压力传感器校验启动一个自动的压力传感器校验。 压力传感器通常在工厂已经被校验过,因此通常 情况下不需要校验。如果定位器更换新的压力传 感器,就需要进行校验。如有必要,执行出厂复 位后使用最近的压力校验值来组态定位器。要做 到这一点,使用 ValveSight DTM 的参数编辑页将 104 参数写为 1。

摩擦力校验启动总的系统摩擦力自动计算程序。 此校验也能确定弹簧的刚度和其他 Pro 诊断功能 所需要重要数值。

注意: 在阀门第一次在线使用时摩擦力可能 会快速变化。

三合一校验,一次执行行程、压力和摩擦力三种 校验。

输入命令校验用于调整输入信号范围。设置 0%位 置的最低电流和 100%位置的最高电流。默认的输 入信号范围是 4-20 mA。"Set 0%"的值必须小于 "Set 100%"的值。

# 分程举例:

分程应用的组态十分容易。例如,4-12 mA 信号 能设置对应 0 到 100%的行程。当 LCD 上显示"Set 0%"时,设置输入信号到 4 mA。(显示屏上将显 示对应 4 mA 的低模数转换值"ADC")。然后按下 ACCEPT/QUICK-CAL 按钮来确认设置的值。再 按下▼Down(向下)按钮移动到"Set 100%"位置, 设置输入电流到 12 mA。(显示屏上将显示对应 12 mA 的 高 模 数 转 换 值 " ADC " ) 。 再 按 下 ACCEPT/QUICK-CAL 按钮来确认设置的值。最 后, 选择◀BACK(返回) 按钮退出。

# 全关的信号 = 20 mA 举例:

假如目标的全关信号是 20 mA,先设置关信号 DIP 开关到 20 mA 位置。然后按下▶ACCEPT/QUICK-CAL 按钮大约 3 秒钟来执行行程校验。定位器会 记录下这个 DIP 开关的设置。然后在命令输入校 验菜单中,当显示"Set 0%"时,表示设定期望的最 小的电流值,设定输入电流到 4 mA。对于"Set 100%",表示设定最高的电流值,将电流设置到 20 mA。确认完这些值后,定位器将 20 mA 输入 解释为 0%阀位,4 mA 解释为 100%阀位。

校验日期列出了最近校验的日期。

注意:对于模拟输出的校验,参见第 13 章 的多功能卡。

#### 10.3.5 组态(定位器 PID 参数整定)

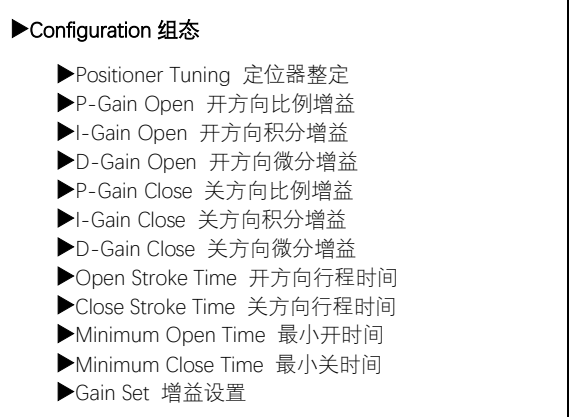

Configuration 组态 - Positioner Tuning 定位器整定 菜单允许用户手动调整个别整定参数。所有的整 定参数是在校验期间自动设置为优化的数值。对 定位器所有必要的整定通常执行自动校验就行。 详细信息参见第 8 章启用。

▲ 小心: 整定参数的调整对阀门的响应会有影 响,并可能引起阀门位置的快速变化。请告 知相关人员,阀门不会对远程指令变更产生 反应,并确定阀门已做好适当隔离。

P-Gain、I-Gain、D-Gain 是反馈控制算法的比例、 积分、微分环节。这些增益在阀门的开和关方向

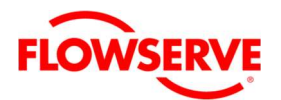

是不相同的,因为在阀门开和关方向会有明显的 不同的响应。

注意: 只有经过 PID 算法整定培训的人, 才 可以通过手动更改 PID 值。

开行程时间 是阀门在校验期间从 0%到 100%行程 的最快时间。

关行程时间 是阀门在校验期间从 100%到 0%行程 的最快时间。

最小开时间和最小关时间(速度限制)是用于防 止阀门动作过快的功能。这可以用于工艺过程对 于快速的流量或压力变化敏感的工况。该时间以 秒为单位允许阀门通过全行程的最小时间。该速 度限制也适用于行程很小的阀门。

例如,假如最小开时间设置到 20 秒,而命令信号 从 40%变化到 50%, 定位器将按照固定的速度来移 动阀门, 用 2 秒钟的时间来完成这次移动。假如 最小关时间设置到 0 秒, 命令从 50%回到 40%, 定 位器将以尽可能快的速度来移动阀门从 50%到 40% 位置。

默认值为 0 秒, 意味着定位器将尽可能的快的移 动阀门。

Gain Set 增益设置 选择 Dual (双) 的情况下, 将 在开方向和关方向上采用独立的增益(默认)。

选择 Single (单) 情况下, 在校验期间采用传统 的增益在开和关方向。

## 10.3.6 组态(特性化)

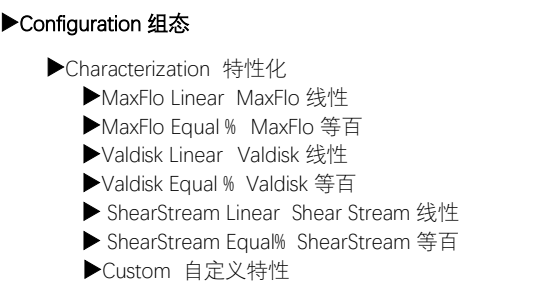

配置 - 特性化菜单允许用户更改命令的特征化。 这允许更好的匹配输入命令和流经阀门的实际流 量。特性化通常用于具有非线性特性的阀门流量 特性。定位器对输入命令和相应的特性化曲线进 行校正线。下表显示了可用的特性化曲线选项。 自定义曲线的每个点都可以使用 ValveSight DTM 来设定。参见图 39。

若要查看特征曲线选项,在执行快速校验之前请 设置特征化 DIP 开关到"other"位置。否则, 选项 为"线性"。如果快速校验是不可能的执行,使用 DTM 来选择调整曲线。

# <sup>表</sup> 19:特性曲线数据

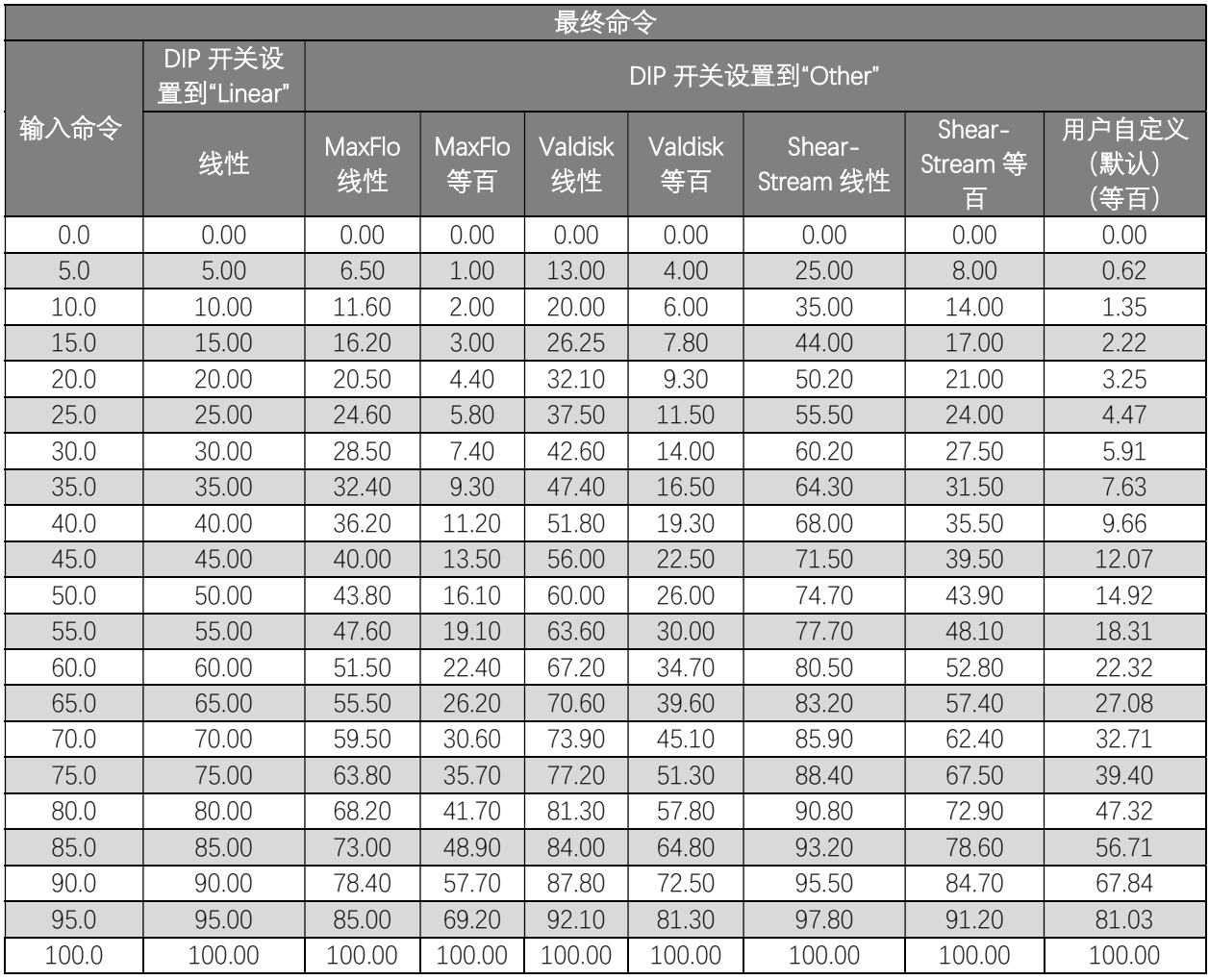

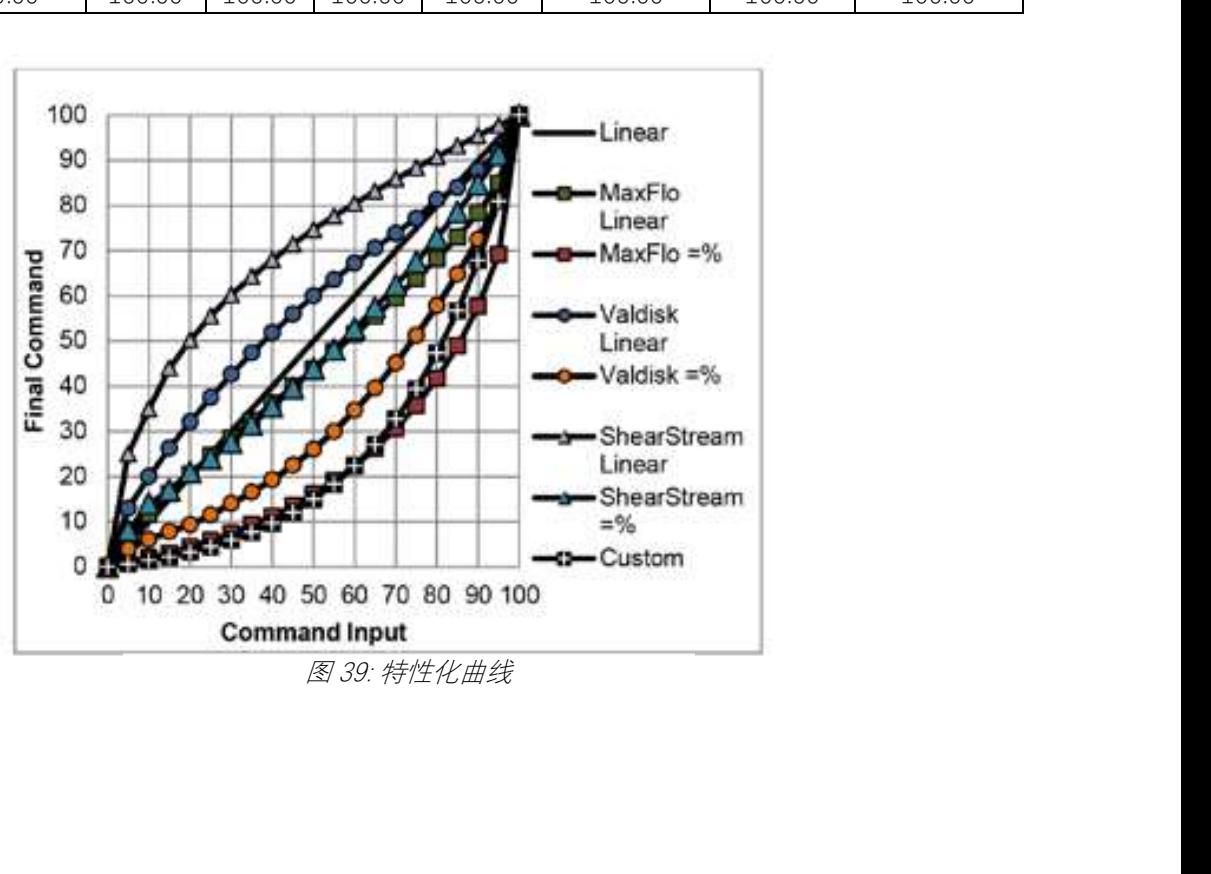

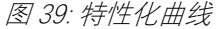

根据工艺过程的设计要求选择合适的曲线。

Custom 用户自定义 – 选择用户自定义特性,标准 的是 30:1 可调比的等百特性曲线。曲线可以通过 点对点的方式进行自定义特性化。使用ValveSight DTM 来修改用户自定义特性曲线。

> 注意: 改变特性化曲线可能导致阀门突然移 动。如果需要通知适当的人员关闭阀门,在 处理之前确保阀门是正确的隔离。

# 10.3.7 组态(压力控制)

#### ▶ Configuration 组态

Pressure Control 压力控制 Window 窗口

组态(压力控制)菜单允许用户更改压力控制窗口 的大小。此窗口变为活动的当阀门稳定性 DIP 开 关设置为"Hi"时。在高摩擦力状况下, 阀门稳定 性开关优化阀门和执行机构的响应。当设置为"Hi" 时,在高摩擦力阀门上它会稍微减慢响应速度, 通常会消除振荡。

Window 窗口 – 当阀门位置达到压力控制窗口时, 压力控制算法替代位置控制算法。这意味着压力 控制将保持恒定(锁定),改善阀门的稳定性。

# 10.3.8 组态(软限位和严密关闭)

#### ▶ Configuration 组态

Soft Limits & Shutoff 软限位和严密关闭

- High Soft Limit 软限位上限
- Low Soft Limit 软限位下限
- ▶Upper Position Shutoff 严密关闭上限
- Lower Position Shutoff 严密关闭下限

软限位允许用户限制阀门的移动范围。Shutoff 允 许用户利用可以利用的执行机构力使阀门严密关 闭。

High Soft Limit and Low Soft Limit – 这个功能用来 模拟阀门上的物理限位块来限制阀门移动超过设 定位置。一旦软限位被设置,定位器不会移动阀 门位置(最终命令)超出设定点,模拟和数字输 入命令被忽略。

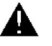

小心:改变软限位可能会限制阀门的移动。 阀门可能不能完全关闭或开启。

注意:将电源降低到 3.6 mA 以下仍然会导致 阀门进入故障模式的非励磁状态。

Upper Position Shutoff and Lower Position Shutoff – 这个功能也叫最小位置切除(MPC),用于严密

关闭或打开阀门。在需要满足严密密封的或介质 含颗粒或摩擦力太大干扰阀门关闭的场合可以使 用该功能。当阀门输入命令到达关闭点时,先导 放大器将控制全压力到适当的端口,施加所有可 用的力来关闭(或) 打开阀门。严密关闭点应用于 最终命令。

▲ 小心: 改变严密关闭限制值可能导致阀门完 全关闭或打开,在命令超过设置的限制值后。

严密关闭和软限位功能不能一起使用,假如两者 都设置,在关闭端,两个设定值中较大那个优先, 在开启端,两个设定值中较小那个优先。

#### 10.3.9 组态(设置时间和日期)

#### Configuration 组态

▶Set Date & Time<sup>1</sup> 设置日期和时间  $^1$ <sup>1</sup>510+无这项功能

定位器具有内部时钟。允许报警和事件中保留有 时间和日期信息。不支持夏令时。

Set Time and Date – 使用▲Up (向上) 按钮和▼ Down(向下)按钮来设置时间和日期。日期和时 间的格式根据输入字段决定。

# 10.3.10组态(用户设定)

#### Configuration 组态

- ▶User Preferences 用户设定
	- All Units 所有单位
	- ▶ Pressure Units<sup>1</sup> 压力单位<sup>1</sup>
	- ▶Force Units<sup>1</sup> 力单位<sup>1</sup>
	- Temperature Units 温度单位
	- ▶Air Flow Units<sup>1</sup> 空气流量单位 1
	- ▶ Actuator Area Units1 执行机构面积单位1
	- ▶Date Format1 日期格式
- Number Format 数字格式
- ▶LCD Orientation LCD 方向

<sup>1</sup>510+无这项功能

用户设定菜单允许用户设置显示信息的格式。

下表显示可使用的选项。默认状况下定位器设置 显示信息位国际单位(SI)。要更改单位到北美 (英制),在 All Units 项中选择。每个选择项可 以单独改变。

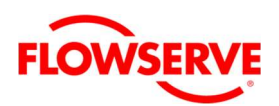

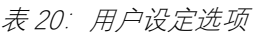

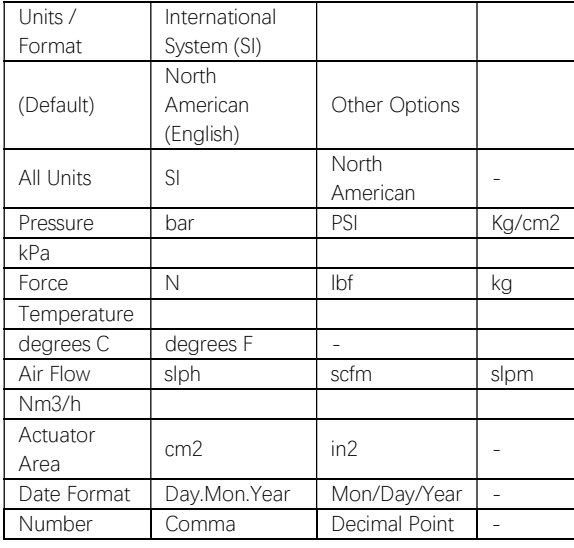

LCD Orientation LCD 方向 – 使用这个选项可以将 显示屏上下翻转(旋转 180°)。定位器安装翻转 时,使用该功能。

# 10.3.11组态(突发通讯模式)

# ▶ Configuration 组态 ▶Burst Mode<sup>1</sup> 突发通讯模式  $^1$

▶On/Off 开/关  $1510 + 77 + 87$  项功能

突发通讯模式下连续传输 HART 信息。

On/Off – 该选项打开或关闭突发通讯模式。

# 10.3.12组态(定位器版本)

# Configuration 组态

Positioner Revs 定位器版本 SW Rev 嵌入软件版本 Bld Date 嵌入软件建立的日期 Bld Time 嵌入软件建立的日期 ▶HW Rev 硬件版本 ▶ CPU Rev CPU 版本 ▶HART Ver<sup>1</sup> HART 版本<sup>1</sup>  $\blacktriangleright$  Card 1 1# $\dagger$ ▶ Card 2 2# $#$  $1510 + 725$ 项功能 在这个菜单中将显示定位器的版本信息。

SW Rev – 嵌入软件版本

Bld Date – 嵌入软件建立的日期

Bld Time – 嵌入软件建立的时间

HW Rev – 主板版本号

CPU Rev – CPU 版本号

HART Ver – HART 协议版本 $(5, 6, \vec{p}, 7)$ 

Card 1 – 1#卡的版本号

Card 2 – 2#卡的版本号

# 10.3.13组态(恢复出厂设置)

Configuration 组态

Factory Reset 恢复出厂设置

有时,需要简单的将所有的变量恢复到默认的出 厂状态。在这种情况下,执行恢复出厂设置。

Factory Reset – 使用这个功能恢复所有的变量到它 们出厂时候的状态。所有的内部变量包括校验数 据均恢复到出厂默认状态。在恢复出厂设置后定 位器必须重新校验。恢复出厂设置总是将命令源 切换到 4-20mA 模拟命令模式。

注意: 一旦多功能卡的类型被组态, 恢复出 厂设置后设置也能维持。

▲ 小心: 执行恢复出厂设置后, 可能会引起阀 门不能工作。如果需要通知适当的人员关闭 阀门,在处理之前确保阀门是正确的隔离。

# 10.3.14 1#多功能卡(或 2#多功能卡)

定位器包括 2 个槽用于多功能辅助卡。多功能卡 (MFC)可以组态为模拟输出(AO)、离散输入 (DI)或离散输出(DO)。

注意: 对于 Logix510+, 仅仅使用 1#卡, 可 用于 AO 或 DO。

Card 1(或 Card 2) 1#卡或 2#卡

▶ No Card 无连接的卡

No Card - 当在卡槽中不存在 MFC 卡时, 显示该 项。

#### Card 1(或 Card 2) 1#卡或 2#卡

- Multi-Function Card
	- ▶Not Configured 没有组态
	- ▶ Set as AO Card 设置为模拟输出 AO
	- ▶ Set as DO Card 设置为离散输出 DO
	- ▶ Set as DI Card1 设置为离散输入 DI
	- ▶ Config/Cal 组态/校验

If Not Configured – "No Configuration Allowed" 如没有组态 – "No Configuration Allowed"

If AO 假如组态为 AO

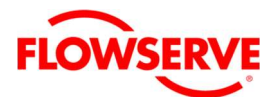

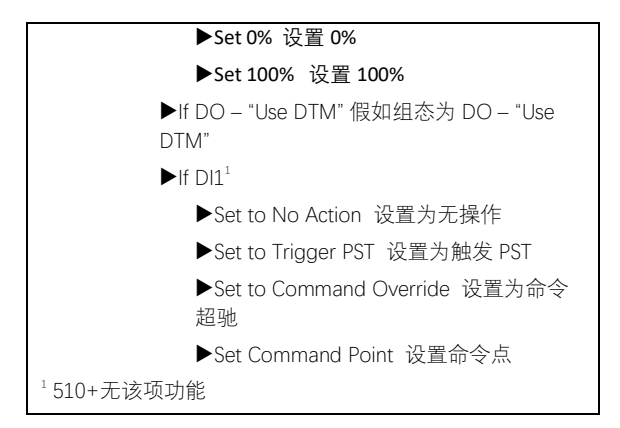

Multi-Function Card 多功能卡 – 当卡槽中存在多功 能卡时,显示该菜单项。可选的组态如下。更详 细的信息参见第 13 章"多功能卡"。进入 MFC 菜单 后,下面的菜单项将高亮显示当前 MFC 功能。需 要设置功能的话, 选择需要的功能, 并选择 "Accept"接受。

Not Configured 没有组态 - 在默认状况下, MFC 卡没有组态任何功能。如下功能可以被设置。

Set as AO Card 设置为 AO 卡 – 设置多功能卡为模 拟输出 AO。

Set as DO Card 设置为 DO 卡 – 设置多功能卡为离 散输出 DO。510+仅仅能设置为位置偏差报警来 触发。

Set as DI Card 设置为 DI 卡 - 设置多功能卡为离散 输入 DI。

Config/Cal 组态/校验 – 使用这项功能来进一步组 态多功能卡。此级别以下的菜单项将根据所选的 MFC 配置类型来变化。

#### 假如 Not Configured:

No Configuration Allowed 没有组态 – 因为选择卡 的类型,因此无可选项。

## 假如设置为 AO 卡"Set As AO Card"选项

Set 0%设置 0% - 设置对应于 0%阀门位置(关闭) 的电流值。

Set 100%设置 100% - 设置对应于 100%阀门位置 (全开)的电流值。

注意: AO 校验值与定位器上组态 DIP 开关 "Signal At Closed" 相匹配。例如,假如"Signal At Closed"开关设置在 4 mA, 设置 0%"电流必 须小于"设置 100%"电流。

#### 假如设置为 DO 卡"Set As DO Card"选项

Use DTM 使用 DTM – 当组态为 DO 时,需要使用 ValveSight DTM 来设置 DO 的功能。对于 510+使 用该功能是,不能组态,它仅仅在位置偏差情况 下触发。

## 假如设置为 DI 卡"Set As DI Card"选项

Set to No Action 设置为无操作 - 如果只需要确认 DI 状态, 则使用此选项。

Set to Trigger PST 设置触发 PST – 设置当 DI 状态 变为高时,来启动部分行程测试功能 PST。

Set to Command Override 设置命令超驰 – 一旦 DI 状态保持为高,使用这个选项就可以超驰(旁路) 模拟或数字命令输入,将阀门移动到预先设置的 位置。

Set Command Point 命令设置点 - 使用此功能设置 超驰位置点。该设定点位置是最终命令 (不特性 化)。紧密关闭设置和软限制仍然适用。

## 10.3.15语言

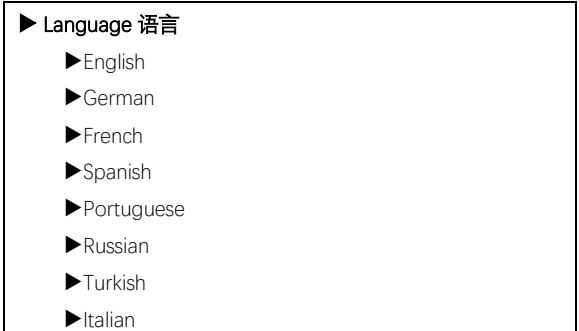

显示菜单可有 8 种语言。

要直接进入到语言菜单,按如下顺序的按钮进入:

▲ Up (向上) 、▲ Up (向上) 、 ▶ACCEPT/OUICK-CAL 按钮。

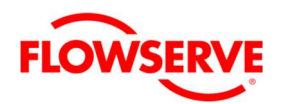

# 11 HART 通讯

Logix 520MD+系列定位器使用 HART 通讯基金会 规定的通讯协议。

# 11.1 ValveSight DTM

Flowserve 公司为 Logix 520MD+数字定位器开发了 专门的设备类型管理器(DTM),以支持 ValveSight 诊断平台。

该 DTM 包含有高级的用于监视系统健康状况和状 态信息"仪表板",见图 40。它也包含有全面的、 友好的用户接口用于控制和报警的报告、离线诊 断和在线诊断测试、校验和系统组态。

ValveSight DTM 可以从 Flowserve 的代表处或 www.valvesight.com 得到。

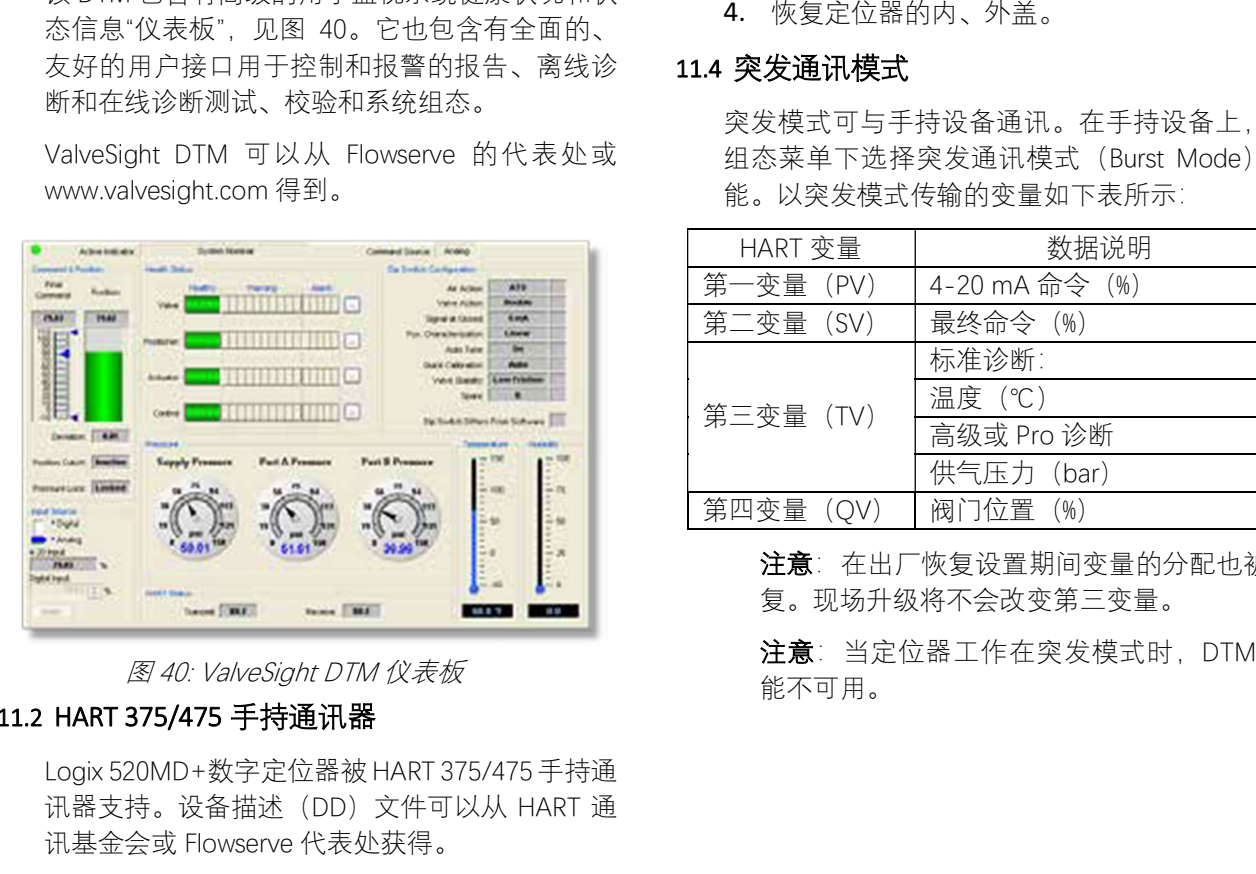

# 11.2 HART 375/475 手持通讯器

Logix 520MD+数字定位器被 HART 375/475 手持通 讯器支持。设备描述(DD)文件可以从 HART 通 讯基金会或 Flowserve 代表处获得。

# 11.3 切换 HART 版本

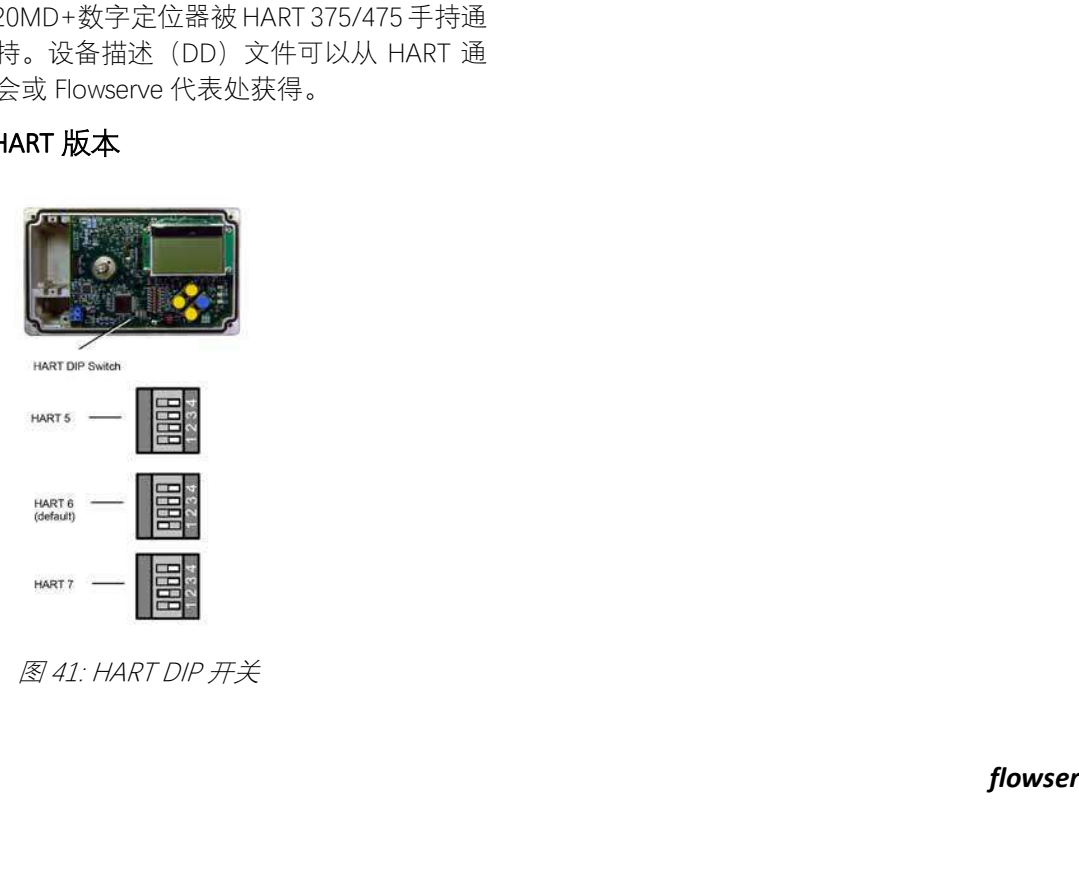

Logix 520MD+定位器标准是 HART 版本是 6, 如 下步骤可以切换到 HART 5 或 HART 7。

- 1. 打开定位器的外盖。
- 2. 拆下内盖的 6 个固定螺栓,拆除内盖。
- ▲ 小心:注意防范静电敏感设备的处理。
- 3. 用清洁、不导电的工具, 按图 41: HART DIP 开关来改变 DIP 开关的位置。改变 DIP 开关 后,定位器将立即识别新的 HART 通信协 议。
- 4. 恢复定位器的内、外盖。

# 11.4 突发通讯模式

突发模式可与手持设备通讯。在手持设备上, 在 组态菜单下选择突发通讯模式(Burst Mode)功 能。以突发模式传输的变量如下表所示:

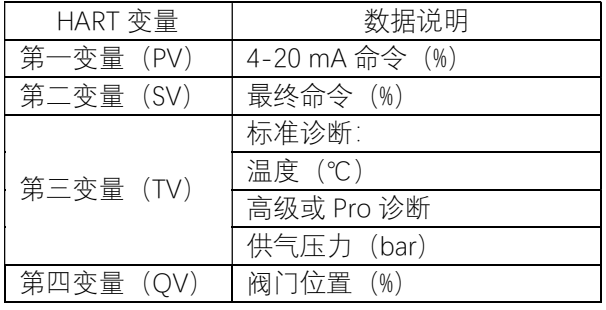

注意:在出厂恢复设置期间变量的分配也被恢 复。现场升级将不会改变第三变量。

注意:当定位器工作在突发模式时,DTM 功

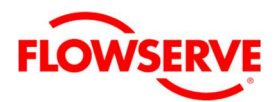

表 15: Logix 500+和 ValveSight DTM 功能

# 12 型号功能

- Logix 510+数字定位器包含:
- 快速校验功能,支持定位器的一键校验。
- 监视位置、放大器和电子部件的有限诊断。
- 8个 DIP 组态开关
- 10 个位置的增益选择开关用于调整响应的 灵敏度。
- LCD 选项提供仪表盘用于监视当前的状态和 查看和组态详细设置的完整菜单。
- 可以配置一块辅助卡,包括模拟输出 (AO)或离散输出(DO)功能。

Logix 520MD+数字定位器包括:

- HART 通讯。
- 用于监视和控制的 DTM 高级功能。
- 根据选择的诊断级别提供附加的诊断功能。

# 12.1 MD+定位器诊断级别

Logix520MD+ 数 字 定 位 器 有 " Standard 标 准 " 、 "Advanced 高级"、"Pro 专业"三个诊断版本。

- "Standard 标准"诊断提供安全和位置相关的 诊断和数据。
- "Advanced 高级"诊断增加了压力数据。
- "Pro 专业"诊断在离线测试中增加了额外的 力的数据,并提供了友好的在线监视能力, 包括摩擦力、数据记录和综合的系统健康状 况信息。

# 12.2 ValveSight DTM 诊断级别

定位器的诊断功能不需要 DTM,但是 DTM 的图 形化功能提供了更丰富的界面和附加功能,包括 查看仪表板、图表、报警显示面板、测试数据比 较、数据日志和打印报告。

DTM 也包含两个版本"Basic 基本"、"Advanced 高 级"。

- "Basic 基本"的 DTM 为定位器提供直观的、 易于使用的用户接口。这包括校验、组态、 辅助卡信息和离线诊断测试。提供一个仪表 板的视图可以快速浏览重要的信息。
- "Advanced 高级"提供定位器全部健康状况分 析和所有定位器的"Pro"诊断功能的接口。

通 常 的 作 法 是 使 用 " Advanced " 的 DTM 和 "Advanced"、"Pro"的定位器。

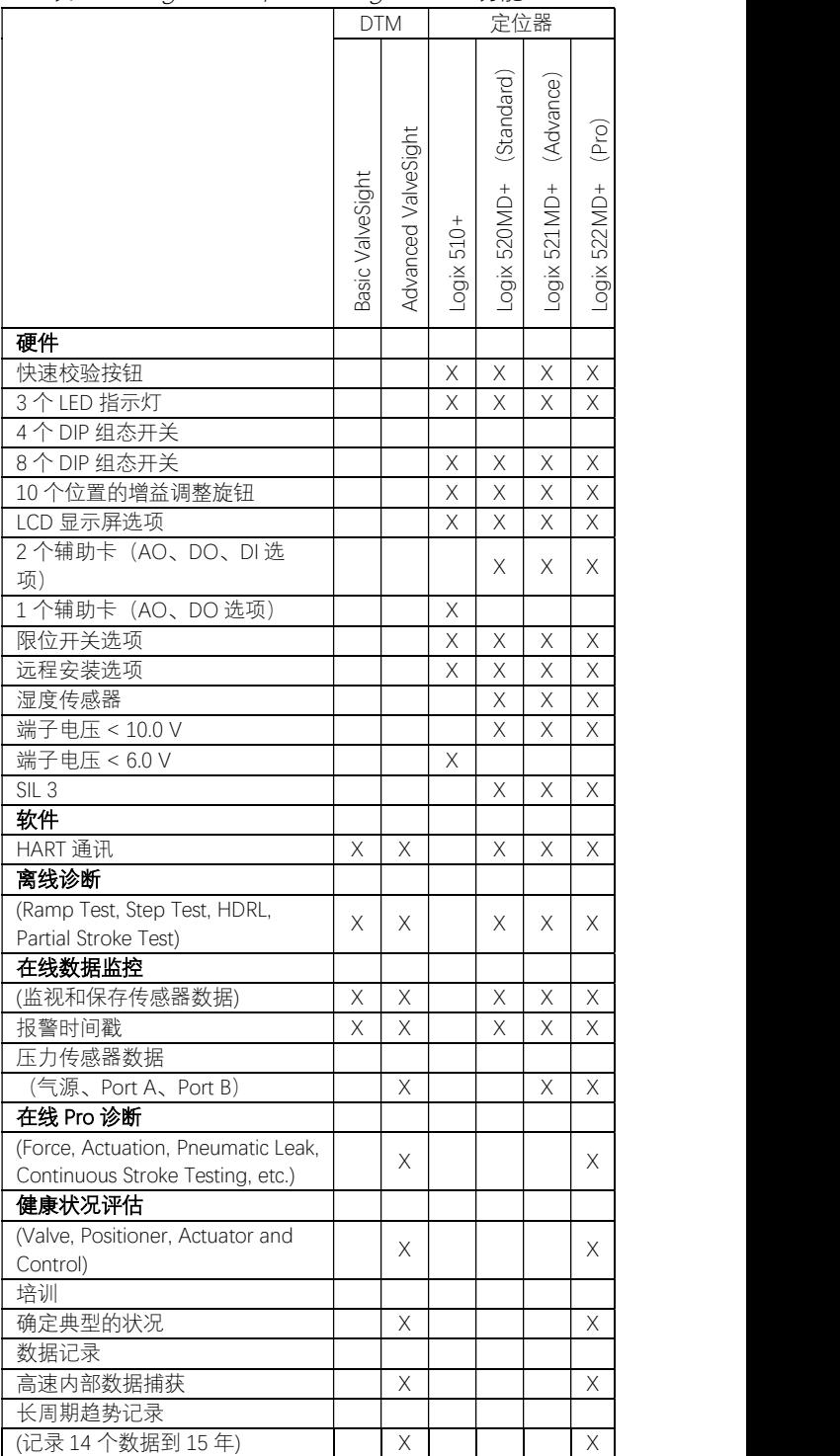

# 13 多功能卡

多功能卡(MFC)可以配置成模拟输出(AO)、 离散输出(DO)、离散输入(DI)。一个定位器 最多安装两个 MFC 多功能卡。

注意: 对于 Logix510+, 只能支持 1#MFC 卡, 仅仅能组态为 AO 和有限的 DO 功能。

MFC 多功能卡的抗 RFI/EMI 干扰的性能,参见第 3 章节的证书。

<sup>表</sup> 22:多功能卡引用参考信息

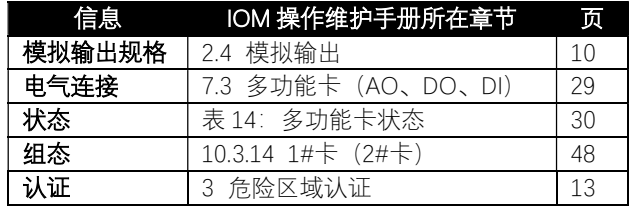

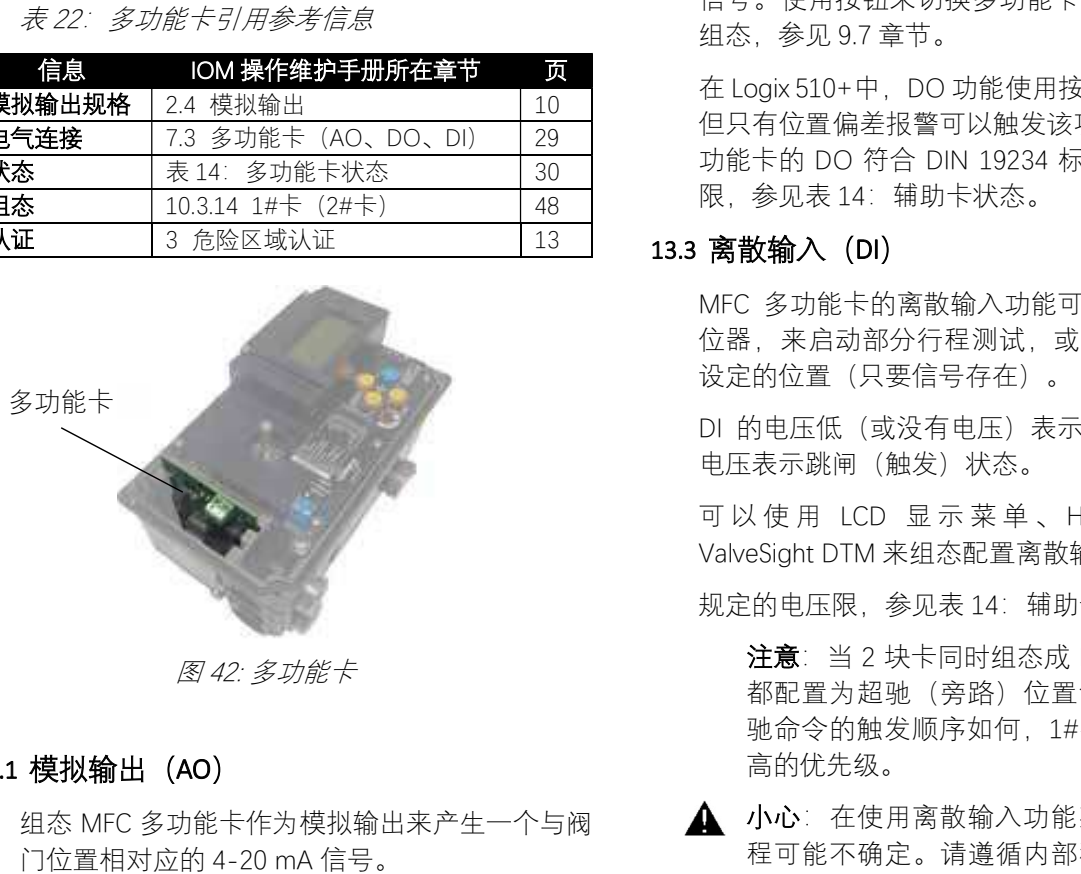

# 13.1 模拟输出(AO)

组态 MFC 多功能卡作为模拟输出来产生一个与阀 门位置相对应的 4-20 mA 信号。

输出跟随实际的阀门位置,还包括除定位器失电 之外的所有故障模式。当定位器失电时多功能卡 转换的的输出为< 1.0 mA。

可 以 使 用 LCD 显 示 菜 单 、 HART 手 操 器 或 ValveSight 或者按钮来执行模拟输出信号的校验。 如需要使用按钮来切换多功能卡到模拟输出功能, 并执行校验,参见 9.7 章节。

MFC 卡组态为 AO 模拟输出,不会影响定位器的 正常工作。

注意:AO 模拟信号和定位器的 Signal At Closed(关位置信号)组态设置开关相对应。 假如关位置信号是 4 mA, AO 模拟输出在关 位置将为 4 mA。假如阀门关位置是 20 mA 的

信号, 当关闭的时候, AO 模拟输出也是 20 mA。

# 13.2 离散输出(AO)

使用 MFC 卡的离散输出功能来指示包括报警、警 告、位置限位等各种状态。被屏蔽的报警不会引 起 DO 的触发。在正常情况下电流是高,当预先 组态的状态发生时电流降低。

可以使用 ValveSight DTM 或按钮来组态离散输出 信号。使用按钮来切换多功能卡离散输出功能的 组态,参见 9.7 章节。

在 Logix 510+中,DO 功能使用按钮来进行选择, 但只有位置偏差报警可以触发该项输出。MFC 多 功能卡的 DO 符合 DIN 19234 标准。规定的电流 限,参见表 14:辅助卡状态。

# 13.3 离散输入 (DI)

MFC 多功能卡的离散输入功能可以发送信号到定 位器,来启动部分行程测试,或移动阀门到预先 设定的位置(只要信号存在)。

DI 的电压低(或没有电压)表示正常状态。升高 电压表示跳闸(触发)状态。

可 以 使 用 LCD 显 示 菜 单 、 HART 手 操 器 或 ValveSight DTM 来组态配置离散输入信号。

规定的电压限,参见表 14:辅助卡状态。

注意:当 2 块卡同时组态成 DI 功能,且两者 都配置为超驰(旁路)位置命令时,无论超 驰命令的触发顺序如何,1#槽中的卡将具有 高的优先级。

小心:在使用离散输入功能期间,阀门的行 程可能不确定。请遵循内部程序,确保允许 配置的阀门移动(执行 PST 或移动到设定值)。 如果需要通知适当的人员,在处理之前确保 阀门是正确的隔离。

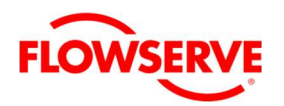

# 14 V-I 卡(电压-电流卡)

使用可选的 V-I 卡允许采用直流的电压源(如: 24 V)来给定位器供电。典型应用于紧急切断的 On/Off 阀门上。定位器保持在数字命令模式,且 定位器的命令由 DTM 或手操器给出。定位器接收 HART 命令。部分行程测试借助于 HART 命令执行。 当电压降低到 10 V 以下时,会导致定位器关机, 并回到故障安全位置。

V-I 卡的抗 RFI/EMI 干扰的性能,参见第 3 章节的 证书。

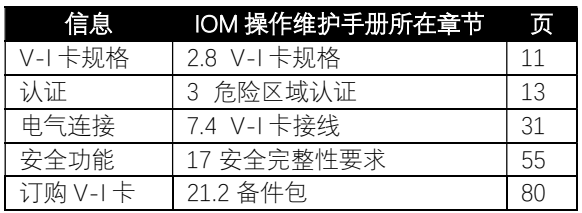

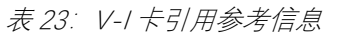

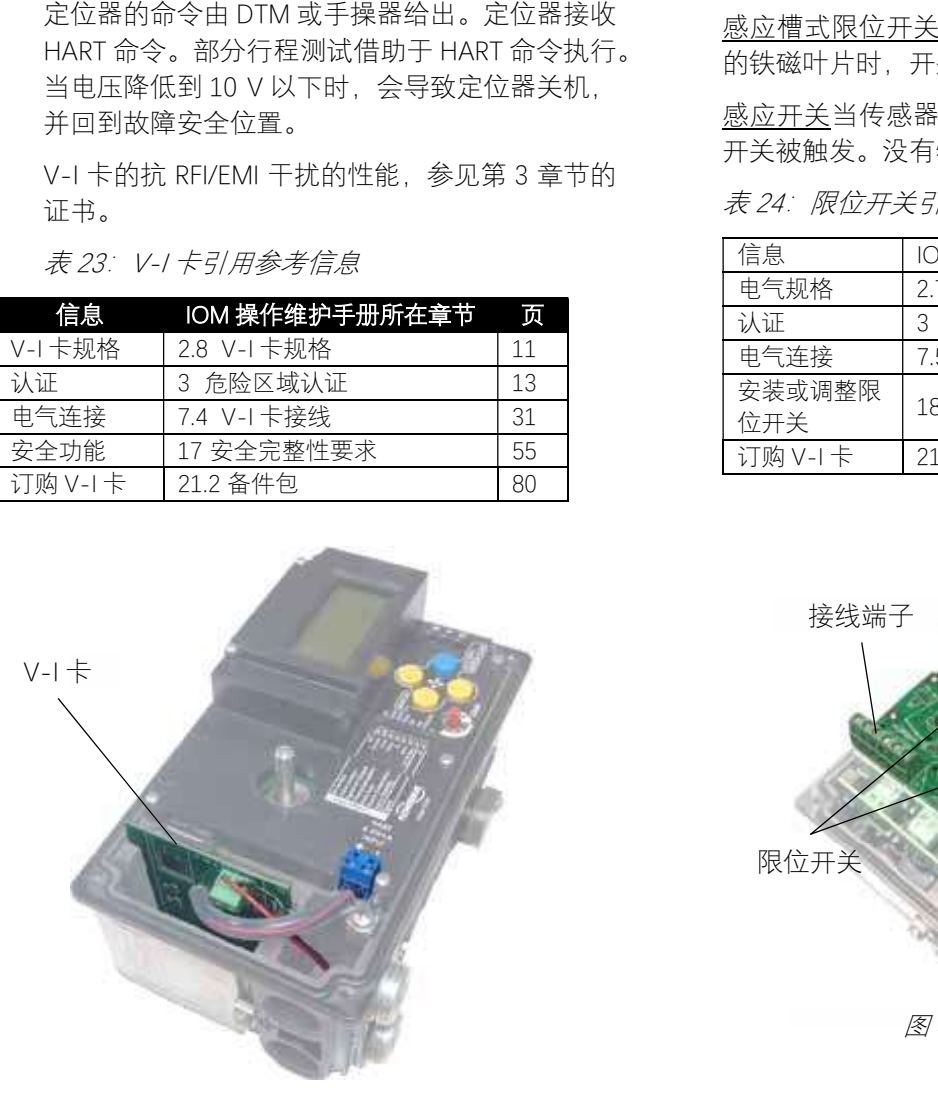

# 15 限位开关

# 15.1 限位开关操作

Logix 500+数字定位器能够配置开关单元。该单 元有 2 个主要部件, 电子开关板和扇片(vane)。 开关板安装到内盖上。扇片组件连接到定位器的 反馈轴上,其能和阀门一起动作。扇片可能固定 有凸轮或磁性元件。当定位器轴旋转时,带动开 关 LS1 或 LS2 动作。开关点可以调整。

在 Logix500+中可以使用 4 种类型的限位开关。

## 15.2 限位开关类型

机械开关是被机械凸轮和随动臂触发的。见图 44: 限位开关。

干簧管开关是通过磁力触发的。没有物理接触。

感应槽式限位开关当传感器检测到插入线圈之间 的铁磁叶片时,开关被触发。没有物理接触。

感应开关当传感器检测到靠近线圈的铁磁叶片时, 开关被触发。没有物理接触。

<sup>表</sup> 24:限位开关引用参考信息

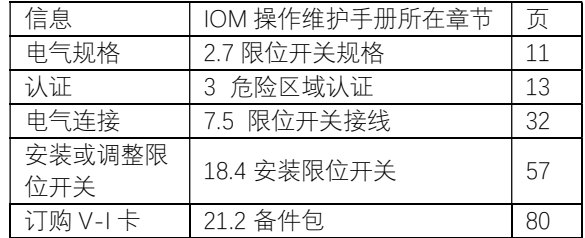

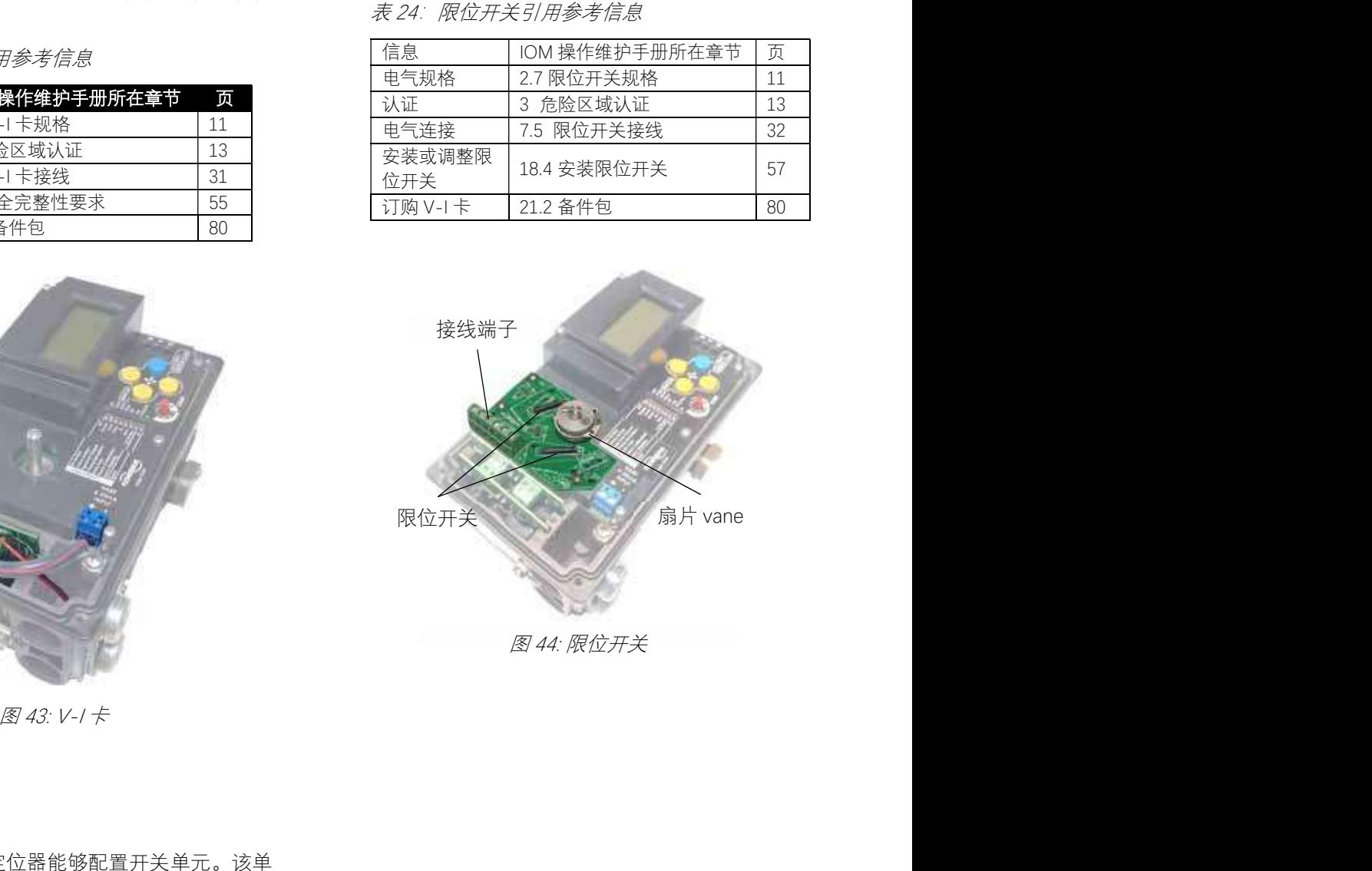

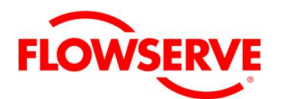

# 16 远程安装

# 16.1 远程安装操作

远程安装选项可用于过度振动或环境因素妨碍定 位器直接安装在阀门上的场合。

仅由反馈机构组成的远程安装单元组装在一个坚 固的外壳中。该组件安装到阀门/执行机构组件 上。执行机构的气路配管和反馈信号连接到有一 定距离的定位器上。配管连接到定位器上,反馈 信号接线连接到安装在 Logix 500+定位器的远程 安装板上。见图 45: 远程安装板。

<sup>表</sup> 25:远程安装引用参考信息

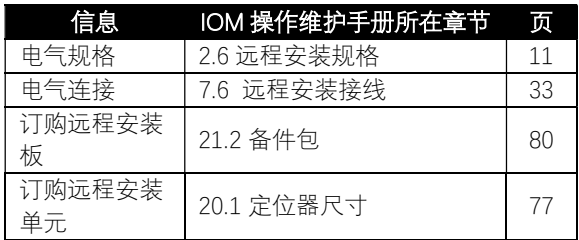

关于远程安装选项更详细的信息, 见 Logix 远程 安装选项用户手册,FCD LGENIM0001。

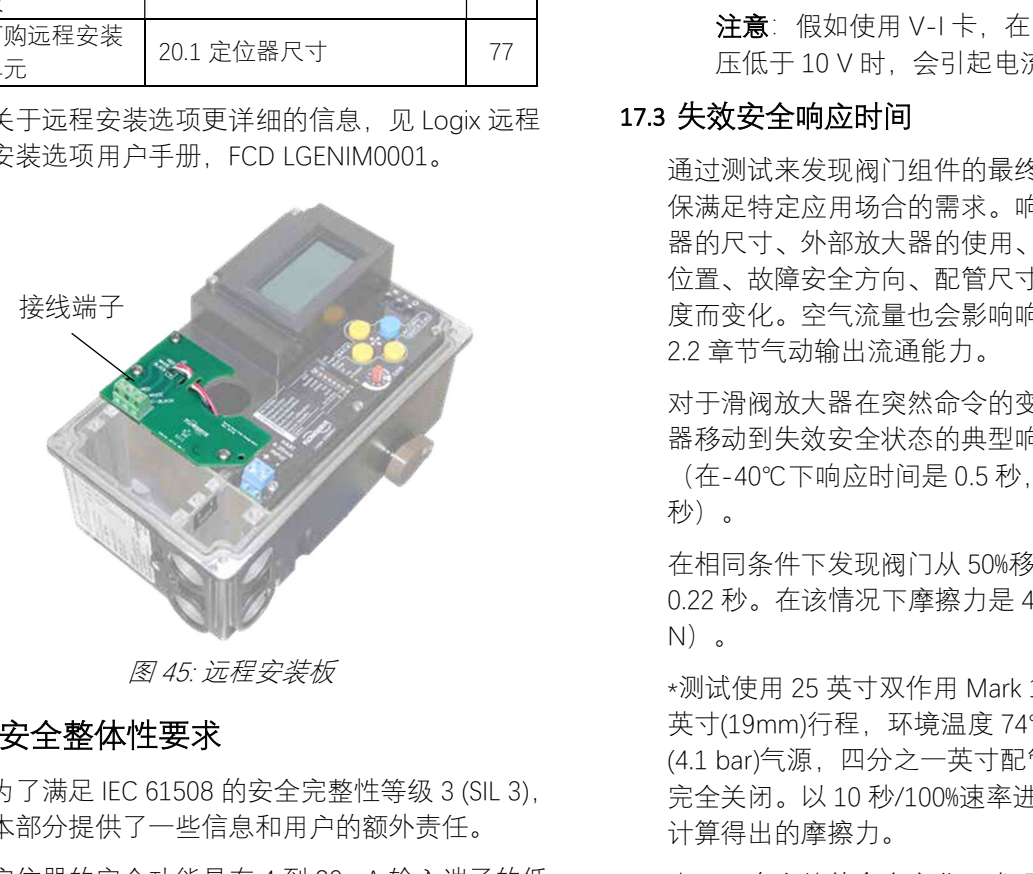

# 17 安全整体性要求

为了满足 IEC 61508 的安全完整性等级 3 (SIL 3), 本部分提供了一些信息和用户的额外责任。

定位器的安全功能是在 4 到 20mA 输入端子的低 能量条件下进入故障失效状态(从执行机构排放空 气)。

# 17.1 故障安全状态

对于三通(单作用)、提升阀放大器定位器的失 效安全状态是当放大器阀门在小于 5%的全行程情 况下输出端口 B(Y1)排气。

对于三通(单作用)、滑阀放大器定位器的失效 安全状态是当放大器阀门在小于 5%的全行程情况 下输出端口 A(Y1)排气。

对于四通(双作用)、滑阀放大器定位器的失效 安全状态是当放大器阀门在小于 5%的全行程情况 下输出端口 A(Y1)排气,而且输出端口 B (Y2)接通到气源。

注意:以上失效安全状态表示定位器的失效安全 状态。阀门失效安全状态可能因弹簧配置和配管 的不同而有所不同。确保阀门的故障安全状态适 合您的应用场合。

# 17.2 安全功能

在模拟输入电源移除(低于 3.6 mA)时, Logix520MD+定位器进入到失效安全状态。

注意: 假如使用 V-I 卡, 在 V-I 卡端子上的电, 压低于 10 V 时, 会引起电流低于 3.6 mA。

## 17.3 失效安全响应时间

通过测试来发现阀门组件的最终响应时间,以确 保满足特定应用场合的需求。响应时间将因执行 器的尺寸、外部放大器的使用、行程长度、起始 位置、故障安全方向、配管尺寸、供气压力和温 度而变化。空气流量也会影响响应时间。参见 2.2 章节气动输出流通能力。

对于滑阀放大器在突然命令的变化情况下,放大 器移动到失效安全状态的典型响应时间 0.06 秒。 (在-40℃下响应时间是 0.5 秒, 85℃下是 0.35 秒)。

在相同条件下发现阀门从 50%移动到 0%的时间是 0.22 秒。在该情况下摩擦力是 49.5 lbs(220  $N)$ 。

\*测试使用 25 英寸双作用 Mark 1 执行机构, 0.75 英寸(19mm)行程, 环境温度 74°F (23.3℃), 60 PSI (4.1 bar)气源,四分之一英寸配管,从 50%开启到 完全关闭。以 10 秒/100%速率进行双向斜坡试验 计算得出的摩擦力。

由于一个突然的命令变化,发现一个典型的\*\*响 应时间为提升阀放大器移动到一个故障安全的状 态, 在 22℃是 0.10 秒, 在-40℃是 0.23 秒, 在 85℃是 0.13 秒。

\*\*试验采用 60 PSI (4.1 bar)供气压力。

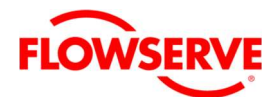

注意: 在行程校验(快速校验)期间, 阀门行程 时间被测量并记录在定位器中。要查看它们, 请参阅定位器菜单或 DTM 中的整定参数。

# 17.4 定位器型号选择和规格

如上所述,任何 Logix 520MD+定位器能最高可用 于 SIL 3 的应用场合。

# 17.5 安装

确保定位器的安装按照本手册正确执行。确保配 置到执行机构的管路,使定位器的故障安全状态 与阀门的所需故障安全状态相匹配。

# 17.6 必要的组态设置

必须为每个应用正确配置下列用户可设置选项, 以便为该应用提供设计的安全完整性。

- 校验模拟输入(命令)。阀门的故障安全状 态必须和模拟输入命令低于 3.6 mA 时的状态 相对应。
- 建议就地用户接口,以防止意外发生未经授 权的用户调整设置。

# 17.7 最大可实现的 SIL

本安全手册所涵盖的 Flowserve 520MD+阀门定位 器适用于操作安全完整性功能(SIF)的低需求模 式, 最高可用于 SIL 2 单独结构(1oo1)和 SIL 3 冗 余结构(1oo2)。特定 SIF(安全仪表功能)的可实 现的 SIL 需要通过整个 SIF 的 PFDAVG 计算进行验 证,包括相关的传感器和阀门的失效率也是 SIF 的一部分。

有关详细信息,请与您的 Flowserve 代表联系, 了解 Logix 520MD+的故障模式、影响和诊断分析 (FMEDA)报告,编号是 FLO 11-02-062 R001。

# 17.8 可靠性数据

对于可靠性数据,已经编写了详细的故障模式、 影响和诊断分析(FMEDA)报告,并可从 Flowserve 获得用于 SIL 验证的所有故障率和故障模式。关 于 Logix 520MD+,请参阅 FMEDA 报告编号 FLO 11-02-062 R001。

注意: 在计算安全仪表功能(SIF)级别 PFDAVG 时,需要考虑相关传感器、逻辑运算器、阀 门和执行机构的故障率。

# 17.9 生命周期的限制

Flowserve 520MD+定位器的预期寿命约为 10 年。FMEDA 报告中列出的可靠性数据仅在此期间 有效。超出该时间范围,Flowserve 520MD+阀门

定位器的故障率可能会增加。基于 FMEDA 报告 中列出的寿命超过 10 年的数据进行可靠性计算 可能会产生过于乐观的结果,即可能无法达到计 算的安全完整性水平。

# 17.10 验证实验

当在低需求模式下使用时,验证测试的目的是检 测 Flowserve 520MD+阀门定位器及其相关传感器 和执行机构中正常自诊断无法检测到的故障。主 要关注的是那些阻止安全仪表功能执行其预期功 能的未检测到的故障。

对于使用 Flowserve 520MD+阀门定位器的安全仪 表功能, 验证测试的频率(或验证测试间隔)应在 可靠性计算中确定。实际验证试验必须至少按照 计算中规定的频率进行,以保持安全仪表功能所 需的安全完整性。

在执行验证测试时,需要具体执行以下测试。验 证试验的结果需要形成文档,并作为工厂安全管 理体系的一部分。

注意:检测到的定位器故障应报告给 Flowserve。

要进行验证测试,需要一个液晶显示器或 HART 通讯器, 如 375 手持设备, 或者 Logix 520MD+ ValveSight DTM 软件。

# 部分行程测试(PST)步骤

- 1. 检查控制回路已经为执行 PST 设置的阀门移 动数量而准备好。
- 2. 通过 LCD 菜单、DD 或 DTM 执行 PST。
- 3. 通过 LCD 菜单、DD 或 DTM 检查 PST 执行结 果。
- 4. 通过访问 LCD 或 DD 上的警告和报警菜单, 或 DTM 里的报警指示(Alarm Annunciator) 或使用命令 48 在其他 HART 系统中检查产生 的错误代码。

当执行如上列出的测试时,520MD+的验证测试 覆盖率可达没有执行 PST 诊断的 95%的故障。PST 必须在额定 SIL 逻辑运算器中执行。如果 PST 已 经被执行,那么证明测试将不会检测到其他的失 效模式。未涵盖的失效模式包括可能的阀门在未 测试的行程范围内卡住以及失效关闭阀门的阀座 泄漏。

# 验证测试步骤

- 1. 旁路安全 PLC 或采取其他适当的措施以避免 误跳闸。
- 2. 设置模拟输入命令低于 3.6 mA。

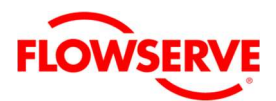

- 3. 确保所连接的阀门完全在安全状态(根据不 同的应用场合定义的),而且在允许的时间 内移动到该位置。这样将测试所有可能妨碍 阀门关闭件运动的故障,包括电子故障和机 械故障以及阀门故障。
- 4. 检查 520MD+阀门定位器是否有任何可见的 损坏或污染,加入可能的话,并确保从动臂 有足够的弹簧偏置。
- 5. 通过访问 LCD 或 DD 上的警告和报警菜单, 或 DTM 里的报警指示(Alarm Annunciator) 或使用命令 48 在其他 HART 系统中检查产生 的错误代码。
- 6. 移除安全 PLC 上的旁路或以其他方式恢复正 常的操作。

当执行如上列出的测试时,520MD+的验证测试 覆盖率可达没有执行 PST 诊断的 95%的故障。PST 必须在额定 SIL 逻辑运算器中执行。如果 PST 已 经被执行,那么证明测试将不会检测到其他的失 效模式。未涵盖的失效模式包括可能的阀门在未 测试的行程范围内卡住以及失效关闭阀门的阀座 泄漏。

## 17.11 维护

日常维护。参见第 18.1 章节定期维护。

## 17.12 修理和更换

在不太可能发生 Flowserve 520MD+阀门定位器出 现故障的情况下,应该将故障报告给 Flowserve。 根据本手册第18章节更换有故障的部件, 或将 定位器返回 Flowserve 维修。有了经验和合适的 部件, 任何部件的维修时间都可以少于 1 小时, 但安全可用性计算应假定平均 24 小时的维修时 间。

# 17.13 必要的培训

本手册中规定的活动应由经过安装和维护过程仪 器培训的服务技术人员执行。见第 1.4 章节合格 人员。

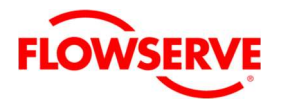

# 18 维护和维修

第 21.2 节"备件包"中所列的组件可由受过定位器 功能及静电敏感设备培训的技术人员进行更换。

▲ 小心: 进行维修更换前必须将定位器的压力 泄放。

▲ 小心: 请务必配戴眼部防护装置。

▲ 小心: 接触电路板时, 请遵守处理静电敏感 装置的防范措施。

## 18.1 定期维护

供气过滤器应依照要求定期维护,以保持供气质 量。若在过滤器中存在有污染的情况,应以目视 检查定位器内部是否已受污染。若在定位器中存 有被污染的情况,应更换定位器。

# 18.2 所需要的工具和设备

Logix 500+ 数字定位器采用模块化组件, 可利用 图 46 所示的工具进行替换。

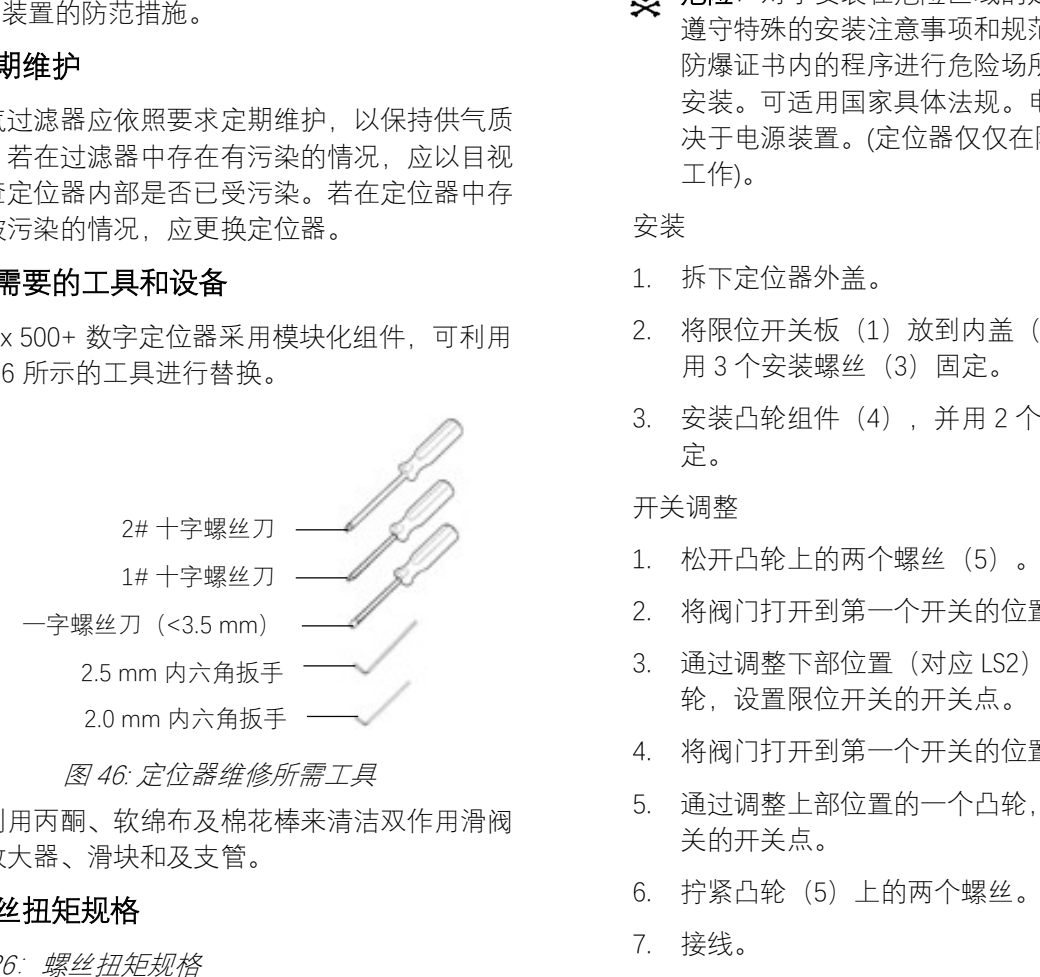

可利用丙酮、软绵布及棉花棒来清洁双作用滑阀 式放大器、滑块和及支管。

#### 18.3 螺丝扭矩规格

<sup>表</sup> 26:螺丝扭矩规格

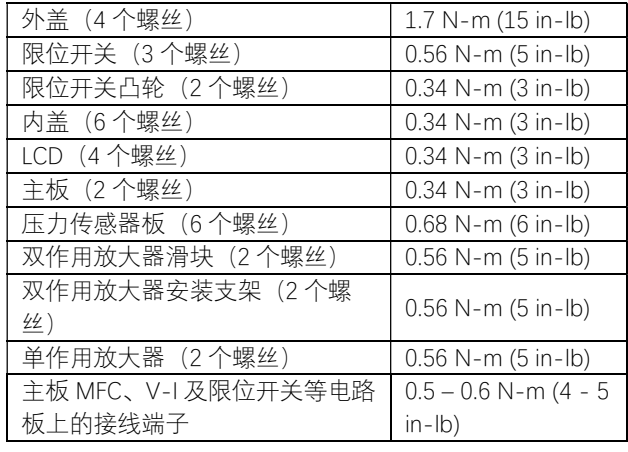

## 18.4 安装限位开关

Logix 500+ 数字定位器可额外配置限位开关单 元。开关单元的一部分连接到反馈轴上,传感器 固定在内盖上。定位器的连接独立于定位器的其 他连接。参见图 47。

对于电气连接,见表 15:限位开关接线。电气规 格,参见表 17:限位开关规格。

8 危险: 对于安装在危险区域的定位器, 必须 遵守特殊的安装注意事项和规范。务必依照 防爆证书内的程序进行危险场所电气设备的 安装。可适用国家具体法规。电气安全仅取 决于电源装置。(定位器仅仅在限定的电压内 工作)。

安装

- 1. 拆下定位器外盖。
- 2. 将限位开关板(1)放到内盖(2)上,并使 用 3 个安装螺丝(3)固定。
- 3. 安装凸轮组件(4), 并用 2 个螺栓(5)固 定。

开关调整

- 1. 松开凸轮上的两个螺丝(5)。
- 2. 将阀门打开到第一个开关的位置。
- 3. 通过调整下部位置(对应 LS2)的一个凸 轮,设置限位开关的开关点。
- 4. 将阀门打开到第一个开关的位置(LS1)。
- 5. 通过调整上部位置的一个凸轮,设置限位开 关的开关点。
- 6. 拧紧凸轮(5)上的两个螺丝。
- 7. 接线。
- 8. 检查开关的两个切换点,假如有必要重复 1 到 6 步骤。
- 9. 恢复外盖。

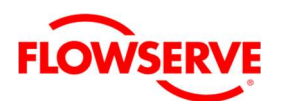

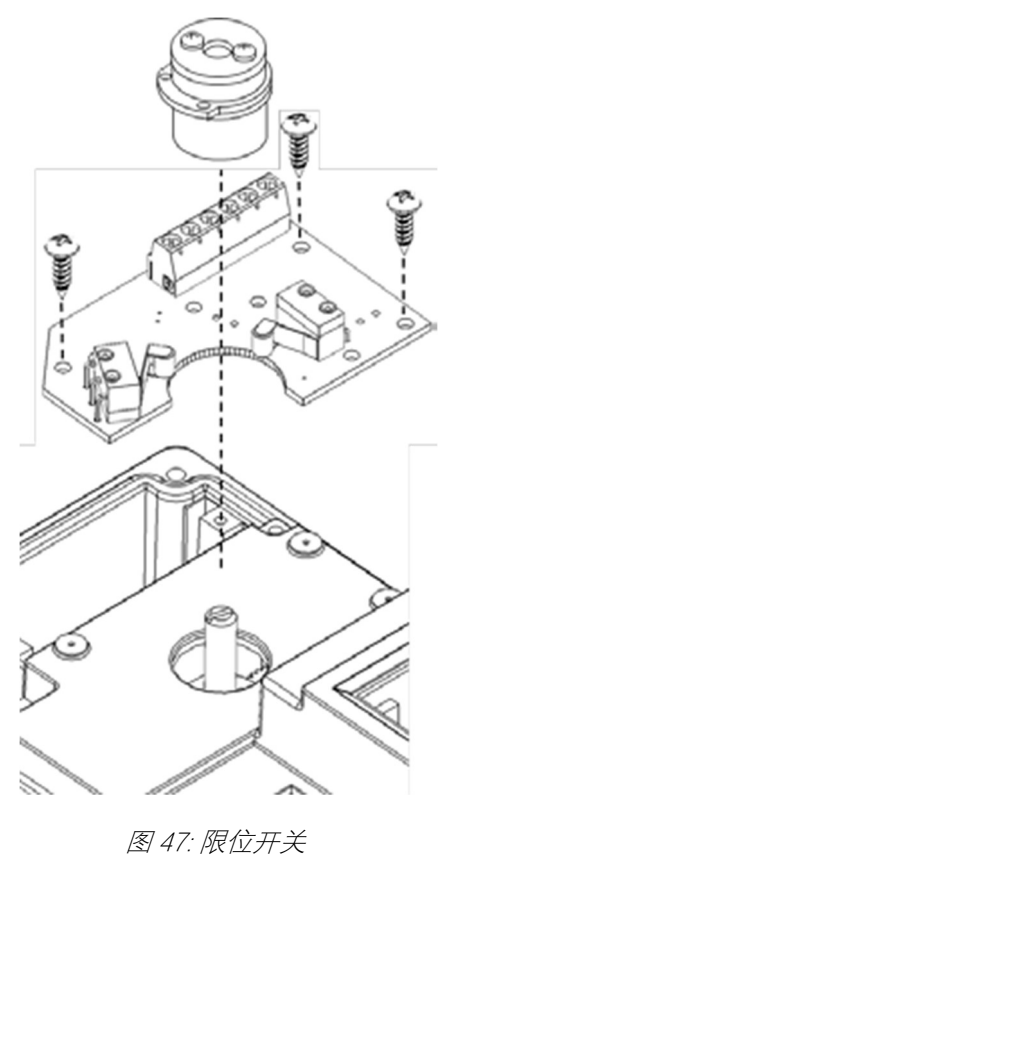

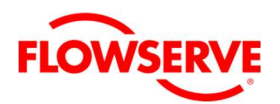

## 18.5 更换 LCD 板

LCD 板连接到主板上, 提供额外的人机接口功 能。

# 拆除

- 1. 确保阀门已经旁路,或在安全状态。
- 2. 断开定位器的电源。
- 3. 拧下定位器内盖的 6 个紧固螺栓,拆除定位 器内盖,参见图 48。
- 4. 拧松 LCD 板上的四个固定螺栓,参见图 49。
- 5. 用一个小的平螺丝刀轻轻撬开连接器上的锁 定片,并将连接器从主板上分开。小心不要 拉电缆,因为这可能会导致电缆损坏。

#### 安装

- 1. 将 LCD 板用电缆连接到主板,确保接头的锁 定装置完全接合。
- 2. 将 LCD 板对准到主板上的 4 个备用安装柱 上。
- 3. 将 LCD 板用螺栓固定在 4 个备用柱上。
- 4. 安装内盖。

注意:LCD 背光灯可能在使用过程中会改变 亮度,这是正常的。背光灯使用的是电路板 中 未 被 使 用 的 剩 余 电 流 。 当 电 流 低 时 (4mA),背光灯的显示变暗。当电流高时 (20mA),背光灯显示最亮。

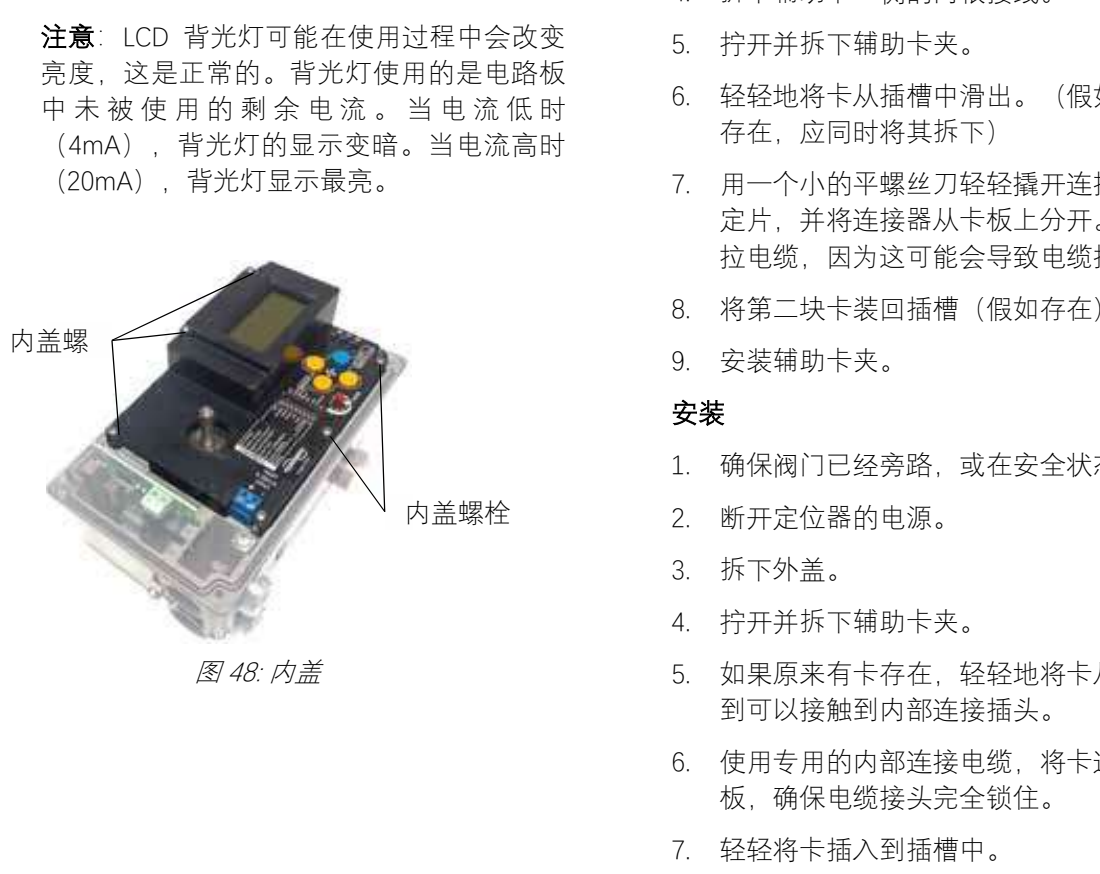

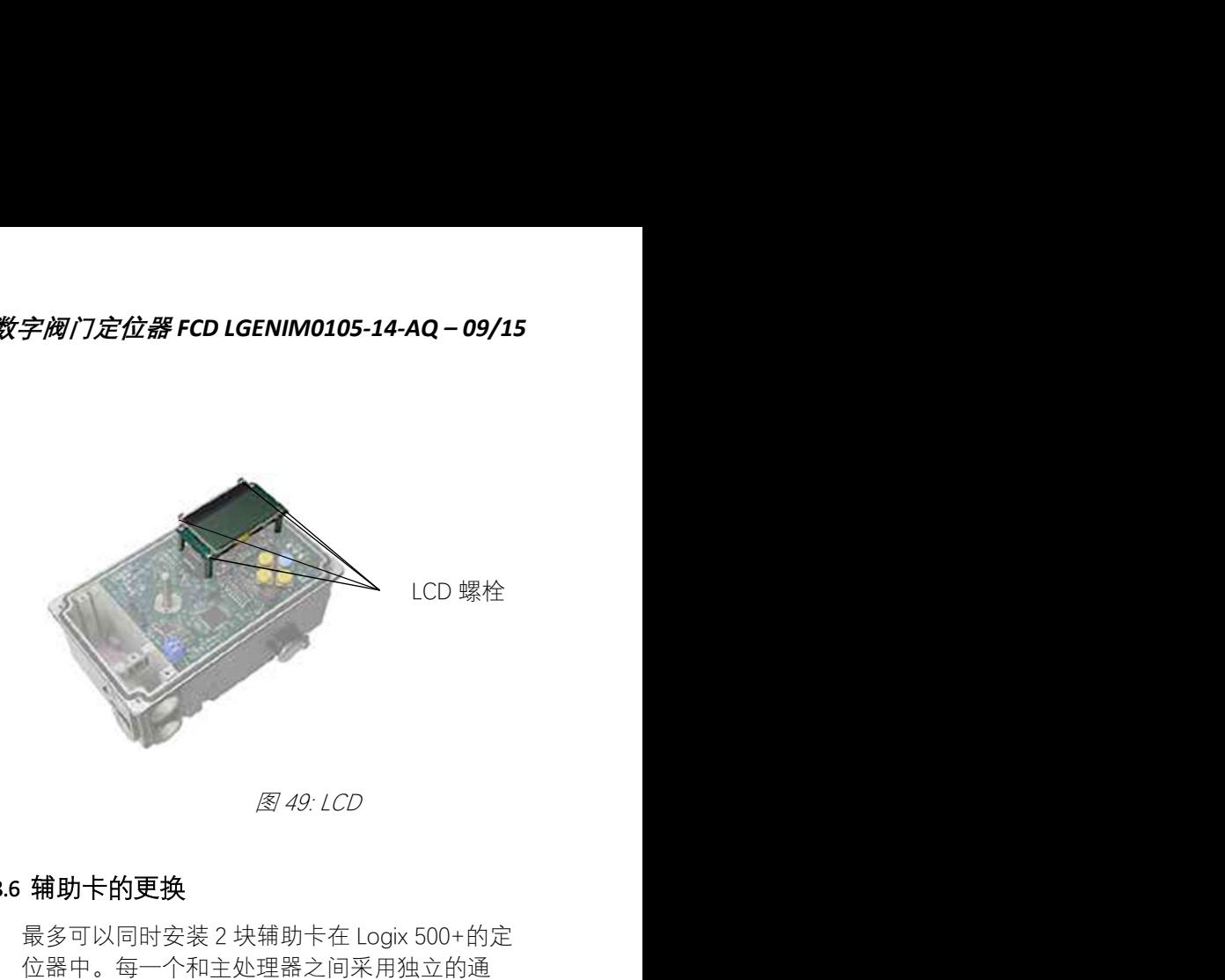

# 18.6 辅助卡的更换

最多可以同时安装 2 块辅助卡在 Logix 500+的定 位器中。每一个和主处理器之间采用独立的通 讯,只是用一根电缆来连接两块辅助卡。参见图 50。

# 拆除

- 1. 确保阀门已经旁路,或在安全状态。
- 2. 断开定位器的电源。
- 3. 拆下外盖。
- 4. 拆下辅助卡一侧的两根接线。
- 5. 拧开并拆下辅助卡夹。
- 6. 轻轻地将卡从插槽中滑出。(假如有两块卡 存在,应同时将其拆下)
- 7. 用一个小的平螺丝刀轻轻撬开连接器上的锁 定片,并将连接器从卡板上分开。小心不要 拉电缆,因为这可能会导致电缆损坏。
- 8. 将第二块卡装回插槽(假如存在)。
- 9. 安装辅助卡夹。

### 安装

- 1. 确保阀门已经旁路,或在安全状态。
- 2. 断开定位器的电源。
- 3. 拆下外盖。
- 4. 拧开并拆下辅助卡夹。
- 5. 如果原来有卡存在,轻轻地将卡从插槽滑动 到可以接触到内部连接插头。
- 6. 使用专用的内部连接电缆,将卡连接到主 板,确保电缆接头完全锁住。
- 7. 轻轻将卡插入到插槽中。

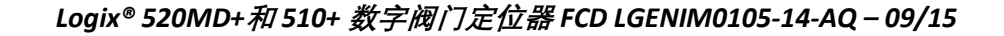

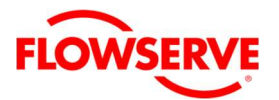

注意:在将电缆连接到辅助卡之前,请确保 电路正确。有关更多信息,请参阅第 7 节电 气连接。

- 8. 将外部电缆通过电气接口接入,然后将外部 电缆连接到辅助卡上。参见图 42:多功能 卡。
- 9. 安装辅助卡夹。
- 10. 盖上外盖。

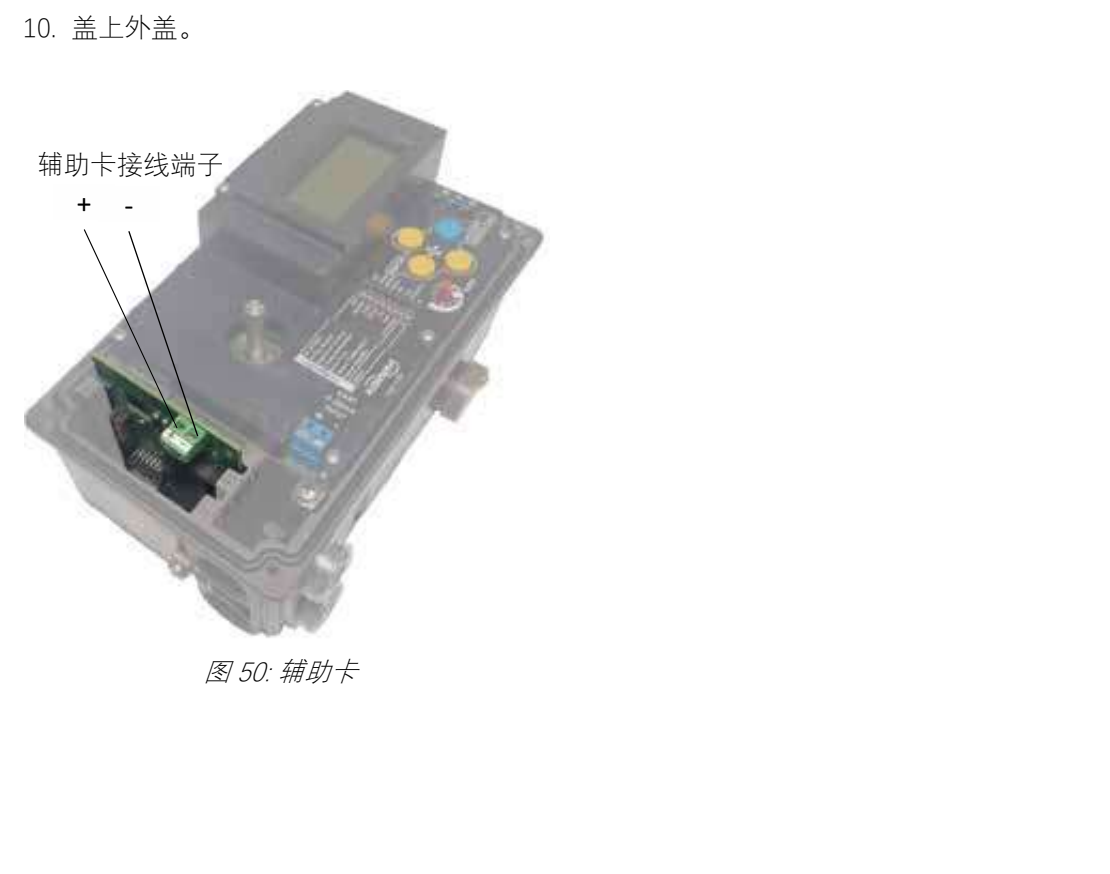

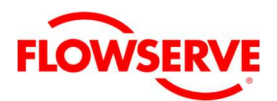

# 18.7 更换主板

### 拆卸

- 1. 确保阀门已经旁路,或在安全状态。
- 2. 拆下外盖。
- 3. 断开定位器的电源。
- 4. 拆下定位器内盖,见图 48:内盖
- 5. 断开到主板上的电源线。
- 6. 如果包含有辅助卡时,断开辅助卡电缆。参 见第 60 页上的图 50:辅助卡。
- 7. 如果存在限位开关,需要拆下。
- 8. 拆下定位器内盖的 6 个固定螺栓, 见图 48: 内盖
- 9. 拆下主板上的螺栓,见图 51:主板螺栓。
- 10. 轻轻抬起主板,同时保持底部向上旋转并放 置在顶部。
- 11. 断开压力传感器板的电缆、霍尔传感器的电 缆、压电阀的电缆和反馈传感器的电缆。见 图 52。

# 安装

- 1. 将主板放在 4-20 mA 的定位器底座上,输入 端与电子接入端口在同一侧。
- 2. 从底部(组态开关)向上旋转抬起主板,将主板 保持到基座顶部在适当的位置。
- 3. 连接压力传感器板电缆、霍尔传感器电缆、 反馈传感器电缆到主板,并确保电缆接头和 插座保持在锁定位置。
- 4. 将主板放置在定位器底座上,确保电缆与反 馈齿轮保持距离。插入两个固定螺丝。
- 5. 盖上内盖,紧固 6 个固定螺丝。
- 6. 执行校验。

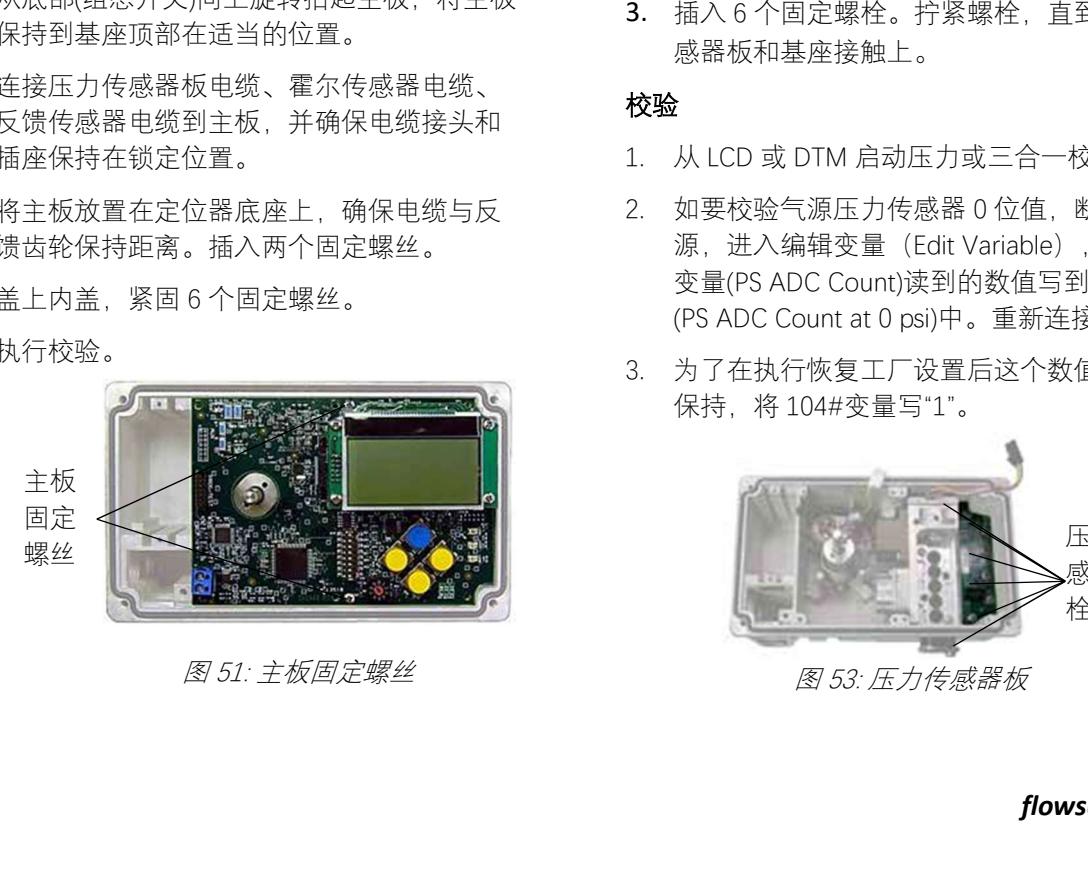

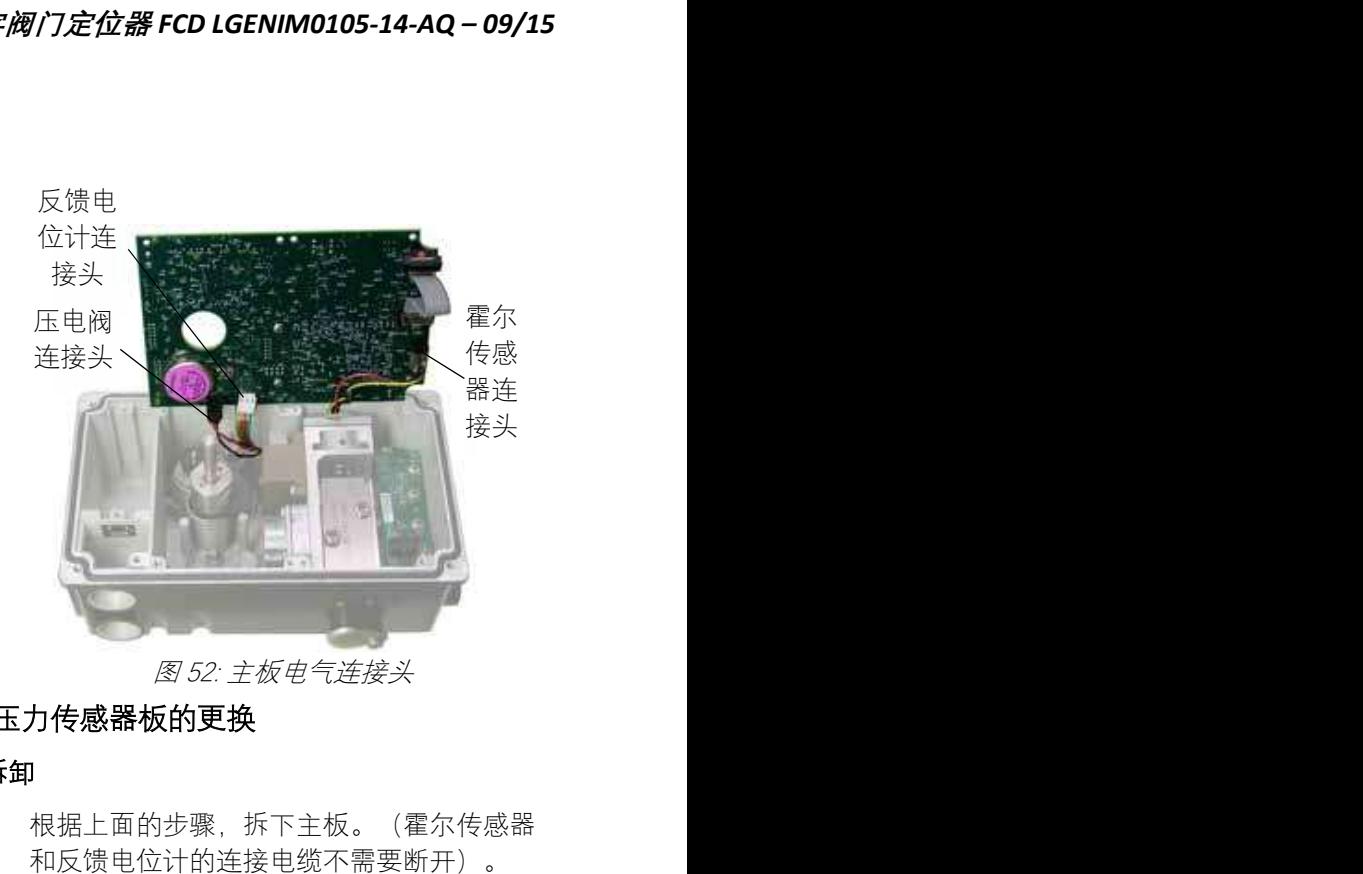

# 18.8 压力传感器板的更换

## 拆卸

- 1. 根据上面的步骤,拆下主板。(霍尔传感器 和反馈电位计的连接电缆不需要断开)。
- 2. 松开压力传感器板的 6 个固定螺栓。见图 53。
- 3. 拆下压力传感器板

## 安装

- 1. 在基座安装压力传感器板的位置放置 3 个 O-型圈。
- 2. 将压力传感器板盖在 O-型圈上。
- 3. 插入 6 个固定螺栓。拧紧螺栓,直到压力传 感器板和基座接触上。

#### 校验

- 1. 从 LCD 或 DTM 启动压力或三合一校验。
- 2. 如要校验气源压力传感器 0 位值,断开气 源, 进入编辑变量 (Edit Variable), 把 74# 变量(PS ADC Count)读到的数值写到 71#变量 (PS ADC Count at 0 psi)中。重新连接气源。
- 3. 为了在执行恢复工厂设置后这个数值还能够 保持,将 104#变量写"1"。

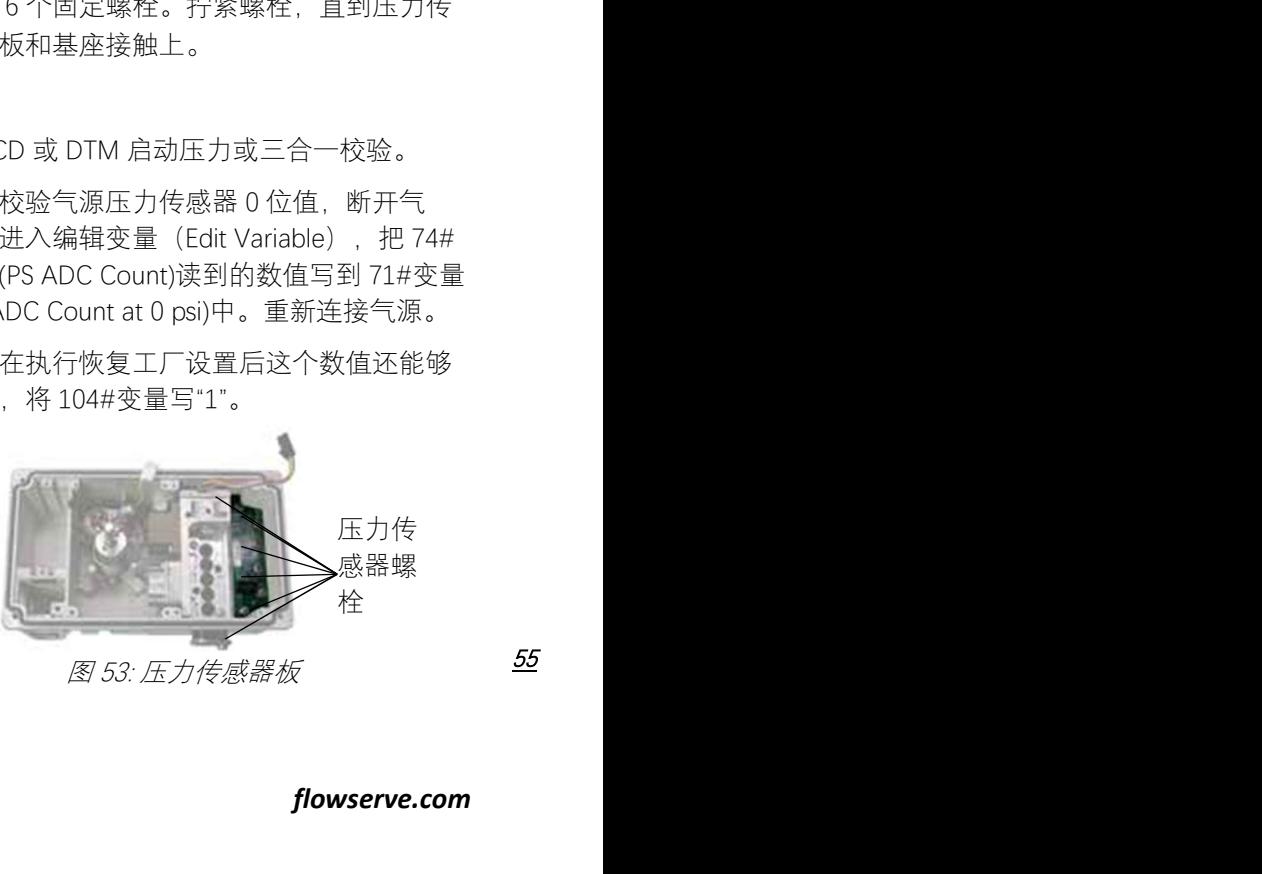

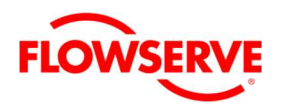

# 18.9 清洗和更换双作用控制放大器

# 拆卸

- 1. 根据上面的步骤,拆下主板。
- 2. 完全松开滑块上的两个螺栓。通过彼此向两 个螺丝施加力,抓住阀芯块,并把它直接拉 出来。小心阀芯直接从阀座滑出,避免阀芯 弯曲或损坏夹弹簧。小夹弹簧应该保持连接 在滑阀上。
- 3. 拆卸第一个滑阀底座垫圈。
- 4. 拆卸两个滑阀底座螺丝。
- 5. 拆卸滑阀底座总成。
- 6. 拆卸第二个滑阀底座垫圈和滑阀底座 O 形 环。

## 清洁

- 1. 用丙酮和棉布擦拭滑块和歧管。
- 2. 使用棉签清理内部气路通道。
- 3. 干燥各组件。

注意: 遵守丙酮标签和 MSDS 上的注意事 项。

# 安装

- 1. 将滑阀底座垫圈和滑阀底座 O 形环放入底座 中。
- 2. 放置滑阀底座总成。
- 3. 放置两个滑阀底座螺丝。
- 4. 放置滑阀底座垫片
- 5. 确保阀芯在阀块中正确定位。确保弹簧夹在 滑阀上的方向正确(参见图 56)。保持阀块 水平,将阀块/阀芯/弹簧夹组件滑动到歧管 上,确保滑阀和弹簧夹被正确放置到活塞槽 中,并拧紧 2 个阀块螺丝。
- 6. 恢复主板和内盖,并校准。

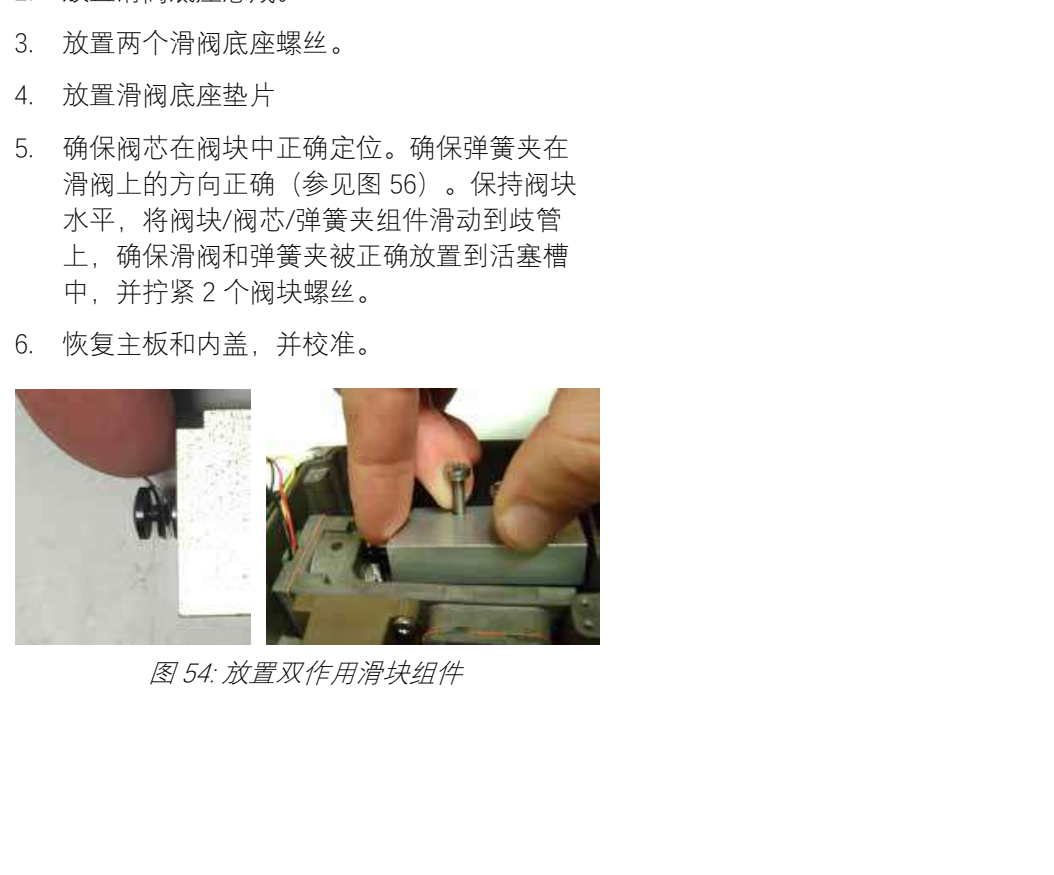

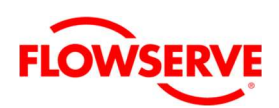

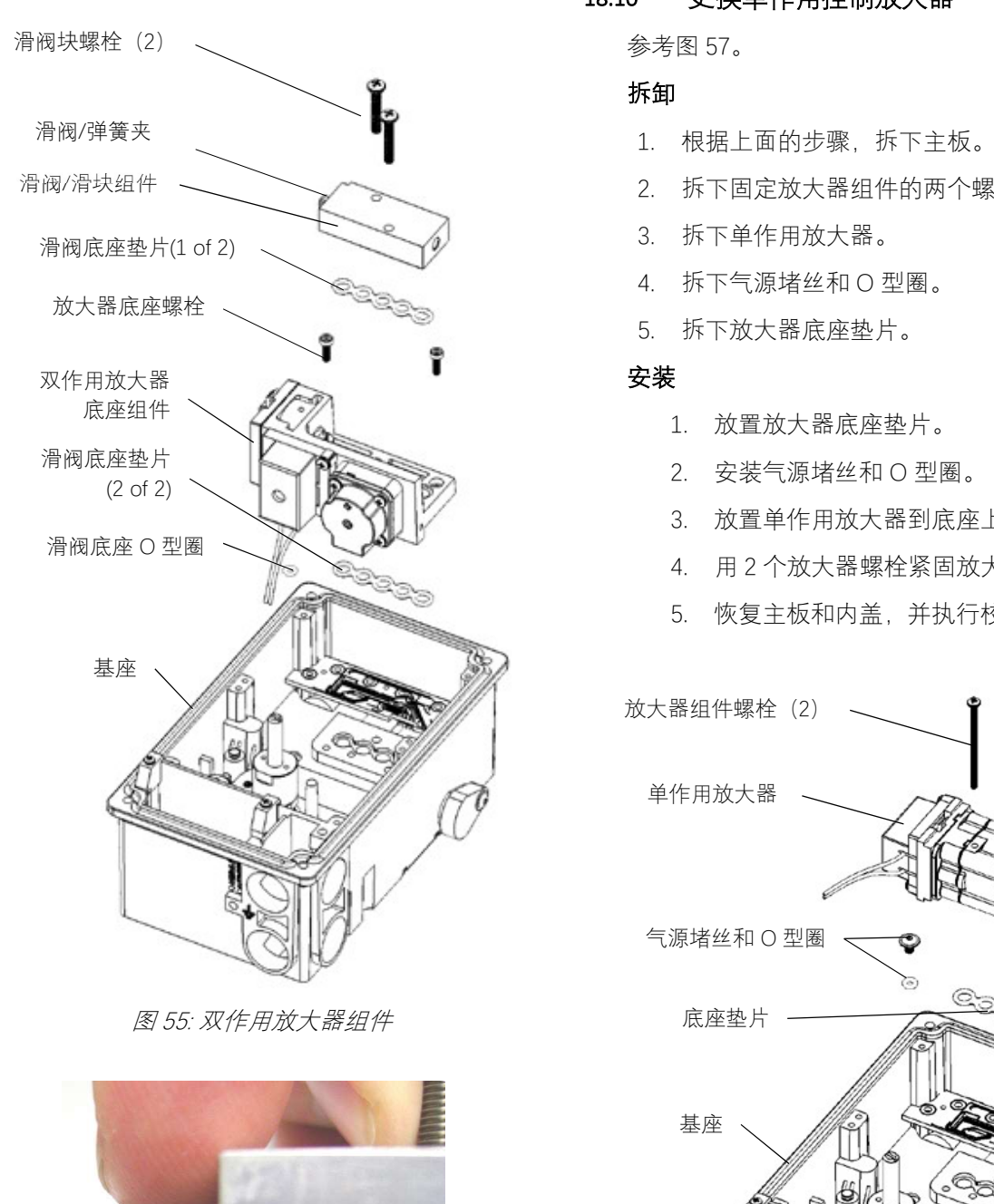

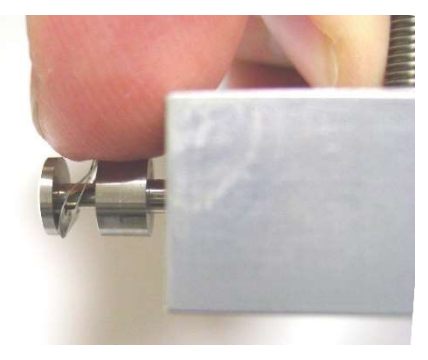

18.10 更换单作用控制放大器

参考图 57。

# 拆卸

- 1. 根据上面的步骤,拆下主板。
- 2. 拆下固定放大器组件的两个螺栓。
- 3. 拆下单作用放大器。
- 4. 拆下气源堵丝和 O 型圈。
- 5. 拆下放大器底座垫片。

# 安装

- 1. 放置放大器底座垫片。
- 
- 3. 放置单作用放大器到底座上。
- 4. 用 2 个放大器螺栓紧固放大器到底座。
- 5. 恢复主板和内盖,并执行校验。

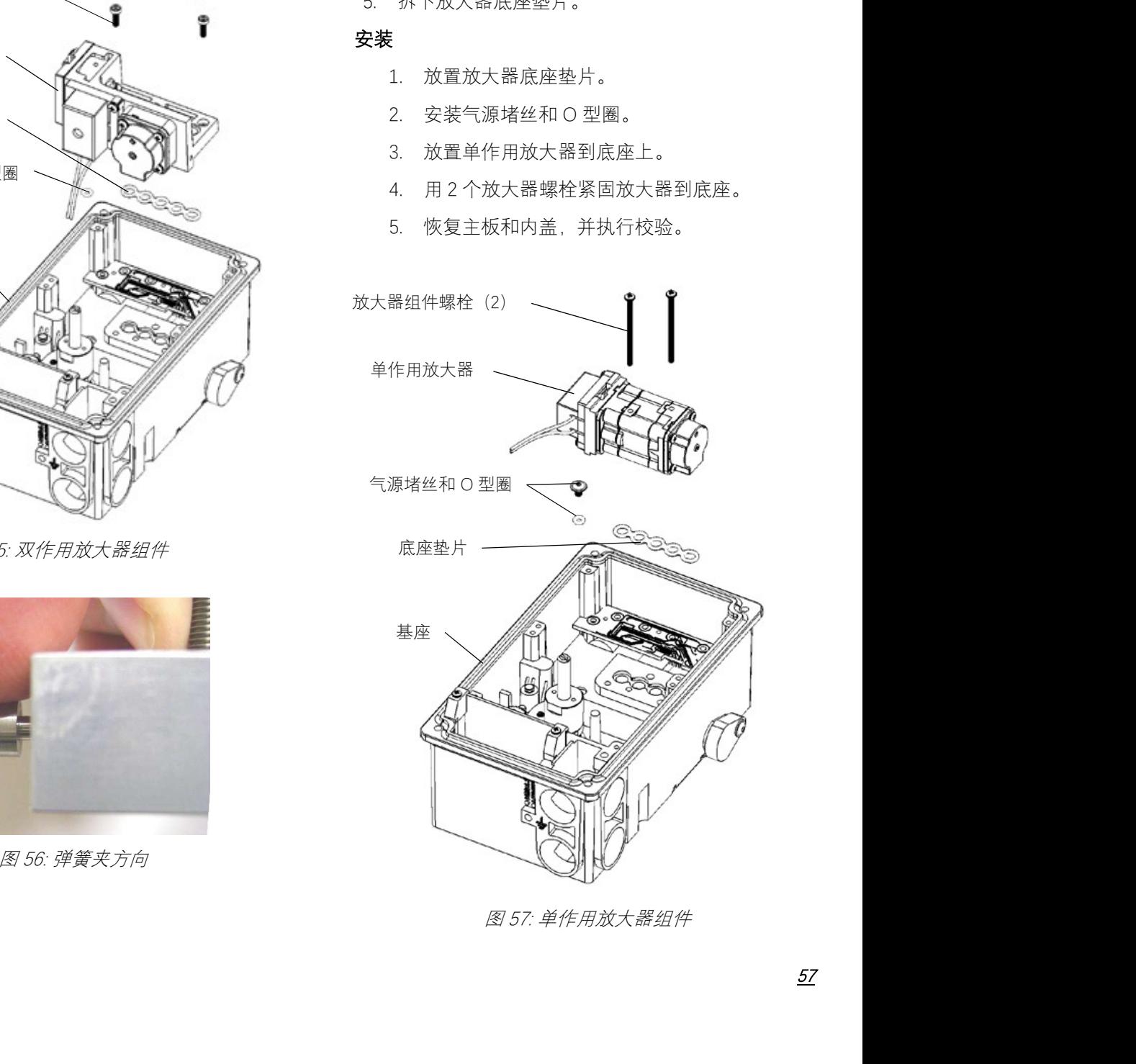

# 19 故障处理

# 19.1 故障处理指南

表 27: 故障处理指南

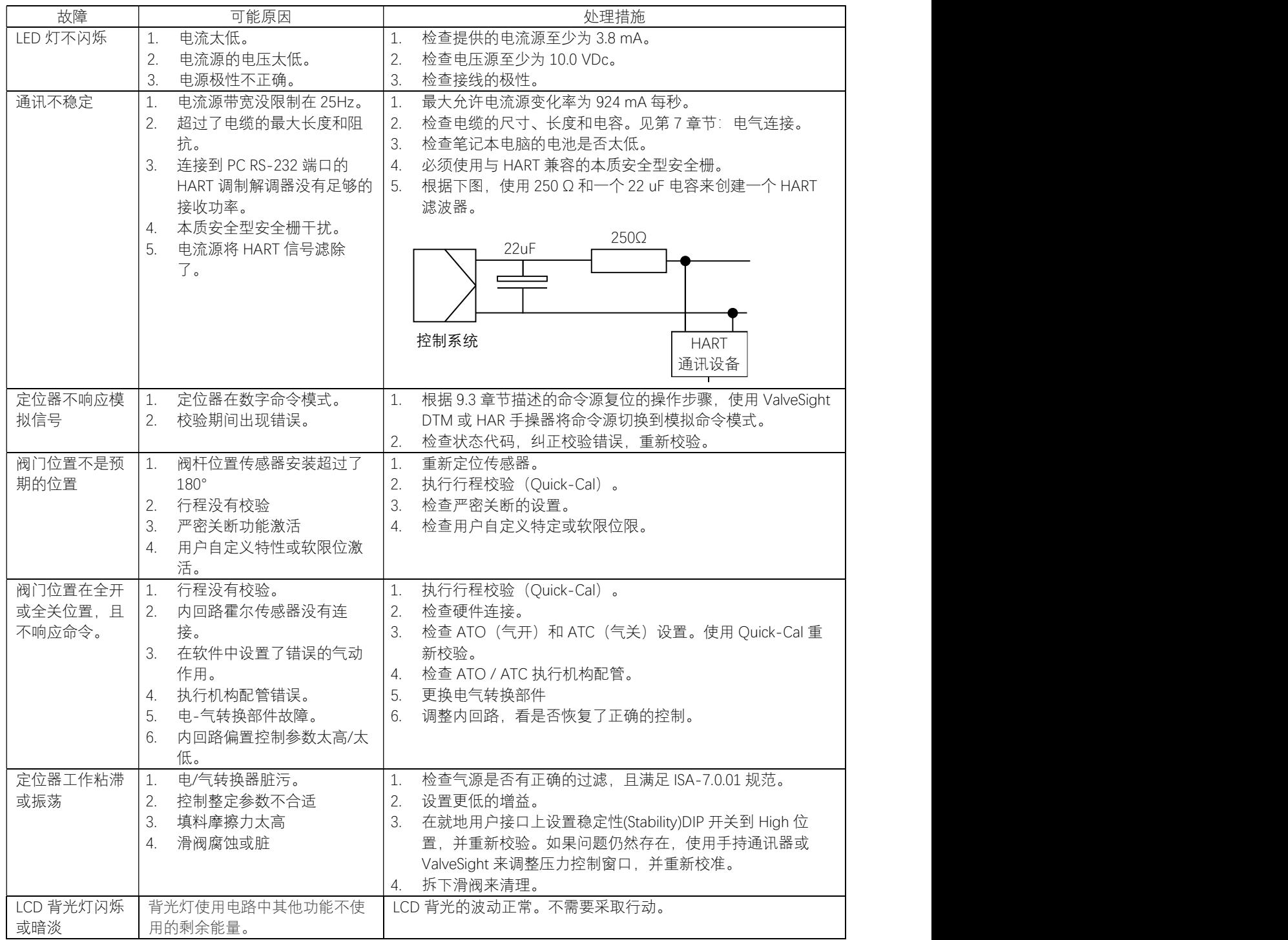

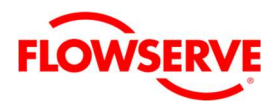

# 19.2 状态代码索引

注意:不是所有的定位器型号都有可用的状态码。

<sup>表</sup> 28:状态代码索引

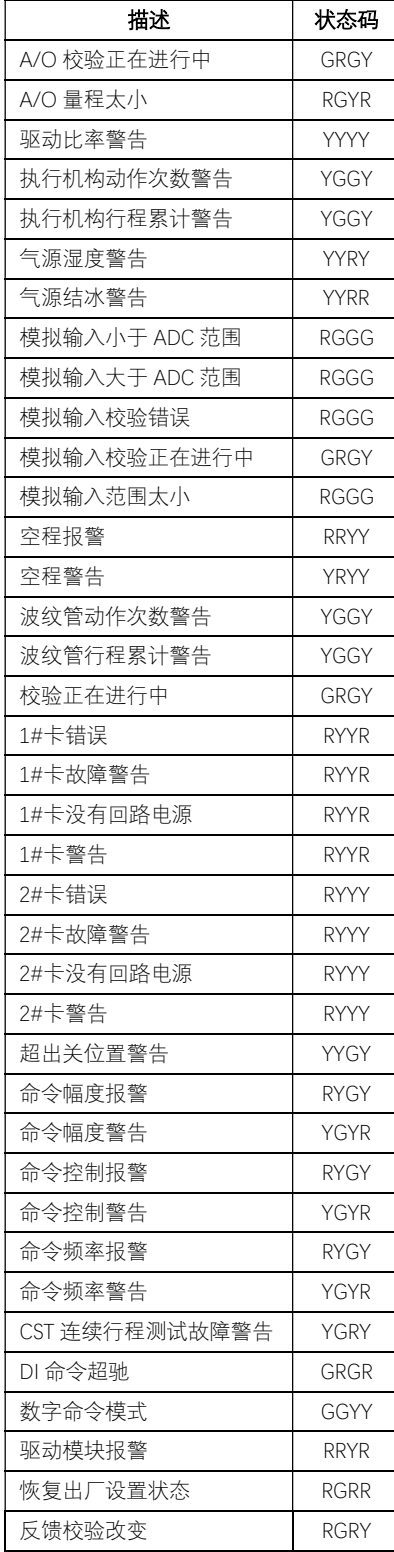

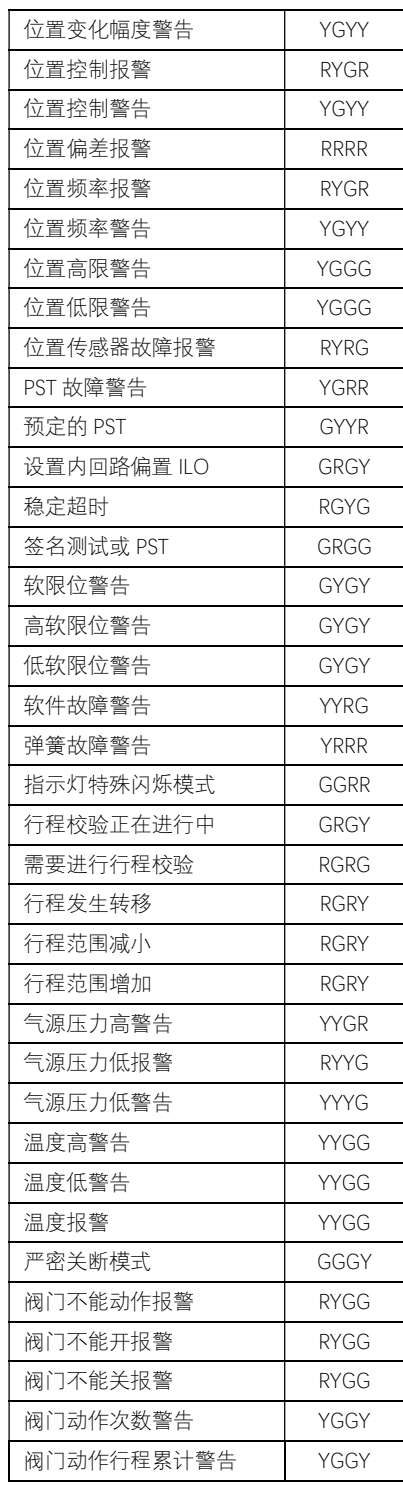

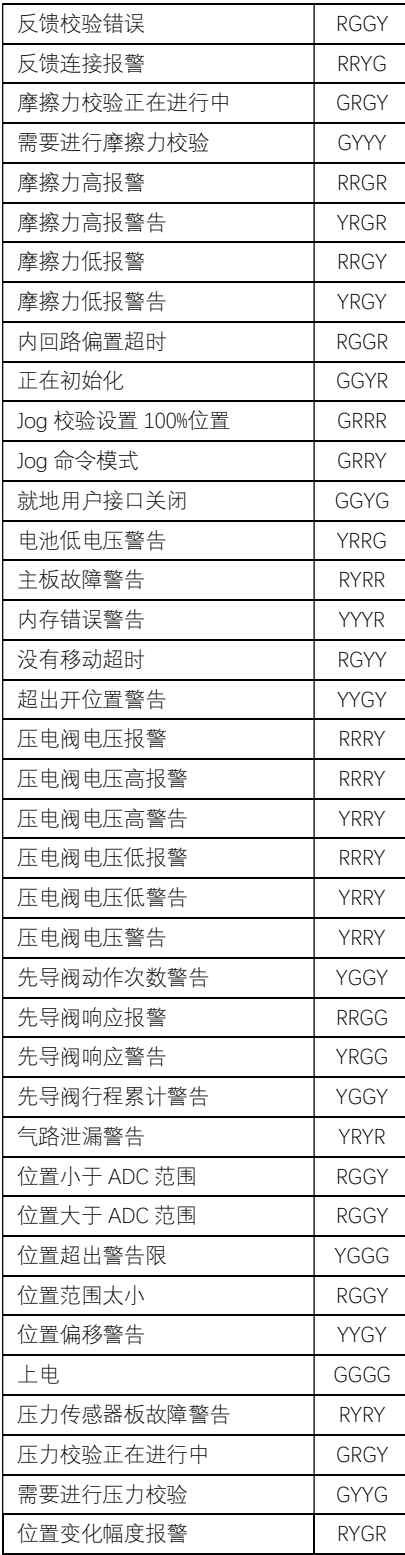

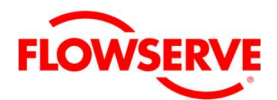

## 19.3 状态代码说明

注意:并不是所有的定位器型号都有可用的 状态码。

# GGGG ●●●●

上电 说明:没有问题。 可能解决方案:不适用。

## GGGY ●●●●

严密关闭模式

说明:(也叫 MPC)最终命令超出了用户设 置的紧密关闭功能的限制,定位器施加全部 执行机构压力来关闭(或开启)阀门。这是所有 阀门关闭时的正常情况。工厂默认设置是当 命令信号低于 1%时,将触发此功能。对于 3 通阀门,如果设置了上紧密关闭的值(upper Tight Shut Off),这种指示也可能发生在行程 两端上。

可能解决方案:如果不需要紧密关闭功能, 则重新设置紧密关闭的上、下限的数值或调 整命令信号在设定的严密关闭限定值之内。

# GGGY ●●●●

就地用户接口关闭

说明:在定位器的就地接口上锁定控制和组 态功能。这是为了防止未经授权或意外的调 整。定位器上的按钮仍然可以用来查看 LCD 上的信息。当用户试图通过显示菜单来更改 组态时,状态码将短时间的存在。

可能解决方案:DTM 的就地接口(Local Interface)页面可以解锁、打开或关闭就地用 户接口,而且可以设置密码(PIN 码)。对 于临时需要使用就地用户接口,在有 LCD 的 情况下,可以使用 PIN 码来使用就地用户接 口。

# GGYY ●●●●

数字命令模式

说明:采用 HART 数字命令来替代 4-20 mA 信号作为输入命令。

可能解决方案:通过使用手操器、DTM 的仪 表板(Dashboard)页面或执行手动命令源复 位来改变输入命令源到 4-20 mA 信号。手动 执行命令源复位的操作是:同时按下▲Up

(向上)和▼Down(向下)按钮,并保持, 然后快速按下▶ ACCEPT/OUICK-CAL (接受 /快速校验)按钮,就可以将命令源切换到 4-20 mA。

### GGYR ●●●●

初始化进行中

说明: 定位器上电过程中显示该闪烁序列 3 次。

可能解决方案:等待 3 次闪烁完成。

## GGRR ●●●●

特殊显示模式

说明:用户设置定位器按照特殊的序列闪 烁,这样就可以在视觉上更快的定位了设 备。

可能的解决方案:如果如下情形之一情况下 该模式会取消: 1) 快速按下▶ ACCEPT/QUICK-CAL (接受 / 快速校验) 按 钮。2)远程关闭该特殊显示模式。3)命令 发出后超过一个小时。

# GYGY ●●●●

软限位高警告

软限位低警告

说明:最终命令超过用户设置的阀门软限 位,但是内部软件控制将保持阀门在限定的 位置上。该功能类似于机械限位止动装置, 只是如果定位器没有供电,该功能不会起作 用。

可能解决方案:如果需要更大的行程范围, 则复位软限位功能。如果不需要的话,调整 最终命令信号到规定的范围内。

# GYYG ●●●●

需要进行压力校验

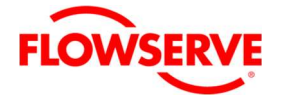

说明:没有完成出厂的压力校验。不像常规 的压力传感器校验,出厂压力校验将校验数 值保存到内存中,使其在执行出厂复位后也 可使用。为了获得准确的压力检测和诊断功 能有必要执行正确的压力校验。常规得到压 力传感器校验数据在执行出厂复位后将丢 失。通常情况下不需要进行压力校验。

可能的解决方案:在主板或压力传感器板更 换后,需要执行出厂的压力校验。具体的操 作步骤参见本操作维护手册的压力传感器板 拆卸和安装的章节。

# GYYY ●●●●

需要进行摩擦力校验

说明:在最近的一次恢复出厂设置后,没有 执行摩擦力校验。摩擦校验用来确定了初步 的摩擦力数值、弹簧力和方向以及用于正确 诊断的其他信息。假如没有执行摩擦力校 验,定位器将很快能确定操作的摩擦力,但 是其他的诊断信息是错误的。

可能的解决方案:可以使用 LCD 显示菜单、 手持式 HART 组态设备或 ValveSight DTM 的 传感器页执行摩擦力校验。对于警告信息请 参见本操作维护手册校验章节。

# GYYR ●●●●

执行计划的部分行程测试

说明:显示即将进行由用户建立的按时间调 度的部分行程试验。

可能的解决方案:按照内部调度进程启动部 分行程测试(PST)。在部分行程测试 (PST)进行期间,会引起阀门的突然移动, 而且定位器不会响应命令。在 ValveSight DTM 的部分行程测试页面检查 PST 的设置。

# GRGG  $\bullet \bullet \bullet \bullet$

签名测试或部分行程测试正在进行

说明: 定位器处于停止服务模式(OOS), 因为 启动了测试或签名。包括阶跃测试、斜坡测 试,或者部分行程测试。

可能解决方案:可以通过 ValveSight DTM 的 离线(Off-line)诊断来设定、启动和取消签 名和测试。

#### GRGY  $\bullet \bullet \bullet$

行程校验正在进行 设置内回路偏置 压力校验正在进行 摩擦力校验正在进行 模拟输出校验正在进行 输入命令校验正在进行

说明:校验程序正在进行。行程校验中的内 回路偏置设置是很重要的一步。

可能解决方案:可以分别从 Valvesight DTM 的校验页面、HART 手操器或点击◀BACK (返回)按钮取消当前的校验。

#### GRGY  $\bullet \bullet \bullet \bullet$

DI 命令超驰

描述: 多功能卡组态成了离散输入 (DI), 并且设置为旁路(超驰)输入命令,将阀门 定位到预先设定的位置。当 DI 信号激活时, 定位器主动控制阀门到设定的位置。

可能解决方案:使用 LCD 菜单、手操器、 ValveSight DTM 的多功能卡组态页面组态 DI 功能和设定点。

# GRRY ●●●●

JOG 命令模式

说明: 定位器进入了就地旁路模式, 该模式 下阀门的位置仅仅通过▲Up(向上)和▼ Down(向下)按钮来控制。定位器不会响应 模拟命令信号或来自 HART 的数字命令。

可能的解决方案:使用▲Up(向上)和▼ Down(向下)按钮来控制阀门位置。该操作 模式可以通过点击 ACCEPT/QUICK-CAL (接受/快速校验)按钮来取消。

## GRRR **●●●●**

JOG 校验模式下设定 100%的位置

说明:在 JOG 校验期间,定位器正在等待用 户手动调整阀门位置到需要的 100%全开位 置。▶ ACCEPT/QUICK-CAL (接受 / 快速校 验)按钮用来确认。

可能解决方案:使用定位器的▲Up(向上) 和▼Down(向下)按钮来调整阀门到需求的

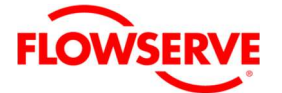

全开位置。 ACCEPT/QUICK-CAL(接受/ 快速校验)按钮用来确认接受。

# YGGG ●●●●

位置高限警告 位置低限警告

说明:位置达到或超过了用户设定的位置限 制。这有点类似于限位开关指示器。

可能解决方案:如果需要更大的行程范围, 设定限定值到更高(或更低)的值,或者调 整命令信号到规定的范围。

## YGGY ●●●●

执行机构动作次数报警 执行机构行程累计报警 波纹管动作次数报警 波纹管行程累计报警 先导放大器动作次数报警 先导放大器行程累计报警 阀门动作次数报警 阀门行程累计报警

说明: 超过阀门、执行机构、波纹管或先导 放大器的循环次数或行程累计的限制。每个 循环次数代表阀门运动方向的两次反向。循 环计数条件和累计计数的限制(适用于阀门、 执行机构和波纹管)由用户自行设定,以跟踪 阀门组件的使用情况。

可能的解决方案:当达到极限时,按照常规 程序进行维护。例如,阀门检查可能包括检 查填料密封性,检查连杆的磨损、不对中和 牢固性。波纹管检查可能包括检查波纹管是 否开裂或泄漏。执行机构检查可能包括检查 执行机构密封和润滑情况。放大器检查可能 包括检查是否有高的耗气量和滑阀轴磨损的 痕迹。维修完毕后,将行程累加器复位。

# YGYY ●●●●

位置幅度警告 位置频率警告

说明:位置信号的频率和振幅到达警告限之 上。定位器正通过大的或快速的修正来控制 阀门的位置。

可能的解决方案:确认位置振幅和频率的限 制设置在正确的水平。调整可选择的增益旋 钮到更低的位置,或者使用高摩擦(Hi Friction)设置。执行快速校验, 根据阀门的 响应来设置增益。高摩擦力检查。如果问题 仍然存在,试着更换放大器。

# YGYR ●●●●

命令幅度警告

命令频率警告

说明:命令信号的频率和振幅到达警告限之 上。这可能意味着控制回路有大波动或振荡 的速度快于预期。

可能的解决方案:确认命令振幅和频率的限 制设置在正确的水平。检查控制回路参数和 设备,如有需要进行调整。

#### YGRY ●●●●

连续行程测试警告

说明: 连续行程测试期间, 经过 5 次尝试后 阀门仍然没有动作。这可能意味着阀门增加 摩擦力增加,过程负荷的变化或供气压力不 足。

可能的解决方案:检查摩擦力、供气压力和 指示阀门移动困难的其他报警或警告信息。 检查填料和气源。当 CST 功能被关闭或成功 尝试移动阀门时,警告将被清除。

## YGRR ●●●●

部分行程测试故障

说明:在最后一次的部分行程测试中测量的 时间或力没有通过用户设置的条件。这可能 是阀门阀杆或执行机构上又腐蚀痕迹,供气 压力低或受限,或定位器放大器粘滞现象。

可能的解决方案:在部分行程测试成功后该 报警自动清除。

## YYGG <sup>●●●●</sup>

温度高警告 温度低警告

说明:内部电子部件的温度已经超过了制造 商设置-40℃(-40℃F)至 85℃(176℃F)的限 值。低温会影响响应能力和精度。高温将影 响性能和定位器的使用寿命。

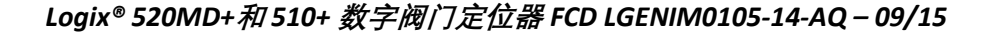

可能的解决方案:设置遮阳或用气体冷却的 方法调节定位器的工作温度。有必要的话对 定位器使用伴热。如果温度测量错误,更换 定位器主板。

# YYGY ●●●●

阀门关得太过警告

阀门开得太过警告

说明:阀门在使用过程中,关或开的位置超 出定位器最后一次校验的关或开位置的 0.5%。

可能解决方案: 检查反馈臂的连接装置, 并 确保和阀杆连接牢固。重新校验行程。如果 生产过程不能够中断,服务技术人员能够调 整校验值。

# YYGR ●●●●

供气压力高警告

说明:供气压力超过用户设定的警告上限。 供气压力超过执行机构最大额定压力,这将 是潜在的危险。

可能的解决方案:调整定位器的供气压力低 于执行机构最大的额定值。重新校验压力传 感器。检查压力传感器板的连接。如有必 要,更换压力传感器板。

# YYYG <sup>●●●●</sup>

供气压力低警告

说明:供气压力低于用户设定的警告下限。 低的供气压力将减弱阀门响应或定位器故 障。推荐正常操作的最低供气压力为 1.3 bar (19 psi)。

可能的解决方案:调整供气压力高于 1.3 bar (19 psi),保证系统气源充足。处理供气管 路的扭结或限制。检查执行器和执行器管路 是否有泄漏。重新校准压力传感器。检查压 力传感器板的连接,必要时更换压力传感器 板。

# YYYY ●●●●

驱动比率警告

说明: 控制系统所需的力接近最大可用力的 程度。驱动比是可用力与完全驱动所需力的 比值。如果这个比例达到 100%,可能会失去 控制。它受工艺负荷、摩擦力、弹簧力和可 用供气压力的影响。

可能的解决方案:增大气源压力、减小摩擦 力、检查执行机构弹簧、重新计算执行机 构、调整用户设定限值。

# YYYR ●●●●

内存错误警告

说明:微处理器的内存故障。

可能的解决方案:随着时间的推移,故障可 能消除。加入故障依旧存在,重新上电,并 执行快速校验(QUICK-CAL)。加入故障仍 然存在,执行恢复出厂设置,重写固件,或 更换主板。

## YYRG <sup>●●●●</sup>

软件错误

说明:看门狗超时发生、堆栈溢出警告、 CPU 使用警告。

可能的解决方案:假如问题依然存在,执行 恢复出厂设置。假如还是存在该报警,则重 写固件,或更换主板。

# YYRY ●●●●

气源湿度警告

说明:气源的相对湿度高,容易在电子元件 上凝结,导致电气功能故障。

可能的解决方案:确保供气清洁干燥。检查 和清洁过滤器减压阀。

## YYRR ●●●●

供气结冰警报

说明:供气相对湿度高,温度接近 0℃(32℃ F)。在这种情况下,可能会在先导放大器上 形成结冰,导致位置控制减弱或完全丧失功 能。

可能的解决方案:确保供气清洁干燥。检查 和清洁过滤器减压阀。

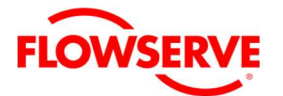

## YRGG **OOO**

先导放大器响应报警

说明:先导放大器卡或响应缓慢。这会影响 定位器的响应,增加振荡的机会,且会造成 耗气量增加。先导放大器是内回路的一部 分, 由带压电阀 (I-P 转换器) 的驱动模块组 件,及和它耦合在一起滑阀或提升阀组成。 该项指示器的值对应于内环滞后。响应延迟 可能是由于压电阀部分堵塞或滑阀上的碎 片、油、腐蚀或阀芯结冰,或供应压力低。

可能的解决方案:检查阀门的响应。假如阀 门是好的,调整先导放大器的响应限。检查 供气压力。检查滑阀或提升阀上是否有颗 粒、油、腐蚀等,或者滑阀有结冰的情况。 清理或更换滑阀或提升阀组件。更换压电阀 或驱动模块组件。保证干净、无水、无油的 气源。

# YRGY ●●●●

摩擦力低警告

说明:摩擦力低于用户设定的低限值。低摩 擦表明填料载荷不合适,在严重情况下,可 能导致工艺介质在阀杆处泄漏。

可能的解决方案:检查填料泄漏。压紧或更 换阀门填料。

# YRGR ●●●●

摩擦力高警告

说明:摩擦力高于用户设定的高限值。高摩 擦会导致回路振荡、位置控制不良、抖动或 阀门粘滞。它可能是由于阀杆、阀内件或阀 座上的工艺介质引起的,或者阀门和执行机 构中的轴承或导向器失效,或者阀内件或阀 杆磨损,或者填料、连杆过度紧固,或其他 阀门或执行机构的机械问题造成的。

可能的解决方案:先确定摩擦是否严重干扰 阀门的控制。假如没有,可以考虑增加摩擦 力的报警限值。考虑以下方法来减少摩擦: 让阀门动作几次,使聚集在阀杆、内件、阀 座上的介质随流体冲走。清除任何外部机械 阻碍,稍微松开填料,清洗阀杆,修理或更 换执行机构。高度局部摩擦或非常不稳定的 行程可能表明内部磨损。修理或更换阀门内 部部件。

## YRYY ●●●●

间隙(空程)警告

说明:检测到的间隙(空程)数值超出用户 设定的警告限。这会影响阀门的稳定性。

可能的解决方案:检查阀杆和执行机构是否 有部件松动。

## YRYR ●●●●

气路泄漏警告

说明:定位器检测到执行机构组件存在泄 漏。执行机构组件的泄漏能降低响应和过多 的耗气量。

可能的解决方案:处理管路接头和执行机构 密封的泄漏。检查滑阀组件是否磨损。

# YRRG <sup>●●●●</sup>

低电池电压警告

说明:用于实时时钟的电池电压低。在定位 器不供电的情况下电池的设计寿命为 15 年以 上。定位器的正常控制不需要电池的支持, 它仅仅在失电时维持时间和日期的更新。时 间和日期将影响报警、警告和其他事件的时 间戳。这个警告可能是由于定位器频繁的快 速上电造成的。

可能的解决方案:电池是不可替换的。检 查、重置时间和日期。假如该警告存在有好 几天的时间,请更换主板。

# YRRY ●●●●

压电阀电压高警告

#### 压电阀电压低警告

描述:假如压电阀的电压太高,这表示放大 器或主板故障。这可能是由于长时间不活动 造成的,但是在这种情况下,当阀门处于控 制状态时,持续时间不应该超过 30 分钟。定 位器可能还能工作,但在某些情况下性能下 降。如果压电的电压过低,压电阀可能损 坏。这可能会在失去信号/电源时阀门不能回 到正确的故障位置。这种情况还可能在长时 间保持在关闭位置的气关阀门或保持在全开 位置的气开阀门上短暂发生。

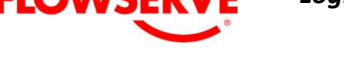

可能的解决方案:确保供气压力不低。如果 报警持续存在 30 分钟以上,可能是压电阀组 件损坏,需要更换整个先导放大器组件。

# YRRR **●●●●**

弹簧不能将阀门驱动到故障安全位置

描述:在失去气源的情况下,阀门不能够移 动到故障安全位置。仅靠弹簧不足以克服摩 擦力和工艺系统中的载荷。系统依靠气压来 驱动弹簧所推动的方向。故障安全弹簧存在 问题,或没有根据应用工况正确的选型和计 算。摩檫力或过程载荷增加。

可能的解决方案:维修或更换执行机构弹 簧。检查是否有较高摩擦力,减小过程载 荷。

# RGGG ●●●●

输入命令低于 ADC 范围 输入命令高于 ADC 范围

输入命令的量程太小

说明:在命令回路校验期间,信号超出了模 数转换 (ADC) 的范围, 或者 0%信号和 100% 信号的差值太小。系统可以接受的差值要大 干 5mA, 且 ADC 的量程(差值) 在 10-4085 的范围。

可能的解决方案:确保使用有效的命令信号 值进行重新校验。

# **RGGY ●●●●**

位置量程(范围)太小 位置传感器高于 ADC 范围

位置传感器低于 ADC 范围

描述:在校验期间,位置反馈臂的运动范围 太小,不能进行性能优化,或反馈传感器移 动范围超出了它的工作范围。

可能的解决方案:检查反馈机械装置是否连 接松动。调整定位器的安装。调整反馈销钉 到范围内。调整的反馈销钉到更接近从动臂 枢轴的位置,以产生更大的旋转角度,并重 新校验。旋转的最小角度为 15°。点一下 ACCEPT/OUICK-CAL (接受 / 快速校验) 按 钮来接受较小的旋转范围,假如需要得到一

个更好的校验,需要使用一个更短行程校 验。

#### **RGGR ●●●●**

内回路偏置超时

描述:在校验期间内回路偏置(ILO)值不稳 定。这会导致较低的定位精度。

可能的解决方案:重复执行行程校验以得到 精确的 ILO 值。要继续使用不太准确的 ILO 值, 点一下▶ ACCEPT/OUICK-CAL (接受 / 快速校验)按钮可以清除该错误。假如校验 期间执行机构不稳定,选择更低的增益旋钮 开关位置可能会有帮助。

# RGYR ●●●●

稳定时间超时

描述:在校验期间,位置反馈传感器明显移 动,但不稳定。

可能的解决方案:检查连接机械装置是否牢 固,或定位器传感器松动。这种错误在小执 行机构校验期间可能会出现。重新校验可能 消除该故障, 或者点一下▶ ACCEPT/QUICK-CAL(接受/快速校验)按钮可以清除该错 误。

#### **RGYY ●●●●**

没有移动超时

描述:在校验期间,没有检测到阀门的移 动。因为有些阀门比较大,这个指示器将用 最长 9 分钟来检测错误。

可能的解决方案:检查连接机械装置气源, 保证系统正确的连接。假如因为执行机构太 大引起超时发生,可以再试一次快速校验 (QUICK-CAL),定位器将为更大的执行机 构自动调整双倍的运行时间。点一下▶ ACCEPT/QUICK-CAL (接受 / 快速校验) 按 钮可以清除该错误。

## RGYR ●●●●

模拟输出范围太小

描述:在模拟输出校验期间在 0%位置的毫安 数和 100%位置的毫安数的差值太小。

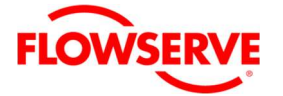

可能的解决方案:重新校验,确保信号的上 下限差值更大。点一下▶ ACCEPT/QUICK-CAL(接受/快速校验)按钮可以清除该错 误。

# **RGRG ●●●●**

需要进行行程校验

说明:执行恢复出厂设置后,定位器还没有 校验。定位器不响应命令,并保持在故障位 置,直到校验成功完成。

可能的解决方案: 按下并保持▶ ACCEPT/OUICK-CAL (接受 / 快速校验) 按 钮至少 3 秒钟, 来执行快速校验。如有必 要,执行压力和摩擦力校验。详见操作维护 手册上的警告信息。

# RGRY ●●●●

行程发生偏移

说明:和上一次行程校验结果相比较,0%和 100%的阀门位置在同一个方向上发生了偏 移。这可能与反馈连杆弯曲或调整过、定位 器安装松动或反馈电位器过旋转的有关。

#### 行程范围减小

说明:与上一次行程校验相比,0%和 100%的 阀门位置更接近。这可能表明阀座上有碎片 或聚积介质。

行程范围内增加

与上一次行程校验相比,0%和 100%的阀门位 置距离变大了。这可能是阀座有磨损。

可能的解决方案:确保定位器反馈连杆没有 变形弯曲,且定位器安装牢固。加入反馈电 位器过旋转,重复行程校验,直到行程偏移 的故障消除。对阀门进行日常的检修。点一 下▶ ACCEPT/OUICK-CAL (接受 / 快速校 验)按钮来接收当前的快速校验结果。

# RGRR ●●●●

恢复出厂设置状态

说明: 定位器处于恢复出厂设置状态。要求 进行校验定位器才能够进入控制状态。

可能的解决方案:执行快速校验(QUICK-CAL)

#### RYGG ●●●●

阀门不能开

阀门不能关

说明:压力已经供应到执行机构上或从执行 机构上拆除,但是阀门没有移动。这可能由 于过度的摩擦力引起的。

可能的解决方案:检查调整供应的气源压 力。检查反馈连接装置。假如有可能的话检 查摩擦力的趋势。

考虑如下方面:清除任何的外部或内部机械 阻碍,松开填料,清洗阀杆,修理或更换执 行机构,如果怀疑阀门磨损,考虑维修阀 门。

## RYGY ●●●●

命令振幅报警 命令频率报警

说明:命令信号的振幅或频率为超过报警限 制。这可能意味着控制回路有较大的或比期 望的更快的振荡。

可能的解决方案:检查设置的报警限值是否 合适。检查定位器或控制回路的参数。有必 要进行调整。

# RYGR ●●●●

位置振幅报警

位置频率报警

说明:位置信号的振幅或频率为超过报警限 制。定位器在控制阀门位置时出现太大、太 快的调节。

可能的解决方案:确认限制设置合适。调整 选择增益选择开关到较低的位置或使用高摩 擦 DIP 开关。执行快速校验,根据阀门的响 应设置增益。检查是否摩擦高。如果问题持 续存在,则更换放大器。

# RYYG ●●●●

## 供气压力低报警

说明: 供气压力低于用户设定报警限。低的 供气压力将减弱阀门响应或定位器故障。推

荐正常操作的最低供气压力为 1.3 bar(19 psi)。

可能的解决方案:调整供气压力高于 1.3 bar (19 psi),保证系统气源充足。处理供气管 路的扭结或限制。检查执行器和执行器管路 是否有泄漏。重新校准压力传感器。检查压 力传感器板的连接,必要时更换压力传感器 板。

#### **RYYY ●●●●**

2#辅助卡错误

说明:2#辅助卡存在电气故障。

2#辅助卡故障警告

说明:2#辅助卡没有通讯。

2#辅助卡没有回路电源

说明:2#辅助卡没有回路电流。

可能的解决方案:检查多功能卡回路接线, 并确保合适的电压和电流。检查多功能卡和 主板之间的接头。如果问题依旧存在,更换 卡板。

# RYYR ●●●●

1#辅助卡错误

说明:1#辅助卡存在电气故障。

1#辅助卡故障警告

说明:1#辅助卡没有通讯。

1#辅助卡没有回路电源

说明:1#辅助卡没有回路电流。

可能的解决方案:检查多功能卡回路接线, 并确保合适的电压和电流。检查多功能卡和 主板之间的接头。如果问题依旧存在,更换 卡板。

# **RYRG ●●●●**

位置传感器故障报警

说明:反馈臂可能和阀门组件断开,或传感 器故障。

可能的解决方案:检查反馈臂的连接机构。 重新校验,若果问题依旧存在,拆下维修。

## RYRY ●●●●

压力传感器板故障警告

说明:一个或多个压力传感器故障。

可能的解决方案:检查供气压力,确保其压 力在 1.3 和 10.3 之间(19 和 150 psi)。检查 压力传感器板接头。重新校验压力传感器。 假如问题依旧存在,更换压力传感器板。

# RYRR ●●●●

主板电气故障警告

说明:主板上可能有振荡器故障、位置传感 器 ADC 故障、供电电压错误、参考电压错 误、分流电压错误、压电阀电压错误。

可能的解决方案:可能由瞬态条件引起, 假 如错误一直存在,更换主板。

### RRGG ●●●●

先导放大器响应报警

说明:先导放大器粘滞或相应太慢。这会冲 击响应,增加振荡和过大消耗量机会。先导 放大器是内回路的一部分,由带压电阀(I-P 转换器)的驱动模块组件,及和它耦合在一 起滑阀或提升阀组成。该项指示器的值对应 于内环滞后。响应延迟可能是由于压电阀部 分堵塞或滑阀上的碎片、油、腐蚀或阀芯结 冰,或供应压力低。

可能的解决方案:检查阀门的响应。假如阀 门是好的,调整先导放大器的响应限。检查 供气压力。检查滑阀或提升阀上是否有颗 粒、油、腐蚀等,或者滑阀有结冰的情况。 清理或更换滑阀或提升阀组件。更换压电阀 或驱动模块组件。保证干净、无水、无油的 气源。

#### RRGY ●●●●

摩擦力低报警

说明:摩擦力低于用户设定的低限值。低摩 擦表明填料载荷不合适,在严重情况下,可 能导致工艺介质在阀杆处泄漏。

可能的解决方案:检查填料泄漏。压紧或更 换阀门填料。

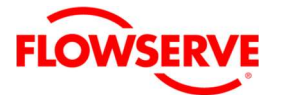

#### **RRGR ●●●●**

摩擦力高报警

说明:摩擦力高于用户设定的高限值。高摩 擦会导致回路振荡、位置控制不良、抖动或 阀门粘滞。它可能是由于阀杆、阀内件或阀 座上的工艺介质引起的,或者阀门和执行机 构中的轴承或导向器失效,或者阀内件或阀 杆磨损,或者填料、连杆过度紧固,或其他 阀门或执行机构的机械问题造成的。

可能的解决方案:先确定摩擦是否严重干扰 阀门的控制。假如没有,可以考虑增加摩擦 力的报警限值。考虑以下方法来减少摩擦: 让阀门动作几次,使聚集在阀杆、内件、阀 座上的介质随流体冲走。清除任何外部机械 阻碍,稍微松开填料,清洗阀杆,修理或更 换执行机构。高度局部摩擦或非常不稳定的 行程可能表明内部磨损。修理或更换阀门内 部部件。

# **RRYG ●●●●**

反馈连接装置报警

说明:反馈连接装置断开或位置反馈电位计 超范围。

可能的解决方案:处理断开的连接装置,或 调整反馈臂直到整个运动在电位计的范围 内。

# **RRYY ●●●●**

间隙(空程)报警

说明:检测到的间隙(空程)数值超出用户 设定的警告限。这会影响阀门的稳定性。

可能的解决方案:检查阀杆和执行机构是否 有部件松动。

# RRYR ●●●●

驱动模块报警

说明:先导放大器不能打开,先导放大器不 能关闭,或者霍尔传感器电路故障。

可能的解决方案:检查内部接线。更换先到 放大器。

#### RRRY ●●●●

#### 压电阀电压高报警

说明:压电阀的驱动电压高于设定的报警 限。这表明放大器或主板存在错误。定位器 可能还能工作,但在某些情况下性能下降。

#### 压电阀电压低报警

说明:压电阀驱动电压太低。压电阀可能损 坏。这可能会在失去信号/电源时阀门不能回 到正确的故障位置。这种情况还可能在长时 间保持在关闭位置的气关阀门或保持在全开 位置的气开阀门上短暂发生。

可能的解决方案:确保供气压力不低。如果 报警持续存在 30 分钟以上,可能是压电阀组 件损坏,需要更换整个先导放大器组件。

#### RRRY ●●●●

位置偏差报警

说明:命令和实际阀门位置之间的差值大于 用户设定限值且存在时间长于用户设定的时 间。

可能的解决方案:检查当前的报警和警告记 录, 找出偏差报警的根源。可以在 ValveSight DTM 的阀门健康页面钟更改偏差报警的限 值。

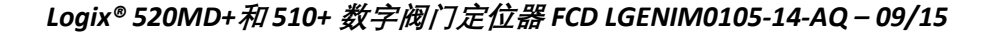

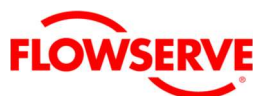

## 19.4 Flowserve 帮助

## 19.4.1 电话支持

对于定位器问题,经常可用电话来解决故障 问题。如果您的定位器遇到了问题,或者您 有本手册没有回答的问题,请随时致电您当 地的销售代表或快速响应中心(QRC)。有关联 系方式,请参阅本手册的封底。

19.4.2 500+定位器返厂维修服务

如果故障排除是无法解决的问题,请遵循以 下步骤将设备返回工厂维修。

- 1. 申请退货批准(RGA)表格。RGA 格式将会 以电子邮件的形式发送给您,并随定位 器返回到工厂。
- 2. 定位器包装之前,请从支架上拆卸所有 配件、支架、过滤器、反馈臂等。
- 3. 如果定位器不是用清洁空气的其他气体 工作,请在返回定位器时将相关 MSDS 包含在其中。
- 4. 完成 RGA 表格。列出定位器任何具体的 问题与你想要我们来评估的项目。同时 请包含客户姓名、联系方式。
- 5. 包装时,请使用合适的方法包装产品, 确保货物无损地到达我们的工厂。
- 6. 请将已填妥的 RGA 表格副本夹于包装 内,并在包装外写上 RGA 号码。

如果发现故障原因是制造缺陷,并且在质保 期内(从制造开始算起18个月), 将免费维 修。如果没有任何问题,且设备仍在保修期 内,则需要支付评估费用。如果部件故障的 原因不在保修范围内,则将收取评估费用, 并提供显示修理费用的报价。如果客户决定 购买新的定位器,评价费将不予收取。

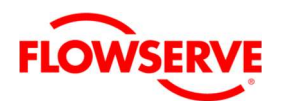

20 定位器尺寸

20.1 定位器尺寸

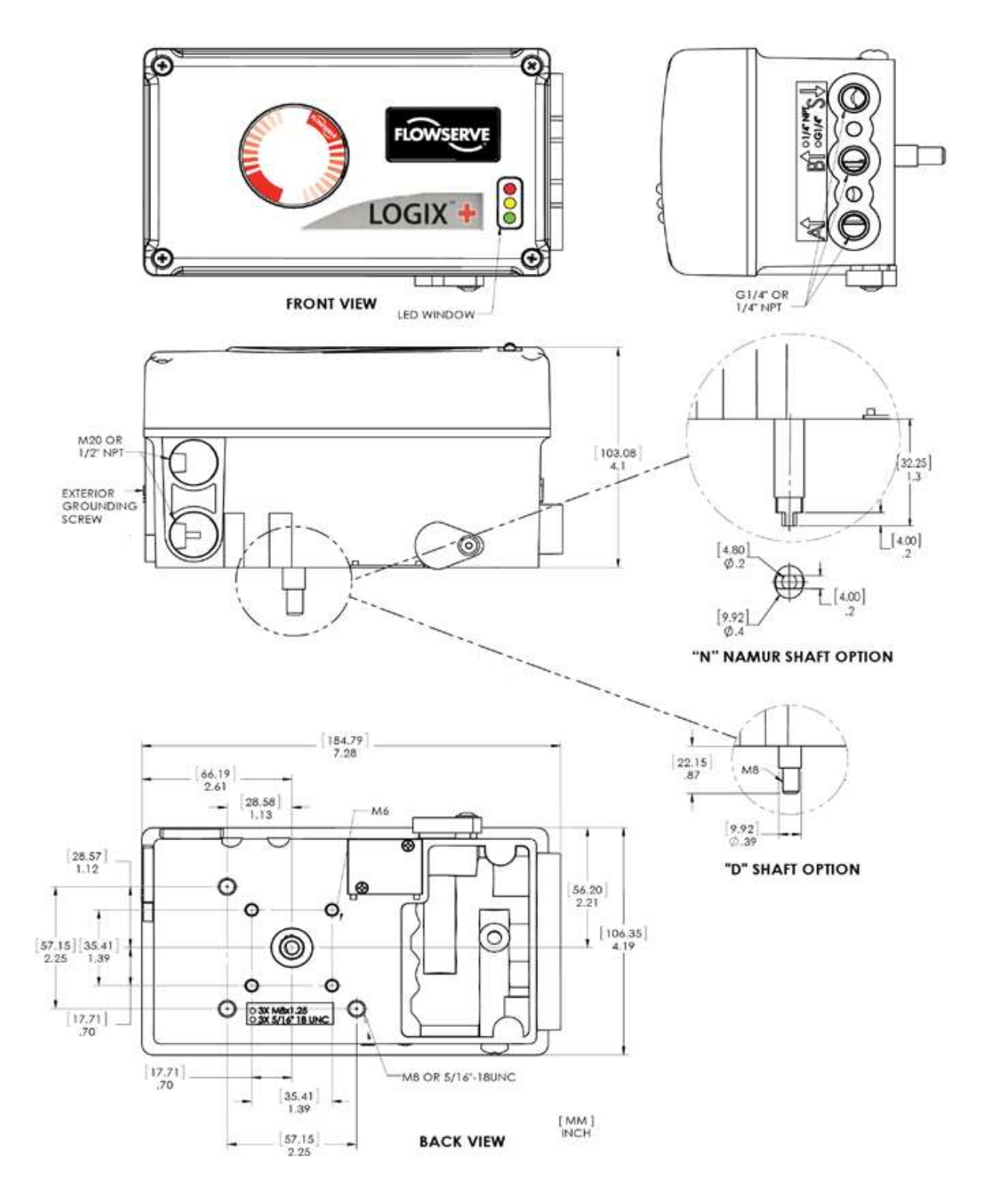

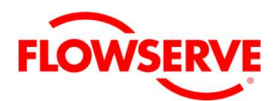

# 21 如何订货

# 21.1 定位器

<sup>表</sup> 29:500+定位器配置

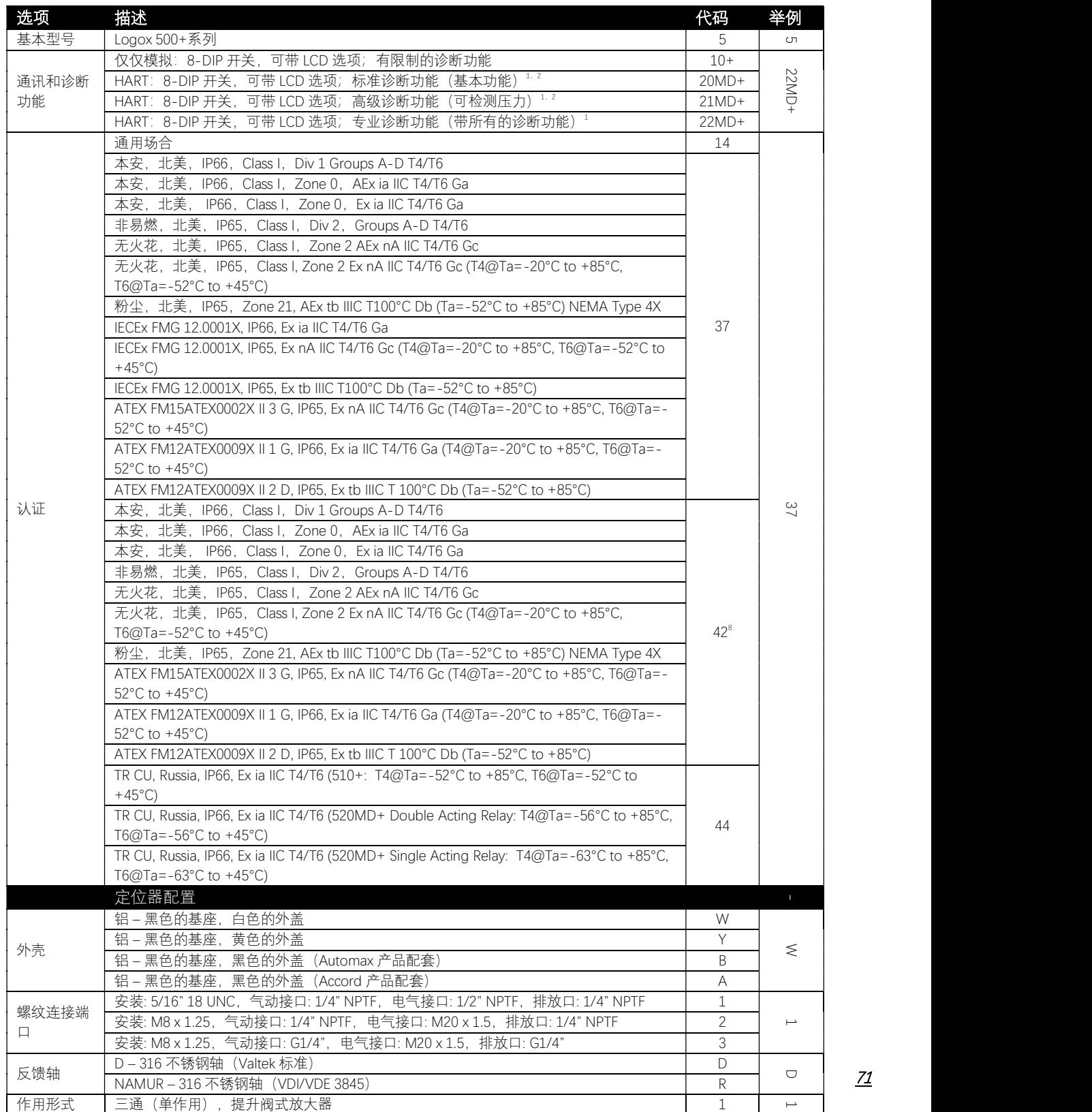
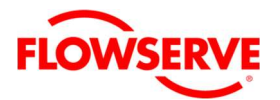

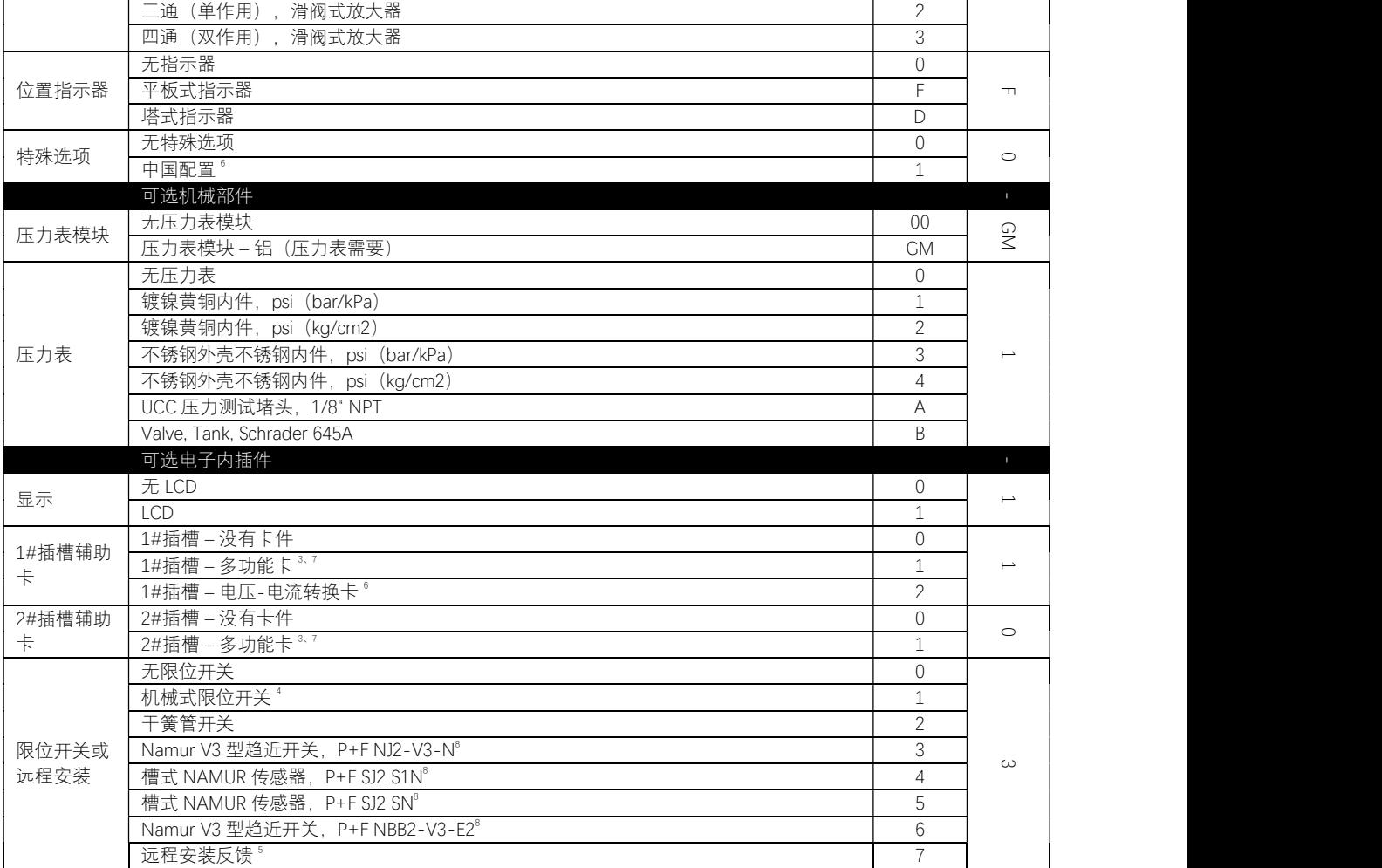

 $^{-1}$ 标准为 HART 6。能够在现场组态为 HART 5 或 HART 7。

 $2$ 可以在升级到组态为 521MD+或 522MD+。

<sup>3</sup>能够现场组态为模拟输出、离散输出、离散输入。1#插槽选择后,2#插槽才可使用。

<sup>4</sup>仅仅用于通用场合的应用(认证标签选项 14)。

<sup>5</sup>包含适配器板(安装在定位器内部),

<sup>6</sup>仅仅在 520MD+型号中使用。

 $7510+$ 如需要配置 MFC 卡, 仅仅能安装在 1#插槽, MFC 可组态为 AO 或有限功能的 DO。

8当选择的限位开关代码 3、4 和 5 时,只能使用认证证书代码 14 和 42。

# 21.2 备件包

<sup>表</sup> 29:备件包

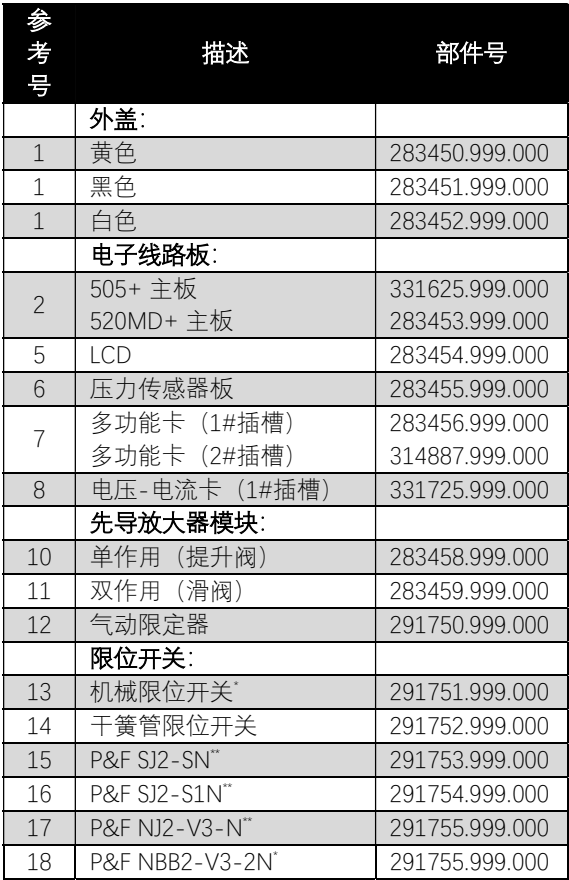

\*仅仅用于通用应用场合(认证证书选项 14)。

\*\*仅仅认证证书选项 14 和 42。

注意:购买定位器安装之后,可以购买多功能 卡和限位开关来升级。在这种情况下,必须修 改定位器标签将更换反映出来。

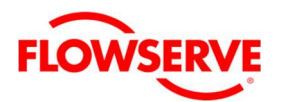

# 21.3 压力表模块

表 30: 压力表模块 (铝 – ¼ NPT)

| 压力表<br>内件材<br>质 | 压力<br>单位             | 放大<br>器        | 压力<br>表数<br>量  | 部件号            |
|-----------------|----------------------|----------------|----------------|----------------|
| N/A             | N/A                  | N/A            | $\overline{O}$ | 291759.999.000 |
| 铜               | PSI<br>(Bar/<br>kPa) | 单作<br>用提<br>升阀 | $\overline{2}$ | 307318.999.000 |
|                 |                      | 单作<br>用滑<br>阀  | $\overline{2}$ | 325205.999.000 |
|                 |                      | 双作<br>用滑<br>阀  | 3              | 291760.999.000 |
|                 | PSI<br>(kg/<br>cm2)  | 单作<br>用提<br>升阀 | $\overline{2}$ | 307319.999.000 |
|                 |                      | 单作<br>用滑<br>阀  | $\overline{2}$ | 325206.999.000 |
|                 |                      | 双作<br>用滑<br>阀  | 3              | 291761.999.000 |
| 不锈钢             | PSI<br>(Bar/<br>kPa) | 单作<br>用提<br>升阀 | $\overline{2}$ | 307320.999.000 |
|                 |                      | 单作<br>用滑<br>阀  | 2              | 325207.999.000 |
|                 |                      | 双作<br>用滑<br>阀  | 3              | 291762.999.000 |
|                 | PSI<br>(kg/<br>cm2)  | 单作<br>用提<br>升阀 | $\overline{2}$ | 307321.999.000 |
|                 |                      | 单作<br>用滑<br>阀  | 2              | 325208.999.000 |
|                 |                      | 双作<br>用滑<br>阀  | 3              | 291763.999.000 |
| UCC 压力测试堵头      |                      |                | 0              | 325211.999.000 |
| Schrader 645A   |                      |                | 0              | 325212.999.000 |

### 表 31: *压力表模块 (铝 – ¼ G)*

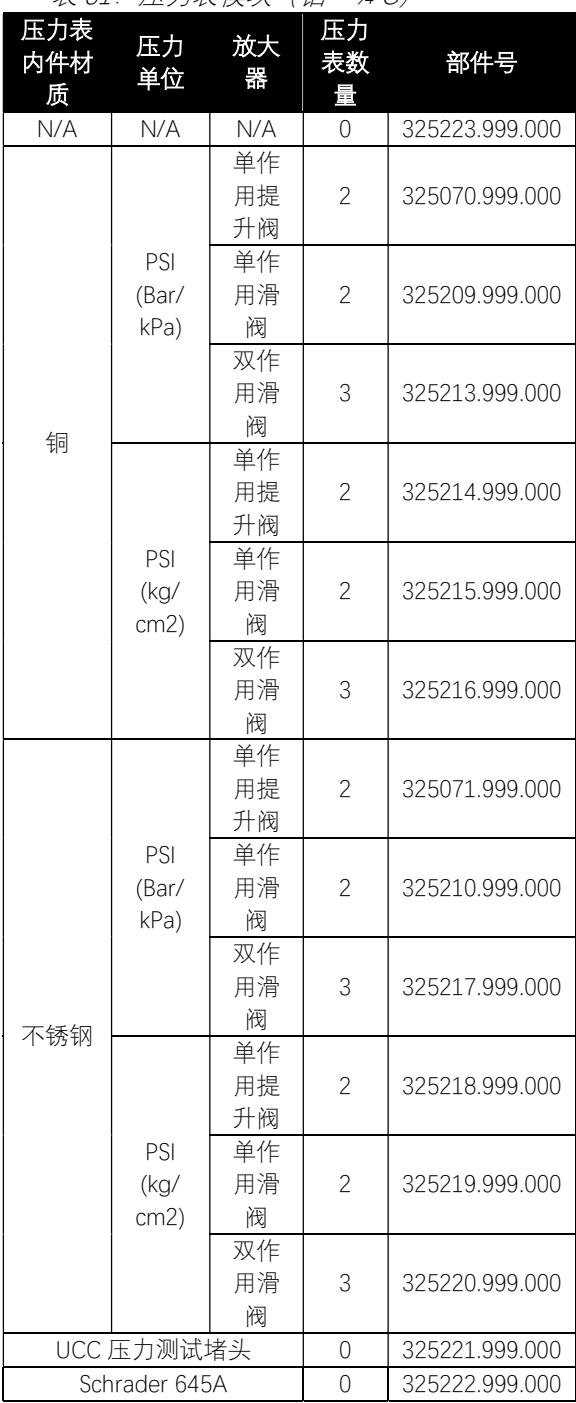

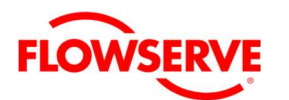

#### 21.4 VDI/VDE 3847 安装模块

表 32: VDI/VDE 3847 安装模块 (铝)

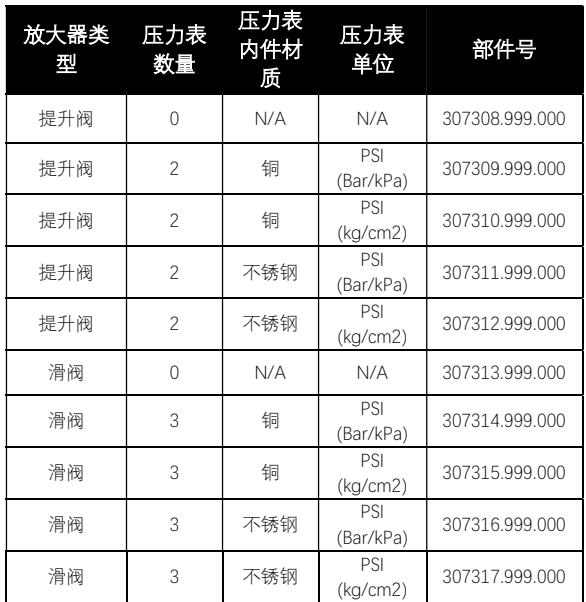

### 21.5 安装包

<sup>表</sup> 33:安装包

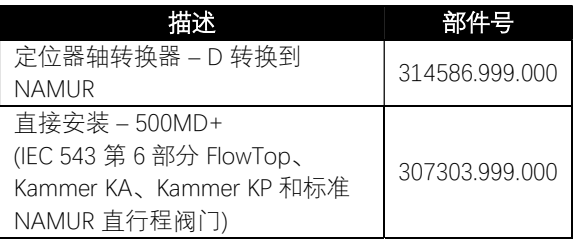

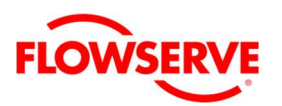